Martin Knytl, Lucie Špráchalová

# Typografie  $\pmb{\&}$ odborný text

Průvodce pro zpracování nejen závěrečných prací

Gaudeamus 2020

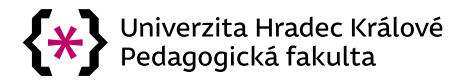

# **Typografie & odborný text**

**Průvodce pro zpracování nejen závěrečných prací**

> Martin Knytl Lucie Špráchalová

> > Gaudeamus 2020

#### **Bibliografická citace:**

KNYTL, Martin a ŠPRÁCHALOVÁ, Lucie. *Typografie & odborný text: průvodce pro zpracování nejen závěrečných prací*. Hradec Králové: Gaudeamus, 2020. ISBN 978-80-7435-814-2.

#### **Autoři:**

Mgr. Martin Knytl, MCS (kapitoly 1–5) Mgr. Lucie Špráchalová (kapitola 6)

#### **Recenzenti:**

Mgr. et Mgr. Tereza Raszková doc. PhDr. Václav Bělík, Ph.D.

Vydání metodického průvodce je podpořeno z projektu interní grantové soutěže *"Inovace studijního předmětu Tvorba odborné práce pro studenty Katedry sociální patologie a sociologie PdF UHK"* probíhajícího na Pedagogické fakultě Univerzity Hradec Králové v roce 2020.

© Martin Knytl, 2020 ISBN 978-80-7435-814-2 (online; pdf) ISBN 978-80-7435-813-5 (brožovaná vazba)

# **OBSAH**

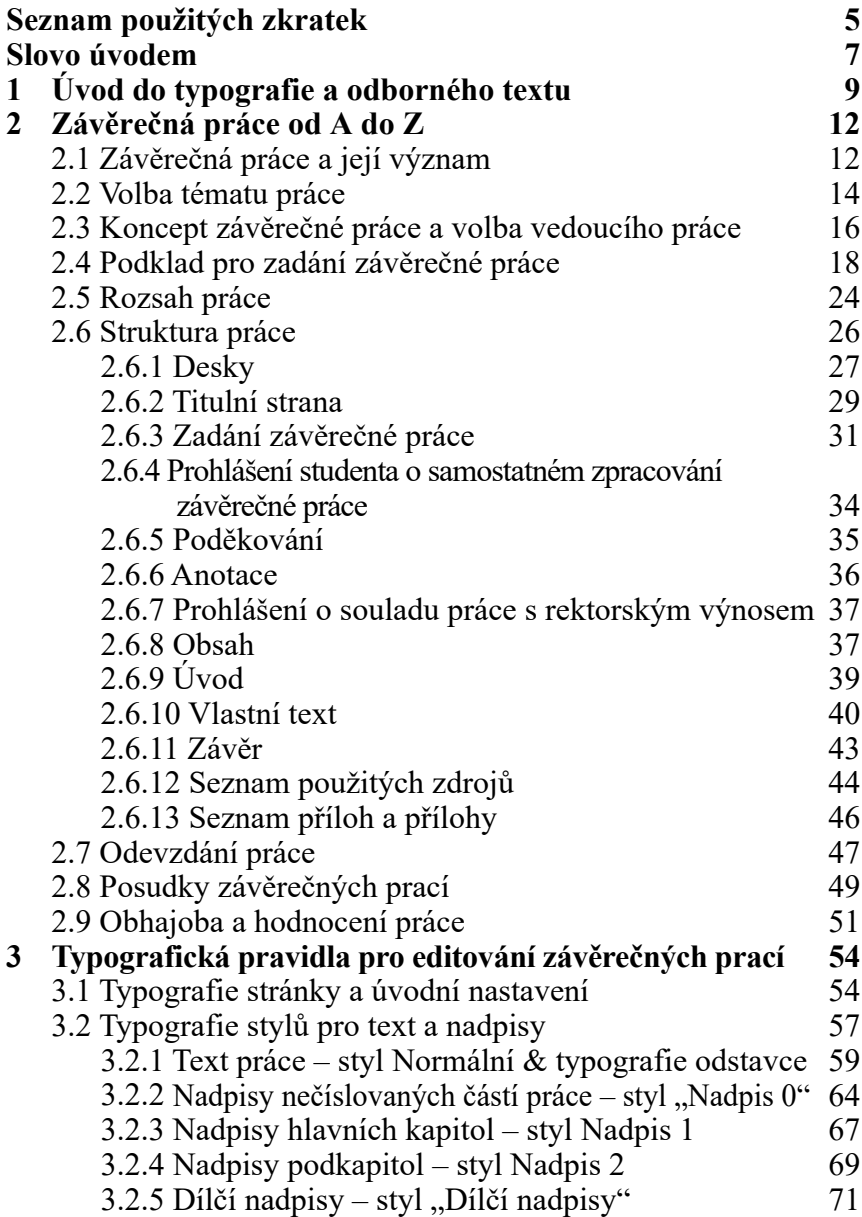

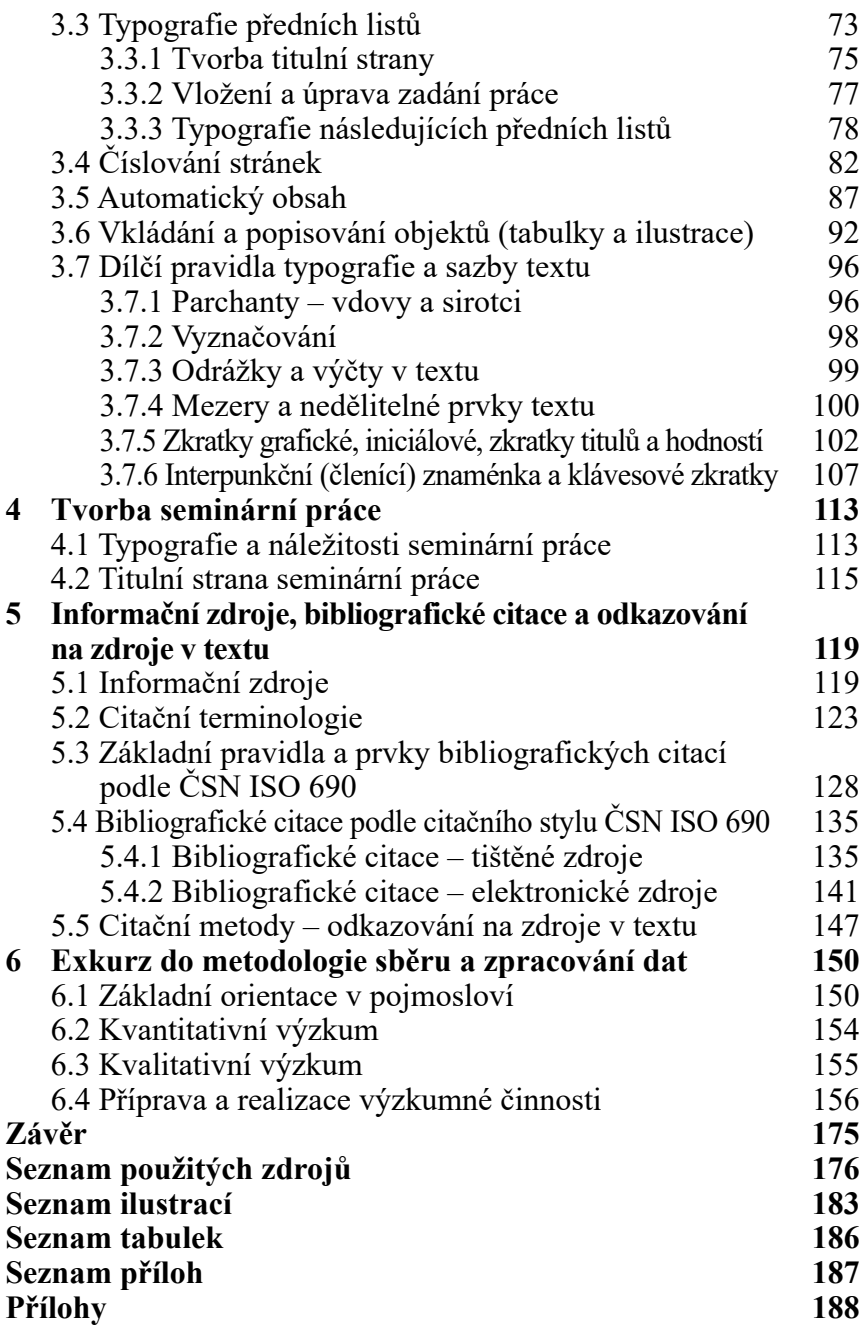

# **SEZNAM POUŽITÝCH ZKRATEK**

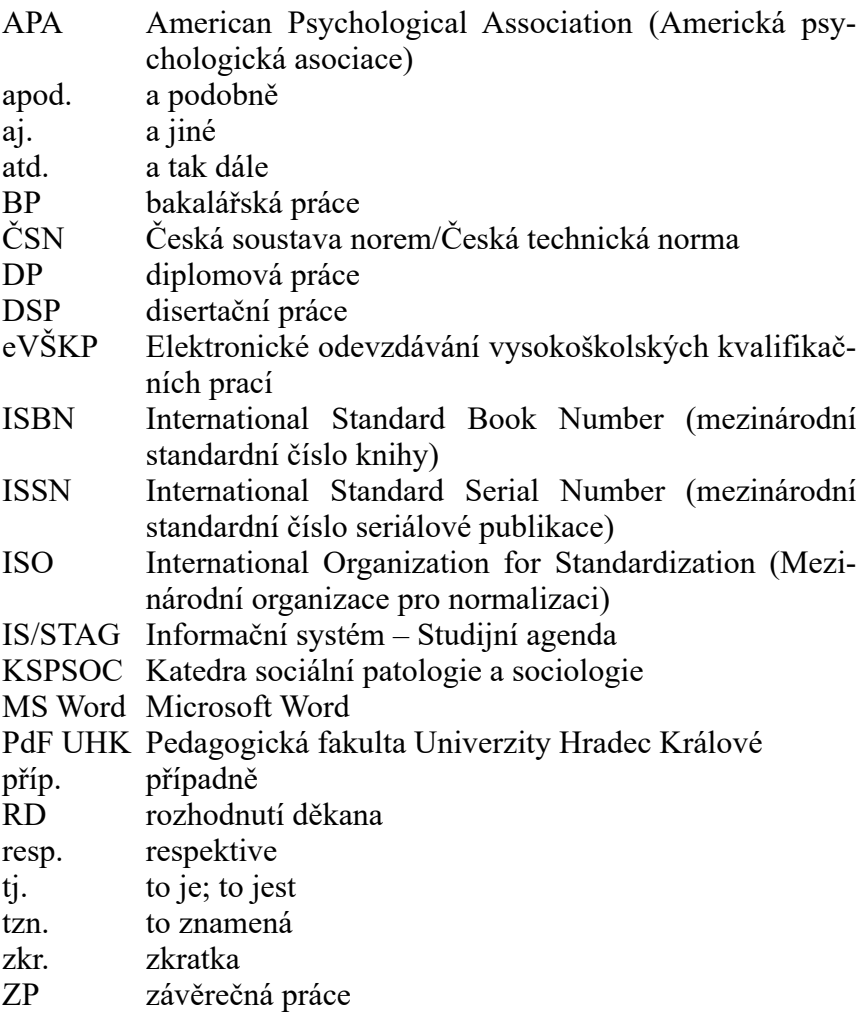

# **SLOVO ÚVODEM**

Vysokoškolské studium představuje v životě jedince specifické období, které je dozajista plné radostí, starostí a studijních povinností. Cíl studia je však jasný – odborně se rozvíjet ve zvoleném studijním programu, a to po stránce teoretické i praktické. Student nabývá nových kompetencí, jež jsou potřebné pro budoucí uplatnění nejenom na trhu práce.

Pro dosažení cíle studia je nutné, aby student byl vybaven nejen zapáleností, pracovitostí a studijními předpoklady, ale aby byl rovněž schopen náležitě pracovat s odbornými zdroji a v neposlední řadě s moderními technologiemi. To je jeden z klíčů úspěchu vysokoškolského studia.

Snahou předkládaného metodického průvodce je být praktickou podporou pro studenty, kteří v průběhu studia pracují s odbornými zdroji a sami vytvářejí odborné texty. Tvorba odborných textů nespočívá pouze v kreativitě samotného textu, nýbrž i ve formální úpravě a dodržování základních typografických pravidel. Znalost formálních náležitostí a typografických pravidel je proto jedním z ukazatelů informatických kompetencí vysokoškolského studenta.

Jak je uvedeno na začátku předchozího odstavce – snahou metodického průvodce je být praktickou podporou při tvorbě odborných textů, která zároveň umožňuje rozvíjet ony informatické kompetence. Především v práci s textovým editorem.

Prostřednictvím šesti kapitol je představena typografie, odborný text, jeho význam a proces tvorby, přičemž největší důraz je dbán na závěrečné práce představující vrchol konkrétního studia a odborné průpravy studenta v daném tematickém zaměření. Nedílnou součástí průvodce jsou informační zdroje, citační normy, pravidla pro vytváření bibliografických citací, metody odkazování na zdroje a úvod do metodologie společenských věd. Pro efektivní rozvoj

dovedností jsou vybrané kapitoly doplněny názornými ukázkami a dalšími užitečnými příklady… a doprovázeny imaginárním studentem Petrem Veselým. Veškeré uvedené informace, ukázky a příklady jsou spjaté s rokem vydání metodického průvodce a užíváním kancelářského balíčku Microsoft Office, konkrétně textového editoru MS Word.

Metodický průvodce je určen v prvé řadě studentům sociálních a pedagogických studijních programů na Pedagogické fakultě Univerzity Hradec Králové, a proto jsou brány v potaz i náležitosti platného rozhodnutí děkana PdF UHK č. 35/2020 – Pravidla zadání závěrečné práce a jejího vypracování. Průvodce může být též oporou pro studenty jiných studijních programů a fakult, akademické pracovníky a všechny zájemce zabývající se typografií a odborným textem.

Na závěr úvodního slova je ctí autora velice poděkovat všem podporovatelům vydání metodického průvodce a všem participantům, bez kterých by průvodce možná ani nevznikl. Konkrétní poděkování patří jazykové korektorce Elišce Kvasničkové, grafikovi Slávku Morávkovi a rovněž recenzentům tohoto metodického průvodce.

Nezbývá nic jiného než popřát čtenáři metodického průvodce hodně zdaru při vypracovávání odborného textu a dodržování všech formálních pravidel.

Autoři

# **1 ÚVOD DO TYPOGRAFIE A ODBORNÉHO TEXTU**

Moderní svět technologií nabízí široké možnosti v užívání nejen počítačů, tabletů, chytrých telefonů a dalších zařízení, ale rovněž v používání konkrétního softwarového vybavení, tedy programů a aplikací. Užívání technologií je lidem v dnešní době vlastní v prostředí sociálním, rodinném, ale i v prostředí vysokých škol a studia samotného.

Ať člověk chce či nechce, dostává se do kontaktu s určitou disciplínou, která v poměrně velké míře působí na jeho smyslové vnímání, především na zrak. Onou disciplínou je právě **typografie**. Typografie je odvětvím zaměřujícím se na vizualizaci různých druhů dokumentů, resp. nosičů informací. Jedná se o disciplínu "zabývající se písmem, především jeho správným výběrem, použitím a sazbou" (Adaptic, 2020, online), a to k zajištění efektivního, přirozeného a neúnavného toku informací do očí čtenáře.

Umění typografie doprovází lidskou společnost již nespočet let, přičemž tím nejzásadnějším počinem byl vynález knihtisku, o který se zapříčinil v polovině 15. století Johannes Gutenberg.

Dnešní doba je však charakteristická uměním typografie prostřednictvím moderních technologií. Horný (2018) uvádí, že dnešní typografie je typografií počítačovou spočívající v práci s dokumenty, jako jsou kniha, vizitka, noviny, leták, webová prezentace aj. Dokumenty jsou tvořeny textem – informačním jádrem dokumentu a objektovými/grafickými prvky umožňujícími vizuální stimulaci, schopnost přijímat a rozlišovat ony informační a objektově-grafické prvky.

Dále Horný (2018) uvádí do kontextu pojmy jako "typografie", "sazba" a "design" dokumentů. Všechny zmíněné pojmy jsou vzájemně spjaté, nicméně typografií se v nejširším pojetí má na mysli grafická úprava tiskovin, resp. dokumentů jakožto nosičů informací. V užším pojetí je sazba/design obor typografie zaměřující se na grafický návrh a uspořádání textových a grafických prvků v elektronických dokumentech.

V typografické teorii se hovoří o **makrotypografii** a **mikrotypografii**. Makrotypografie spočívá v základním nastavení dokumentu, jako jsou formát stránky, okraje, psaní odstavců, volba písma a další parametry. Naopak mikrotypografie se zabývá pokročilejšími formálními náležitostmi, mezi které patří práce s jednotlivými znaky, interpunkcí, mezerami, zkratkami apod. (srov. s Pecina, 2017). Jde-li o úpravu tištěných či elektronických dokumentů, úkol je vždy jasný – odpovídající obsah a správné uspořádání textu a dalších prvků pro dobrou čitelnost, atraktivní a formálně vyhovující odborný text.

Typografie jde tedy tzv. "ruku v ruce" s odborným textem. S odkazem na kanadského básníka a typografa Roberta Bringhursta je patřičné zmínit jeho výrok: "Typografie ctí obsah. Nikdy naopak. Bez obsahu není typografie, bez sdělení není design" (Bringhurst, 2004 in Pecina, 2017, s. 53). I když se výrok Roberta Bringhursta vztahuje k typografii, výstižně je uvedeno, že bez obsahu s příslušnou výpovědní hodnotou není typografie.

Význam typografie v kontextu metodického průvodce tkví ve zpracovávání odborných textů v rámci vysokoškolského studia, a to prostřednictvím žádoucího textového editoru. Jedním z takových editorů je MS Word, se kterým je v průvodci pracováno. Vysokoškolské odborné texty musí v duchu typografie samozřejmě odpovídat nikoli jen příslušným univerzitním a fakultním normám, pokynům vedoucích závěrečných prací a náležitostem vyučujících konkrétních studijních předmětů, nýbrž také zažitým formálním a typografickým pravidlům a očím čtenářů z řad dalších studentů či zástupců odborné i laické veřejnosti. Odborný text je podstatnou složkou, bez které by nebylo možné se typografií zabývat.

Autorka Šanderová (2005) uvádí charakteristiku odborného textu. V obecné rovině pojednává o tom, že se jedná o nástroj spolupráce a komunikace mezi badateli a odborníky, kteří rozvíjejí určitý obor lidského poznání ve snaze uplatnit výsledky své činnosti do života lidí a společnosti.

Šanderová dále charakterizuje odborný text jako text odlišující se svými vytyčenými cíli (a výsledky) od textů ostatních. Ať jde o jakýkoliv druh odborného textu, všechny napomáhají ke zmíněné komunikaci mezi odborníky v dané oblasti, a to za účelem prohloubení poznání a podání zprávy o uskutečněném bádání a jeho výsledcích. Veškeré odborné texty plní jednu základní, přesto komplexní funkci, která spočívá v seznámení odborné veřejnosti s výsledky bádání, v předložení kritické reflexe a v prohloubení porozumění životu a světu kolem nás. (Šanderová, 2005)

Problematika odborného textu nespočívá pouze v jeho pojetí, avšak také ve volbě odborného stylu, ve kterém může být text psán (např. francouzský, německý, anglosaský), a útvarech odborného stylu. Za útvary odborného stylu se v prostředí vysokých škol považují vědecké projekty, vědecké statě (např. přehledová, empirická, teoretická), vědecké studie v příslušném vyjadřovacím způsobu (Filka, 2002) a také seminární práce, závěrečné práce (bakalářské, diplomové, disertační atp.) a jiné odborné texty souvisejí s vysokoškolským studiem, jež jsou předmětem zájmu právě čteného metodického průvodce.

# **2 ZÁVĚREČNÁ PRÁCE OD A DO Z**

Závěrečná práce je vrcholem vysokoškolského studia v daném studijním oboru, respektive podle nové terminologie Národního akreditačního úřadu pro vysoké školství – studijním programu. Tvorbu závěrečné práce lze pojmout za komplexní proces, který si žádá přemýšlivost při volbě tématu, tvořivost, schopnost vypracovat odborný text, provést výzkumné šetření se všemi náležitostmi, vést odbornou diskuzi při obhajobě a v neposlední řadě pevnou vůli po celou dobu zpracovávání.

#### **2.1 Závěrečná práce a její význam**

**Závěrečná práce, její vypracování a obhajoba, patří mezi podmínky pro řádné ukončení vysokoškolského studia**. Dle ustanovení § 45 odst. 3, § 46 odst. 3 a § 47 odst. 4 zákona č. 111/1998 Sb., o vysokých školách a o změně a doplnění dalších zákonů je obhajoba závěrečné práce součástí státní závěrečné zkoušky. Příslušné paragrafy zákona o vysokých školách vypovídají o bakalářském, magisterském a doktorském studijním programu, resp. o bakalářské, diplomové a disertační práci.

Konkrétní podoba závěrečné práce a její vypracování podléhá nejen zákonu o vysokých školách, ale rovněž zákonu č. 121/2000 Sb., o právu autorském, o právech souvisejících s právem autorským a o změně některých zákonů (autorský zákon), příslušným českým technickým normám (ČSN), mezinárodně platným normám přijatým Mezinárodní organizací pro standardizaci (ISO), citačním stylům (např. ČSN ISO 690, APA) a interním předpisům Univerzity Hradec Králové, přesněji Studijnímu a zkušebnímu řádu UHK v platném znění, rektorskému výnosu č. 13/2017 – Řád pro nakládání s bakalářskými, diplomovými, rigorózními, disertačními a habilitačními pracemi na UHK. Ve spojitosti s Pedagogickou fakultou UHK je stěžejním dokumentem rozhodnutí děkana č. 35/2020 – Pravidla zadání závěrečné práce a jejího vypracování. Mimo již zmíněné nesmí být opomenuta ani obecná typografická pravidla pro psaní odborných textů.

Smysl zpracování závěrečné práce nespočívá pouze v již zmíněné podmínce pro řádné ukončení vysokoškolského studia. Student jejím vypracováním prokazuje hned několik skutečností:

- nabytí a osvojení si odborných kompetencí;
- odborné zaměření;
- úroveň informatických kompetencí;
- úroveň profesionality, angažovanosti, vnitřní a vnější motivace;
- kvalitu vystudovaného studijního programu/oboru.

Všechny uvedené skutečnosti udávají opravdový smysl zpracování závěrečné práce a zároveň dokazují, že "všechno zlé je k něčemu dobré". Rozpracováním uvedených skutečností je možné určit, co vše student prostřednictvím závěrečné práce prokazuje:

- schopnost vypracovat odborný text v odpovídající kvalitě;
- schopnost dodržovat typografické a formální náležitosti práce;
- schopnost pracovat s informačními a komunikačními technologiemi se zaměřením na textové editory;
- schopnost orientace ve zvoleném oboru/disciplíně;
- osvojení si potřebných vědomostí a dovedností spojených s vybraným tématem (teorie, odborná terminologie);
- schopnost provést odbornou rešerši a orientovat se v dostupných zdrojích;
- schopnost samostatně pracovat s dostupnou literaturou a dalšími zdroji;
- dovednost pracovat s cizojazyčnými odbornými zdroji;
- osvojení si základů metodologie ve společenskovědním zkoumání;
- schopnost formulovat výzkumný problém, výzkumný cíl, výzkumné otázky či hypotézy;
- schopnost provést výzkumné šetření, tj. použít vhodné výzkumné techniky a provést analýzu a vyhodnocení získaných výsledků;
- schopnost odborné komunikace na požadované úrovni;
- schopnost obhájit závěrečnou práci prostřednictvím orientace v tématu, pružného reagování na otázky/připomínky v posudcích práce a dotazy zkušební komise pro státní závěrečné zkoušky (srov. s Veber, Bauman, 2010; Vondroušová, Lašek, 2014; Vítečková, 2018).

Závěrem je oprávněné zkonstatovat, že smysl tvorby závěrečné práce tkví v řadě skutečností, které pomohou studentovi rozvíjet se nejenom po osobnostní stránce, ale i po stránce odborné.

## **2.2 Volba tématu práce**

První měsíce předposledního roku studia se nesou ve znamení vlastní volby tématu závěrečné práce nebo výběru mezi vypsanými tématy konkrétního vyučujícího. V tomto momentě je nutností, aby se student zamyslel, jakým směrem se má jeho závěrečná práce ubírat. Příhodné je položit si následující otázky, které by si student měl klást před volbou tématu a samotnou tvorbou závěrečné práce:

- **1. V jakém oboru/disciplíně chci a mohu zpracovávat závěrečnou práci?**
- **2. Jaké téma je mi blízké, co už o něm vím, abych se do něj mohl ponořit hlouběji?**
- **3. Odpovídá mnou zvolené téma studovanému programu/ oboru?**
- **4. Je pro mé téma dostupná literatura a další odborné zdroje?**
- **5. Jaký výzkumný problém chci ve zvoleném tématu řešit?**
- **6. Co je cílem práce ve zvoleném tématu?**
- **7. Je možné zrealizovat zkoumání ve zvoleném tématu?**
- **8**. **Jaká je dostupnost respondentů pro realizaci zkoumání?**

**9. V čem spočívá přínos práce?** (srov. s Veber, Bauman, 2010). Teprve po zodpovězení uvedených otázek by student měl přistoupit k úvahám o volbě tématu závěrečné práce. Modifikací Eca (1997) platí pro volbu vlastního tématu práce taktéž čtyři jednoduchá pravidla:

- **1. Téma odpovídá zájmům posluchače** vazba na studovaný program/obor.
- **2. Prameny nutné pro zpracování tématu jsou dostupné** – čerpání a používání fyzicky dostupných zdrojů.
- **3. Zpracovatelnost odpovídá kulturní úrovni studenta** výběr tématu, které odpovídá schopnostem studenta.
- **4. Metodologické předpoklady pro dané zkoumání odpovídají zkušenostem a průpravě studenta** – výběr strategie zkoumání a výzkumné techniky odpovídá předchozí metodologické průpravě studenta.

Odpovědi na otázky a dodržení čtyř jednoduchých pravidel pro vlastní volbu tématu závěrečné práce již vedou k volbě samotné, která ovšem nemusí být finální. Volbu tématu provází vytvoření konceptu práce, hledání konkrétního vedoucího práce, jehož odborné zaměření vyhovuje tématu, a sjednání konzultace studenta se zamýšleným vyučujícím, resp. vedoucím práce. V kterémkoliv kroku je samozřejmostí, že student může požádat o pomoc, radu nad volbou tématu jakéhokoliv vyučujícího na příslušné katedře/ ústavu, příp. fakultě.

Při volbě vhodného tématu práce je dobré popřemýšlet, která témata jsou nevhodná ke zpracování. Filka (2002) uvádí, že **student by neměl volit téma, které**:

- povede k banálním výsledkům, jež budou jednoduché a předvídatelné, nebo bude vést k šetření "bez odbornosti";
- je nové, momentálně diskutované, ve stadiu řešení, a proto k němu neexistuje dostatek odborných zdrojů;
- neumožňuje kreativní a originální přínos studenta;
- je kontroverzní, může vyvolávat negativní emoce a konfliktní situace;
- je v rozporu s morálními nebo etickými aspekty života jednotlivců či příslušných skupin;
- není ze své povahy samostatné a vyžaduje předchozí zpracování jiných témat;
- přesahuje studentovy schopnosti, příp. neodpovídá jeho zaměření či zaměření studovaného programu/oboru.

## **2.3 Koncept závěrečné práce a volba vedoucího práce**

Po volbě vlastního tématu závěrečné práce přichází na řadu zpracování základního konceptu závěrečné práce, který dopomůže k utříbení myšlenek studenta, ujasnění tematického zaměření práce, tvorbě výzkumného problému a cíle práce a k hledání vhodného vedoucího práce.

Koncept závěrečné práce je dokumentem sloužícím již k první konzultaci s případným vedoucím práce. Student dává najevo svoji připravenost a zájem nad vlastním tématem, a tím nepřichází k případnému vedoucímu tzv. "s prázdnou". **Základní koncept práce by měl obsahovat minimálně následující informace**:

- jméno autora;
- pracovní název;
- tematické zaměření práce;
- pracovní cíl práce;
- metodologie, tj. strategie výzkumného šetření kvalitativní  $\times$  kvantitativní:
- předpokládaná výzkumná technika (dotazník, rozhovor, pozorování, …);
- cílová skupina a způsob získání respondentů;
- základní literatura stručný přehled o dostupných zdrojích vztahujících se k tématu;
- předběžná anotace práce (zásady vypracování).

Jakmile má student připraven koncept práce, může přejít k hledání vedoucího práce, příp. již k oslovení zamýšleného vedoucího práce. Oslovení vyučujícího k vedení práce může proběhnout osobně nebo elektronicky pomocí univerzitního e-mailu. Student během oslovení uvede jeho účel, prosbu o vedení práce a sjednání konzultace nad tématem závěrečné práce. Po úspěšném nalezení vedoucího práce, konzultaci nad tématem práce a společné dohodě nad názvem práce, zásadami vypracování a seznamem použitých zdrojů může student přejít k vypracování podkladu pro zadání závěrečné práce (viz podkapitola *3.4 Podklad pro zadání závěrečné práce*).

#### **Volba vedoucího práce na Katedře sociální patologie a sociologie PdF UHK**

Katedra sociální patologie a sociologie PdF UHK je garantujícím pracovištěm bakalářských studijních oborů *Sociální patologie a prevence* a *Sociální komunikace v neziskovém sektoru* akreditovaných ve studijním programu *B7507 Specializace v pedagogice*. Nabídka studijních předmětů v obou studijních oborech je velice pestrá, což si vyžaduje rozmanitost v profesním zaměření jednotlivých akademických pracovníků – vyučujících. Onu rozmanitost lze najít přímo ve studijních předmětech, které jednotliví akademičtí pracovníci vyučují.

Vedoucími závěrečných prací studentů uvedených studijních oborů se mohou stát všichni členové KSPSOC, ale také další akademičtí pracovníci PdF UHK. Vedoucím závěrečné práce se může stát rovněž odborník z praxe (externista), který je držitelem alespoň magisterského nebo inženýrského titulu. Obdobná situace platí i pro oponenty závěrečných prací.

Mezi interní členy Katedry sociální patologie a sociologie, kteří mohou vést i oponovat závěrečné práce, patří následující vyučující<sup>1</sup>:

- doc. PhDr. Václav Bělík, Ph.D. vedoucí KSPSOC
- JUDr. Miroslav Antl
- doc. PhDr. Iva Jedličková, CSc.
- PhDr. Josef Kasal, Ph.D., MBA
- Mgr. Martin Knytl, MCS
- prof. PhDr. Blahoslav Kraus, CSc.
- Mgr. Kateřina Krupková
- PhDr. Jiří Kučírek, Ph.D.
- PhDr. Stanislav Pelcák, Ph.D.
- Mgr. et Mgr. Stanislava Svoboda Hoferková, Ph.D., LL.M.
- Mgr. Lucie Špráchalová

Vedoucími i oponenty závěrečných prací se rovněž mohou stát externisté a další spolupracovníci KSPSOC. Mezi externí spolupracovníky patří vyučující, se kterými je možné se setkávat na přednáškách a seminářích vybraných studijních předmětů, od čehož se odvíjí i jejich profesní zaměření.

Témata závěrečných prací jsou pestrou záležitostí odvíjející se nejen od možnosti volby mezi vypsanými tématy konkrétního vyučujícího, ale rovněž od svobodné a tvořivé volby tématu s potřebnou "dávkou" smysluplného a odborného přístupu.

# **2.4 Podklad pro zadání závěrečné práce**

Ustálené myšlenky a koncept závěrečné práce je v dalším kroku nutné zanést do univerzitního informačního systému **IS/STAG**. Vložení konceptu závěrečné práce do informačního systému slouží pro vypracování **podkladu pro zadání závěrečné práce**. Termín zanášení vlastních témat závěrečných prací do IS/STAG je sta-

<sup>1</sup> Seznam interních členů Katedry sociální patologie a sociologie PdF UHK je platný pro akademický rok 2020/2021.

noven do 31. prosince příslušného kalendářního roku (Čl. 2 RD č. 35/2020 – Pravidla zadání závěrečné práce a jejího vypracování). Jednotlivé katedry/ústavy mohou vyzvat studenty k zavedení tématu do informačního systému v dřívějším termínu.

Podklad pro zadání závěrečné práce je závazným "virtuálním dokumentem" důležitým pro schvalovací proces tématu práce ze strany vedoucího práce a vedoucího katedry/ředitele ústavu. Jeho úlohou je rovněž stanovit hranice tématu, které musí student dodržovat, jelikož zadání závěrečné práce je součástí práce samotné.

Na podkladu pro zadání závěrečné práce nesmí chybět několik údajů. Jméno a příjmení studenta, jeho osobní číslo (ID studenta) a trvalou adresu uvádí systém automaticky. Student, již ručně, musí uvést příslušné pracoviště (katedru/ústav), vedoucího práce, téma práce, téma práce v anglickém jazyce (dle jazykových zásad anglického jazyka), zásady pro vypracování (anotaci práce) a seznam doporučené literatury obsahující 5–6 titulů, z čehož jeden bývá titul metodologický.

#### **Jak vypracovat podklad pro zadání závěrečné práce?**

- 1. Vstoupíme do portálu **IS/STAG** (stag.uhk.cz/portal/).
- 2. Vybereme kartu **Moje studium** a po levé straně klikneme na záložku **Témata VŠKP** (obr. 1).

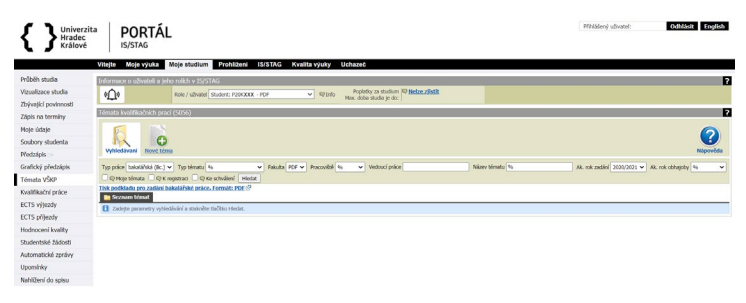

*Obr. 1 –* **Témata VŠKP na portálu IS/STAG** 

- 3. Klikneme na ikonu **Nové téma**. V nově otevřené stránce se nachází prázdné kolonky, do kterých zanášíme finální verzi konceptu závěrečné práce.
- 4. U části **Pracoviště** otevřeme nabídku a vybereme příslušnou katedru/ústav. V našem případě **KSPSOC – Katedra sociální patologie a sociologie** (obr. 2).

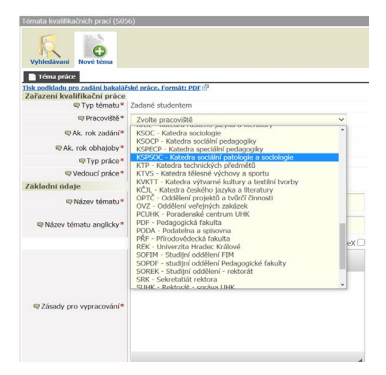

*Obr. 2 –* **Zadávání nového tématu VŠKP (pracoviště)**

- 5. Učásti **Ak. rok zadání** vybereme **právě probíhající akademický rok**.
- 6. U části **Ak. rok obhajoby** vybereme **následující akademický rok**.
- 7. U části **Vedoucí práce** klikneme na tlačítko **Vybrat**, v novém dialogovém okně **Vyhledání vyučujícího** napíšeme příslušné pracoviště nebo příjmení vyučujícího a klikneme na tlačítko **Hledat**. Pro naše účely jsme vyhledali pracoviště KSPSOC (obr. 3).

| Informace o uživateli a jeho rolích v IS/STAG    |                 | Vyhledání vyučulícího                                  |                    |                          |                                 | $\pmb{\times}$ |
|--------------------------------------------------|-----------------|--------------------------------------------------------|--------------------|--------------------------|---------------------------------|----------------|
| $\mathfrak{g}(\bigcap_{i\in I} \mathfrak{g}_i)$  | Role / uživatel | Pracoviště KSPSOC<br>Přímení                           | Jméno              |                          | Jen platné<br>Hiedat            |                |
| Témata kvalifikačních prací (5056)               |                 | <b>Jméno</b>                                           | Pracoviště Telefon |                          | E-mail                          | Platný         |
|                                                  |                 | Anti-Miroslav JUDr                                     | <b>KSPSOC</b>      | 111                      | miroslav.anti@uhk.cz            | Ano            |
|                                                  |                 | Bělík Václav doc. PhDr. Ph.D.                          | KSPSOC.            | 493331391                | vaclav.belik@uhk.cz             | Ano            |
|                                                  |                 | Hubert Jan PhDr.                                       | KSPSOC.            | 1365                     | ian.hubert@uhk.cz               | Ano            |
|                                                  |                 | Jedličková Iva doc. PhDr. CSc.                         | KSPSOC.            | 1358                     | iva.jedlickova@uhk.cz           | Ano            |
| Nové téma<br>Vyhledávaní                         |                 | Jirka Milan Ing.                                       | KSPSOC             |                          | milan.jirka@uhk.cz              | Ano.           |
|                                                  |                 | Kasal Josef PhDr. MBA, Ph.D.                           | <b>KSPSOC</b>      | 1358                     | josef.kasal@uhk.cz              | Ano            |
| Téma práce                                       |                 | <b>Knytl Martin Mor.</b>                               | <b>KSPSOC</b>      |                          | martin.knvtl@uhk.cz             | Ano            |
|                                                  |                 | Kraus Blahoslav prof. PhDr. CSc.                       | <b>KSPSOC</b>      | 111                      | blahoslav.kraus@uhk.cz          | Ano            |
| Tisk podkladu pro zadání bakalářské práce. Formá |                 | Krupková Kateřina Mor.                                 | <b>KSPSOC</b>      |                          | katerina, krupkova@uhk.cz       | Ano.           |
| Zařazení kvalifikační práce                      |                 | Kučirek Jiří PhDr. Ph.D.                               | <b>KSPSOC</b>      | 1391                     | Jiri.kucirek@uhk.cz             | Ano            |
| · Typ tématu*                                    | Zadané student  | Lebedová Nela Mor.                                     | <b>KSPSOC</b>      |                          | nela lebedova@uhk.cz            | Ano            |
|                                                  |                 | Maliřová Helena Bc.                                    | <b>KSPSOC</b>      | 1365                     | helena.malirova@uhk.cz          | Ano            |
| <b>©</b> Pracoviště*                             | KSPSOC - Kat    | Ouhrabková Dagmar PhDr. Ing. MBA                       | <b>KSPSOC</b>      |                          | dagmar.ouhrabkova@uhk.cz        | Ano            |
|                                                  |                 | Pavlišová Radka Mor. et Mor.                           | <b>KSPSOC</b>      | 7                        | radica.pavlisova@uhk.cz         | Ano            |
| @ Ak. rok zadání*                                | 2020/2021       | Pelcák Stanislav PhDr. Ph.D.                           | <b>KSPSOC</b>      | $\overline{\phantom{a}}$ | stanislav.pelcak@uhk.cz         | Ano            |
|                                                  |                 | Raszková Tereza Mor. et Mor.                           | KSPSOC             | 2                        | tereza.raszkova@uhk.cz          | Ano            |
| 专Ak. rok obhajoby*                               |                 | Stündl Erich PhDr.                                     | <b>KSPSOC</b>      |                          | erich.stundl@uhk.cz             | Ano            |
|                                                  | 2021/2022       | Svoboda Hoferková Stanislava Mor. et Mor. Ph.D., LL.M. | KSPSOC<br>KSPSOC   | 1358                     | stanisłava.hoferkova@uhk.cz_Ano |                |
| · Typ práce*                                     | bakalářská (Bc. | Špráchalová Lucie Mor.                                 |                    |                          | lucie.sprachalova@uhk.cz        | Ano            |
| <sup>●</sup> Vedoucí práce*                      |                 |                                                        |                    |                          |                                 |                |
| Základní údaje                                   |                 |                                                        |                    |                          |                                 |                |
| <b>© Názey tématu*</b>                           |                 |                                                        |                    |                          |                                 |                |
| (III Méxour Monatur anoliclo)*                   |                 |                                                        |                    |                          |                                 |                |

*Obr. 3 –* **Zadávání nového tématu VŠKP (vedoucí práce)**

8. Po výběru pracoviště a vedoucího práce vyplníme základní údaje tématu práce (obr. 4).

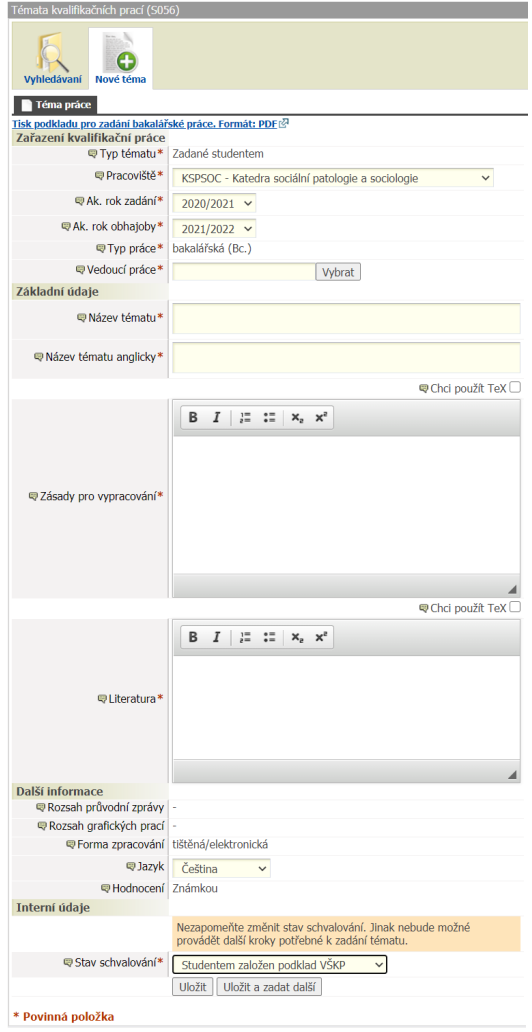

*Obr. 4 –* **Zadávání nového tématu VŠKP (základní údaje)**

9. Po vyplnění a pečlivé kontrole všech základních údajů o tématu práce, včetně pracoviště a vedoucího práce, u části **Stav schvalování** vybereme z nabídky **Studentem dopracován podklad VŠKP** a následně klikneme na tlačítko **Uložit** (obr. 5).

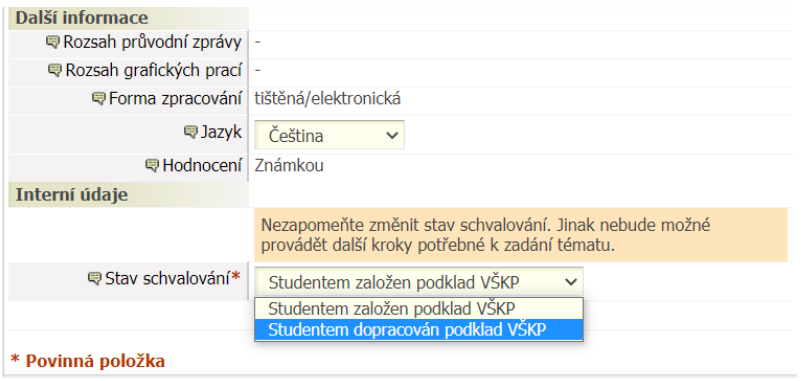

*Obr. 5 –* **Zadávání nového tématu VŠKP (dokončení)**

10. Následně se vrátíme o něco výše a klikneme na funkci tisku podkladu pro zadání závěrečné práce. V našem případě klikneme na **Tisk podkladu pro zadání bakalářské práce. Formát: PDF** (obr. 6).

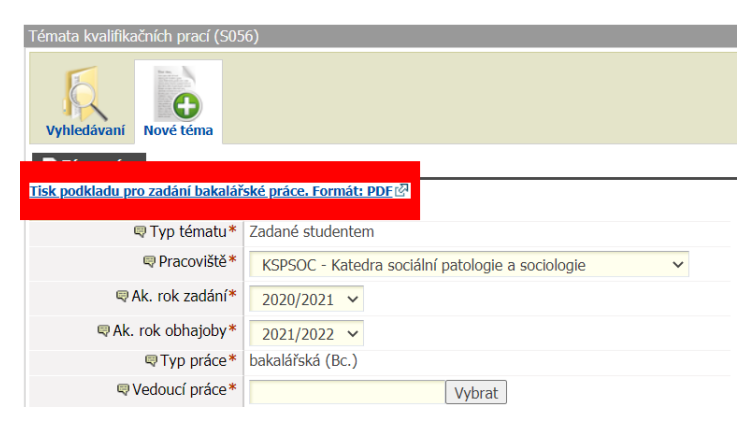

*Obr. 6 –* **Funkce tisku podkladu pro zadání závěrečné práce**

11. Po stisknutí funkce tisku podkladu pro zadání závěrečné práce dojde ke stažení nového tématu VŠKP ve formátu \*.pdf, který obsahuje všechny důležité údaje (obr. 7). Následující obrázek je prázdný, jelikož se jedná o pouhý náhled.

UNIVERZITA HRADEC KRÁLOVÉ Pedagogická fakulta Akademický rok: 2020/2021

Studijní program: Specializace v pedagogice Forma studia: Prezenční Obor/kombinace: Sociální patologie a prevence (PPB)

#### Podklad pro zadání BAKALÁŘSKÉ práce studenta

Jméno a příimení: Osobní číslo: Adresa: Téma práce: Téma práce anglicky: Vedoucí práce: Zásady pro vypracování: Seznam doporučené literatury:

*Obr. 7 –* **Finální podoba podkladu pro zadání závěrečné (bakalářské) práce studenta**

Vypracovaný podklad pro zadání závěrečné práce (obr. 7) student vytiskne, napíše datum a podklad podepíše. Následně požádá vedoucího práce rovněž o datum a jeho podpis. V dalším kroku **student do stanoveného termínu odevzdá podklad pro zadání závěrečné práce příslušnému referentovi katedry/ústavu**, který jej zaeviduje, není-li stanoveno jinak.

Podklady pro zadání závěrečných prací jsou následně posouzeny vedoucím katedry/ředitelem ústavu. Nejsou-li důvody k vrácení podkladu pro případné úpravy či doplnění, vedoucí katedry/ředitel ústavu podklad prostřednictvím IS/STAG schvaluje (Čl. 1 odst. 3 RD č. 35/2020 – Pravidla zadání závěrečné práce a jejího vypracování).

Nejpozději na začátku akademického roku následujícího po akademickém roce, v němž student zpracoval podklad pro zadání závěrečné práce, oznámí vedoucí katedry/ředitel ústavu jméno oponenta a uvede jej v IS/STAG u příslušné závěrečné práce (srov. s Čl. 1 odst. 4 RD č. 35/2020 – Pravidla zadání závěrečné práce a jejího vypracování).

#### **2.5 Rozsah práce**

Rozsah práce patří mezi kritéria uceleného a úspěšného vypracování a dokončení závěrečné práce. Konkrétní rozsah práce se odvíjí od daného stupně vysokoškolského vzdělávání, resp. od typu kvalifikační (závěrečné) práce. Obecně se rozlišují práce bakalářské, diplomové, závěrečné (práce v celoživotním vzdělávání), rigorózní, doktorské a habilitační.

V podmínkách Pedagogické fakulty Univerzity Hradec Králové jsou vypracovávány pouze některé ze zmíněných prací. Jejich rozsah při použití fontu Times New Roman ve velikosti 12 bodů, řádkování 1,5 řádku a šíři okrajů 2,5 cm × 2,5 cm × 2,5 cm × 3,5 cm (viz *3.1 Typografie stránky a úvodní nastavení*) je následující:

- **bakalářská práce** (BP) 30 a více stran textu bez příloh, tzn. 54 000 a více znaků včetně interpunkčních znamínek a mezer;
- **diplomová práce** (DP) 50 a více stran textu bez příloh, tzn. 90 000 a více znaků včetně interpunkčních znamínek a mezer;
- **závěrečná práce v celoživotním vzdělávání** (ZP) 20 a více stran textu bez příloh, tzn. 36 000 a více znaků včetně interpunkčních znamínek a mezer;
- **disertační práce** (DSP) 100 a více stran textu bez příloh, tzn. 180 000 a více znaků včetně interpunkčních znamínek a mezer (Čl. 6 odst. 2 písm. j, RD č. 35/2020 – Pravidla zadání závěrečné práce a jejího vypracování).

Textový editor MS Word nabízí chytrou funkci, pomocí které lze velmi jednoduchým způsobem zjistit celkový rozsah dokumentu, resp. vypracovávané závěrečné práce. Funkce **Počet slov** se zobrazuje v levém dolním rohu hned po otevření MS Word (obr. 8). Po kliknutí na funkci se otevře dialogové okno, ve kterém jsou poskytnuty statistické údaje o počtu stránek dokumentu, napsaných slov, znaků bez/včetně mezer, odstavců a řádků (obr. 9).

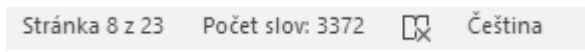

*Obr. 8 –* **Levý dolní roh textového editoru MS Word**

| Počet slov                                                |         |  |  |  |  |  |  |
|-----------------------------------------------------------|---------|--|--|--|--|--|--|
| Statistika:                                               |         |  |  |  |  |  |  |
| Stránky                                                   | 24      |  |  |  |  |  |  |
| Slova                                                     | 3 3 9 2 |  |  |  |  |  |  |
| Znaky (bez mezer)                                         | 19 694  |  |  |  |  |  |  |
| Znaky (včetně mezer)                                      | 22 9 27 |  |  |  |  |  |  |
| Odstavce                                                  | 292     |  |  |  |  |  |  |
| Řádky                                                     | 545     |  |  |  |  |  |  |
| √ Včetně textových polí, poznámek pod čarou a vysvětlivek |         |  |  |  |  |  |  |
|                                                           |         |  |  |  |  |  |  |

*Obr. 9 –* **Dialogové okno funkce** *Počet slov*

Při zjišťování rozsahu práce je důležité mít na paměti, že funkce **Počet slov** poskytuje informace o rozsahu a další statistice pro celý dokument. Pro získání informace o vlastním rozsahu práce je nutné si **označit veškerý text od nadpisu** *Úvod* **po poslední znak v** *Závěru* **práce**. Teprve poté je možné kliknutím na funkci *Počet slov* zjistit rozsah práce jako takové.

## **Rozsah jednotlivých částí práce**

Jak již bylo zmíněno, závěrečná práce má určitou strukturu a stanovený minimální rozsah. Co se týká jednotlivých částí práce, jejich **rozsah je spíše doporučený**. Zejména vlastní text práce by měl odpovídat důležitosti řešené a zkoumané problematiky. O rozsahu jednotlivých částí práce souhrnně vypovídá následující tabulka (tab. 1).

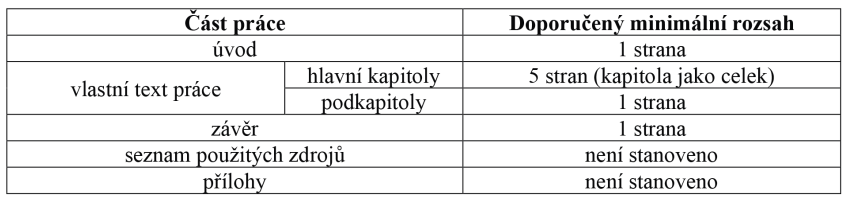

#### *Tab. 1 –* **Rozsah jednotlivých částí práce**

# **2.6 Struktura práce**

Vypracování každé závěrečné práce se řídí určitými pravidly, ke kterým patří také struktura práce, resp. její obsahové členění. V České republice je struktura závěrečných prací upravena normami ČSN ISO 7144 – Dokumentace – Formální úprava disertací a podobných dokumentů (z roku 1997) a ČSN 01 6910 – Úprava dokumentů zpracovaných textovými procesory (z roku 2007). K těmto normám se samozřejmě pojí příslušné rozhodnutí či směrnice vydané/á vedením konkrétní fakulty nebo univerzity.

V prostředí Pedagogické fakulty UHK je důležitým dokumentem již zmiňované rozhodnutí děkana č. 35/2020 – Pravidla zadání závěrečné práce a jejího vypracování, ale rovněž rektorský výnos č. 13/2017 – Řád pro nakládání s bakalářskými, diplomovými, rigorózními, dizertačními a habilitačními pracemi na UHK.

**Struktura závěrečné práce** je dle příslušného rozhodnutí děkana následující (části v závorce jsou nepovinné):

- a) **přední deska**;
- b) **titulní strana**;
- c) **zadání práce**;
- d) **prohlášení studenta o samostatném zpracování závěrečné práce**;
- e) **poděkování** nepovinná část, která se hojně používá;
- f) **anotace v českém jazyce**;
- g) **anotace v cizím jazyce**;
- h) **obsah**;
- i) **(seznam použitých zkratek, značek, termínů a jiného označení v abecedním pořadí)**;
- j) **úvod;**
- k) **vlastní text práce** číslované kapitoly a podkapitoly pomocí tzv. desetinného třídění;
- l) **závěr**;
- m) **seznam použitých zdrojů**;
- n) **(seznam tabulek a grafů**  používá se při větším množství tabulek a grafů**)**;
- o) **(seznam příloh**  používá se při větším množství příloh**)**;
- p) **přílohy**;
- q) **zadní deska** (Čl. 6 odst. 2 RD č. 35/2020 Pravidla zadání závěrečné práce a jejího vypracování).

Jednotlivé části závěrečné práce obsahují konkrétní náležitosti, které musí student vytvářející danou práci respektovat. O uvedených náležitostech vypovídá následující text.

# **2.6.1 Desky**

Je zvykem, že se závěrečné práce odevzdávají v tištěné a elektronické podobě. V případě **tištěné podoby** se práce nechává svázat do **pevné**  **vazby**. Touto vazbou se má na mysli vložení a svázání vytištěného textu práce do předem vyhotovených **desek** práce.

Přední strana desek tradičně obsahuje několik základních identifikačních údajů:

• horní okraj:

- první řádek: Univerzita Hradec Králové;
- druhý řádek: Pedagogická fakulta;
- vertikální střed:
	- označení typu závěrečné práce: Bakalářská/Diplomová/ Disertační práce apod. (pro označení typu práce se používají všechna písmena velká);

• dolní okraj:

- vlevo: rok odevzdání práce;
- vpravo: jméno a příjmení studenta.

Konkrétní ukázka přední desky bakalářské práce imaginárního studenta Petra Veselého se nachází v přílohách (viz příloha A).

Desky závěrečné práce nevyhotovuje student sám, a proto se nemusí starat o náležitosti jako je nalezení správného fontu a velikosti písma. Student si podle svého uvážení volí materiál desek, barvu desek a potisku. Mezi základní barvy desek patří modrá, černá, zelená a červená. V případě potisku si student volí především mezi stříbrnou a zlatou barvou. Na finální podobě vazby závěrečné práce se student vždy domlouvá s příslušnou organizací, která poskytuje služby vazeb závěrečných prací.

Studenti UHK mají výhodu, že rovněž **Centrum služeb UHK**, sídlící na budově A, nabízí služby tisku a vazeb kvalifikačních (závěrečných) prací (obr. 10). Veškeré informace o těchto službách jsou dostupné na webu Univerzity Hradec Králové a na webu www. diplomky.uhk.cz (Centrum služeb UHK, 2020, online).

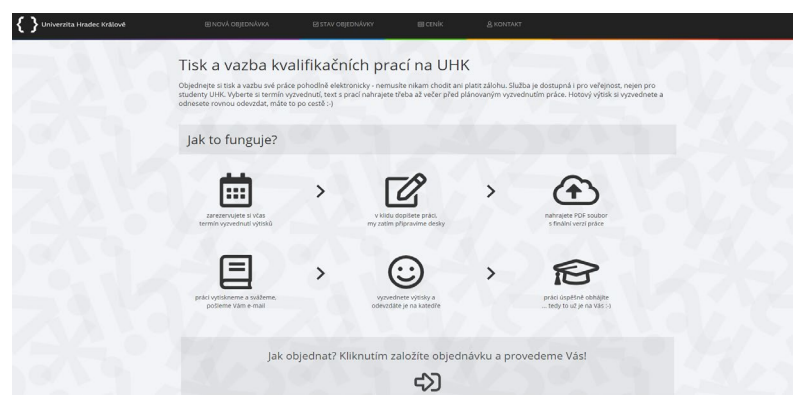

*Obr. 10 –* **Tisk a vazba kvalifikačních prací na UHK** *(Zdroj: Univerzita Hradec Králové, 2020, online)*

Je nezbytné dodat, že do vyhotovených desek práce se vkládá vytištěná práce jako celek, a to včetně zadání závěrečné práce. Práce se většinou **tiskne jednostranně**, to znamená pouze po jedné straně listu na standardní bílé a čisté kancelářské papíry ve formátu A4. "Není vyloučen oboustranný tisk hlavní textové části práce" (Čl. 6 RD č. 35/2020 – Pravidla zadání závěrečné práce a jejího vypracování).

Doporučuje se, aby si student, po kompletním vyhotovení práce, svoji práci zkontroloval, jelikož omylem může dojít ke špatnému svázání práce, přeházení jednotlivých stránek či vložení listů, které do práce vůbec nepatří.

#### **2.6.2 Titulní strana**

Titulní strana závěrečné práce je první stranou, která zahrnuje veškeré identifikační údaje. Zároveň je první stranou, jež se započítává do celkového rozsahu práce, i přes to, že se nečísluje (viz *3.4 Číslování stránek*).

Titulní stranu je možné pomyslně rozdělit do tří částí, ve kterých se nachází tyto údaje:

- horní část:
	- první řádek: Univerzita Hradec Králové;
	- druhý řádek: Pedagogická fakulta;
	- třetí řádek název pracoviště, na kterém student odevzdává práci: Katedra/Ústav…;
- vyšší střední část:
	- název závěrečné práce, popř. podtitul práce (pokud je stanoven);
	- označení práce: Bakalářská/Diplomová/Disertační práce apod.;
- nižší střední část:
	- jméno autora práce včetně titulů;
	- název studijního programu;
	- $\circ$  název studijního oboru<sup>2</sup>;
	- jméno vedoucího práce včetně titulů (platí pro BP/DP/ZP), příp. jméno školitele včetně titulů (platí pro DSP);
	- jméno konzultanta práce včetně titulů (pouze v případě oficiálního konzultanta práce);
	- jméno oponenta práce včetně titulů;
- dolní část, resp. dolní okraj stránky:
	- vlevo je uvedeno místo studia (Hradec Králové);
	- vpravo je uveden rok odevzdání práce.

Obecná ukázka titulní strany závěrečné práce je součástí příloh (příloha B). Ukázka titulní strany bakalářské práce imaginárního studenta Petra Veselého, který studuje studijní obor Sociální patologie a prevence v rámci studijního programu B7507 Specializace

<sup>2</sup> Uvedení názvu studijního oboru platí pouze pro studenty, jejichž studium je akreditované podle "starého systému" akreditací, tedy jako studijní program s konkrétním studijním oborem. Příkladem je studijní program B7507 Specializace v pedagogice a studijní obor Sociální patologie a prevence. Studenti, kteří nastoupí do studia v akademickém roce 2021/2022, budou studenty studijního programu Sociální patologie a prevence podle nové akreditace schválené Národním akreditačním úřadem pro vysoké školství, a proto nebudou do prací uvádět studijní obor.

v pedagogice na Katedře sociální patologie a sociologie PdF UHK, se nachází rovněž v přílohách (příloha C).

I titulní strana má svá typografická pravidla. Více o úpravách a formátování titulní strany pojednává další kapitola (viz oddíl *3.3.1 Tvorba titulní strany*).

# **2.6.3 Zadání závěrečné práce**

Zadání závěrečné práce je specifickou částí práce obsahující všechny informace, které student uvedl do podkladu pro zadání práce. Tuto část v textovém editoru nevytváří student sám, nýbrž ji pouze vkládá do práce. Zadání práce je dostupné ke stažení na portálu **eVŠKP** (Elektronické odevzdávání vysokoškolských kvalifikačních prací). Jak stáhnout zadání je uvedeno v následujícím textu.

# **Jak získat zadání závěrečné práce?**

1. Vstoupíme do **portálu eVŠKP** prostřednictvím odkazu https://ris.uhk.cz/eVSKP/Student/ThesisConsigment.aspx. Pro přihlášení následně zadáme uživatelské jméno a heslo, stejně jako na IS/STAG (obr. 11).

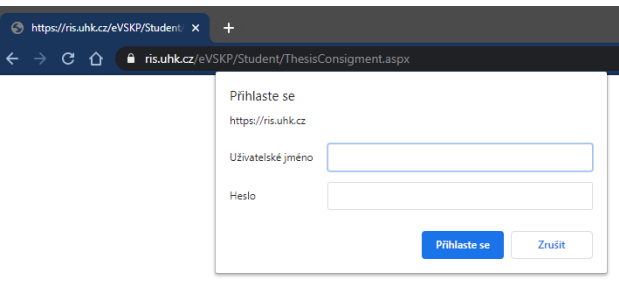

*Obr. 11 –* **Přihlášení se do portálu eVŠKP**

2. Na úvodní stránce (Odevzdání kvalifikačních prací) najdeme základní údaje o práci, termín odevzdání apod. Nyní je důležité tlačítko **odevzdat práci ››** (obr. 12).

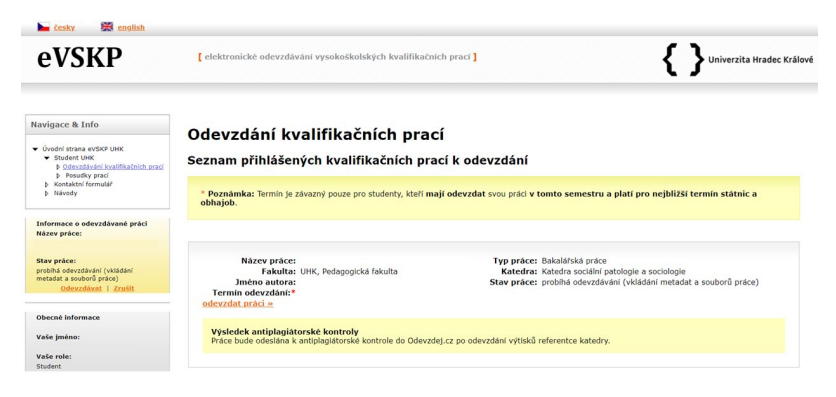

*Obr. 12 –* **Odevzdání kvalifikačních prací**

- 3. Nacházíme se na stránce, kde je možné stáhnout si zadání práce. Nabízí se dvě možnosti stažení (obr. 13):
	- a) stáhnout zadání práce ve formátu PDF;
	- b) stáhnout jako PNG obrázek pro vložení do textu práce.

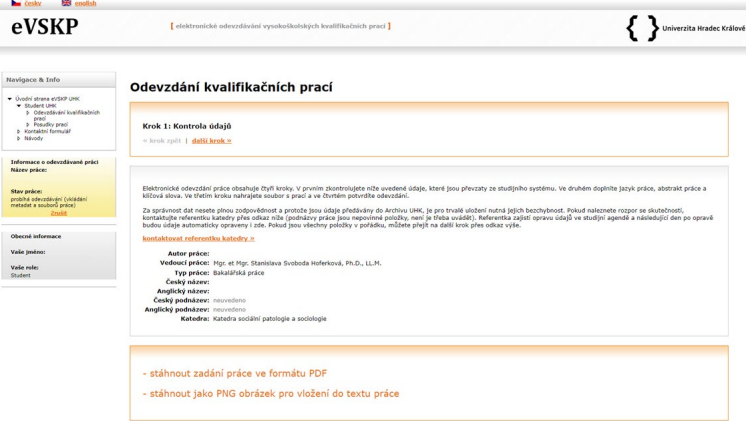

*Obr. 13 –* **Stažení zadání práce**

4. V případě, že si student stáhne zadání jako PNG obrázek, může otevřít dokument v textovém editoru MS Word, na kartě **Vložení**, ve skupině **Ilustrace** kliknout na tlačítko **Obrázky**, vybrat konkrétní soubor a kliknout na **Vložit**. Dále je zapotřebí obrázek upravit, aby se nenacházel zmenšený uprostřed stránky. Upozornění: Obrázek PNG se stahuje v malém rozlišení, proto dojde v případě jeho zvětšení ke zhoršení jeho kvality (bude rozmazaný).

# **Poznámka:**

Pro vyhnutí se nekvalitnímu PNG obrázku je možné si stáhnout zadání práce ve formátu PDF, a následně ho převést do kvalitního obrázku. K tomu se může využít například webová stránka PDF2JPG. net (https://pdf2jpg.net/). Změnu formátu lze provést následovně:

- 1. Klikneme na Choose a PDF file (vybrat PDF soubor).
- 2. Vybereme PDF soubor se zadáním práce.
- 3. Klikneme na **Otevřít**.
- 4. Na webu vybereme z nabídky (vpravo) **Excellent 300dpi Rich illustrations, high quality JPG**.
- 5. Klikneme na **Convert PDF to JPG** (obr. 14).

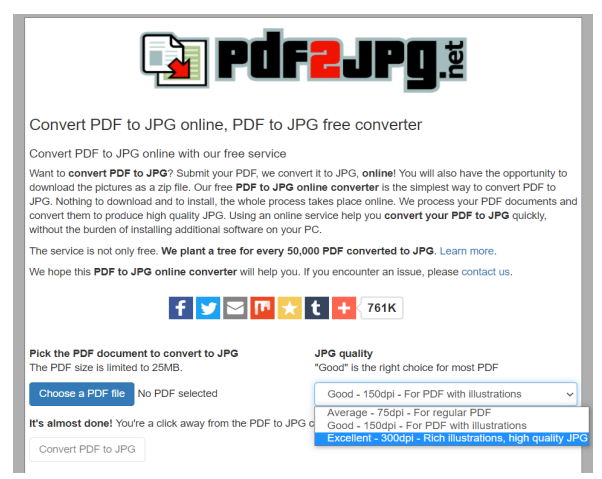

*Obr. 14 –* **Webová stránka PDF2JPG.net**

- 6. Po kliknutí na **Convert PDF to JPG** budeme přesměrováni dále (obr. 15). Nyní se v zeleném rámečku nachází informace, že byl PDF soubor převeden do formátu JPG.
- 7. Klikneme na **Download**.
- 8. Umístíme obrázek do dokumentu se závěrečnou prací.

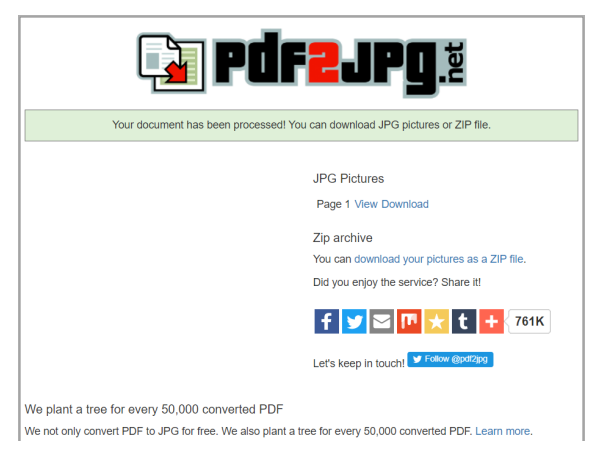

*Obr. 15 –* **Převedení dokumentu na webové stránce PDF2JPG.net**

# **2.6.4 Prohlášení studenta o samostatném zpracování závěrečné práce**

Každá závěrečná práce obsahuje **prohlášení studenta o samostatném zpracování dané práce**. Jedná se o jednoduchou větu, která je doplněna uvedením místa odevzdání práce, datem odevzdání práce a podpisem studenta. Studentovi je vždy doporučeno **podepsat se modrým perem**.

Prohlášení se umisťuje do dolní části stránky s těmito náležitostmi:

- nadpis: Prohlášení;
- věta prohlášení: Prohlašuji, že jsem bakalářskou/diplomovou/ disertační práci (název závěrečné práce) vypracoval/a pod vedením vedoucí/ho práce samostatně a uvedl/a jsem všechny použité prameny a literaturu. (student může větu doplnit jmé-

nem a příjmením svého vedoucího včetně jeho titulů);

- místo a datum (vlevo): V Hradci Králové dne… (doplněno příslušným datem);
- podpis autora práce (vpravo).

Všechny náležitosti prohlášení vycházejí z příslušného rozhodnutí děkana. Obecný vzor prohlášení se nachází v příloze D. Konkrétní příklad prohlášení imaginárního studenta se nachází v příloze E (srov. s RD č. 35/2020 – Pravidla zadání závěrečné práce a jejího vypracování).

Je dobré mít na paměti, že student svým podpisem v prohlášení bere na vědomí svůj závazek o samostatnosti své práce, respektování etiky odborné práce, dodržování autorského zákona a všech příslušných právních a univerzitních předpisů.

#### **2.6.5 Poděkování**

Poděkování patří mezi nepovinné součásti závěrečné práce. Na základě konzultace s vedoucím práce se student může rozhodnout, zdali poděkování bude součástí práce.

Pokud se student rozhodne zahrnout poděkování, je vhodné promyslet, co bude jeho obsahem. Ve většině případů se děkuje vedoucímu práce, příp. školiteli (u DSP) či konzultantům. U všech zmíněných osob se uvádí celé jméno včetně titulů ve správném pořadí a bez chyb. Nejčastějšími nedostatky při psaní titulů jsou tečky a mezery (např. Ph.D., nikoliv Ph. D.). Poděkování může být směrováno i k účastníkům výzkumného šetření a dalším participantům. V tomto případě musí být jednoznačně zachována jejich anonymita. Jelikož se závěrečná práce považuje za odbornou práci, autorovi se nedoporučuje, aby své poděkování směřoval ke své rodině a příbuzným.

Poděkování, stejně jako předchozí přední listy, se vytváří na nové stránce, přičemž se umisťuje do dolní části stránky.
#### **2.6.6 Anotace**

K předním listům závěrečné práce, umisťujícím se na novou stránku, patří také **anotace**. Anotace závěrečné práce představuje informativní (informativně indikativní) popis obsahu práce. "Vodítkem pro zpracování je ČSN ISO 214 – Dokumentace – Abstrakty pro publikace a dokumentaci" (Čl. 6 odst. 2 písm. e, RD č. 35/2020 – Pravidla zadání závěrečné práce a jejího vypracování, s. 4–5).

V anotaci je tedy úkolem studenta pomocí **10 až 20 řádků** stručně seznámit čtenáře s problematikou, jež je rozebírána v celé práci. Text anotace se nedělí do odstavců a nepíše se v 1. osobě jednotného čísla (srov. s Vítečková, 2018).

Anotace se vypracovávají **dvě**, a to **v českém jazyce** a **zvoleném cizím jazyce**. Obě se umisťují na novou stránku. Dále jsou doplněny **bibliografickým údajem** závěrečné práce, který předchází samotné anotaci. Jeho struktura je dána příslušným rozhodnutím děkana, nikoliv citačním stylem ČSN ISO 690. Bibliografický údaj obsahuje číselný údaj vypovídající o rozsahu práce jako celku, nikoliv o rozsahu textu práce. **Číselný údaj je číslo strany**, **kde končí seznam použitých zdrojů**, **případně strana**, **kde končí seznam příloh**. Příklad: *Seznam použitých zdrojů* začíná na straně 45 a končí na straně 47, což znamená, že v bibliografickém údaji bude uvedeno číslo 47. Rozsah práce jako celku tak činí 47 stran. Pokud je součástí práce *Seznam příloh*, který se nachází na straně 48, v bibliografickém údaji bude uvedeno číslo 48. Rozsah práce jako celku by v tomto případě činil 48 stran. Poslední součást anotace tvoří **tři až pět klíčových slov**, jež jsou od sebe odděleny pomocí čárky.

Struktura **anotace v českém jazyce** vypadá následovně (viz příloha F):

- nadpis: **Anotace**;
- bibliografický údaj: PŘÍJMENÍ, Jméno. *Název bakalářské/*

*diplomové/disertační práce*. Hradec Králové: Pedagogická fakulta Univerzity Hradec Králové, 2020. ?? s. Bakalářská/ Diplomová/Disertační práce.;

- text anotace v rozsahu 10 až 20 řádků;
- klíčová slova.

Obdobou anotace v českém jazyce je **anotace v cizím jazyce**. Následuje příklad struktury anotace v anglickém jazyce (viz příloha G):

- nadpis: **Annotation**;
- bibliografický údaj: PŘÍJMENÍ, Jméno. *The Title of the Bachelor/Diploma/Dissertation Thesis.* Hradec Králové: Faculty of Education, University of Hradec Králové, 2020. ?? s. Bachelor/Diploma/Dissertation Thesis;
- text anotace v rozsahu 10 až 20 řádků;
- klíčová slova = keywords.

## **2.6.7 Prohlášení o souladu práce s rektorským výnosem**

Součástí předních listů práce je druhé prohlášení, kterým se student zavazuje k respektování univerzitního předpisu, konkrétně rektorského výnosu č. 13/2017. Toto prohlášení obsahuje (viz příloha H):

- nadpis: Prohlášení;
- větu prohlášení: Prohlašuji, že bakalářská/diplomová/disertační práce je uložena v souladu s rektorským výnosem č. 13/2017 (Řád pro nakládání s bakalářskými, diplomovými, rigorózními, disertačními a habilitačními pracemi na UHK).;
- datum (vlevo);
- podpis autora práce (vpravo).

## **2.6.8 Obsah**

Obsah, rovněž umístěný na nové stránce, představuje významný záchytný bod pro orientaci čtenáře i autora v textu práce. Konkrétními navigačními body jsou samozřejmě čísla stránek jednotlivých částí práce, číslovaných kapitol a podkapitol práce.

Obsah je možné přirovnat k seznamu, který obsahuje části práce, jež se nacházejí za samotným obsahem. Mezi ony části patří (části v závorce jsou nepovinné):

- (seznam použitých zkratek, značek, termínů a jiného značení v abecedním pořadí);
- úvod;
- všechny číslované kapitoly a podkapitoly pomocí tzv. desetinného třídění;
- závěr;
- seznam použitých zdrojů;
- (seznam tabulek a grafů používá se při větším množství tabulek a grafů);
- (seznam příloh používá se při větším množství příloh);
- přílohy.

Číslované kapitoly a podkapitoly obsahují tzv. teoretickou část (teoretická východiska) a praktickou část (empirickou/výzkumnou část). **Dělení na část teoretickou a praktickou je pouze pomyslné, a proto se nepoužívá**. V některých případech dochází k tomu, že si student dělení práce na teoretickou a praktickou část striktně zapamatuje, a tak dochází k chybnému užívání nadpisů vyskytujícímu se i v obsahu práce.

Dodržování určitých typografických/formálních pravidel se týká i tvorby obsahu práce. Jde o jednotné formátování, optimální zarovnání, nečíslované části práce, náležité číslování kapitol a podkapitol, uvedení stránek, na kterých se části práce nacházejí, a automaticky vygenerované vodící čáry (obr. 16). Nesmí se opomenout i názvy kapitol a podkapitol, jež musí odpovídat názvům v textu práce. To vše vede k doporučení, že **autor po kompletním sepsání práce nesmí zapomenout obsah aktualizovat**, a tím předejít možným formálním chybám. Tvorba obsahu je dále rozebírána v podkapitole *3.5 Automatický obsah*.

#### Ohsah

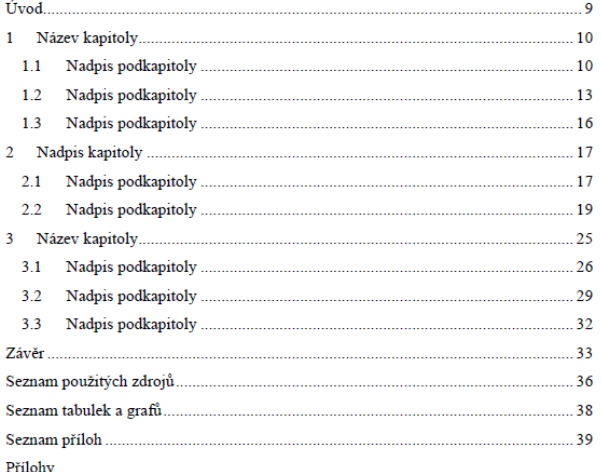

#### *Obr. 16 –* **Ukázka správného formátování obsahu**

#### **2.6.9 Úvod**

Za obsahem, případně za seznamem použitých zkratek či značek, se nalézá *Úvod* patřící mezi nejdůležitější části celé závěrečné práce. Záměrně je uveden Úvod s velkým "Ú", aby student vzal v potaz, že text psaný autorem a číslování práce začíná na tomto místě (viz podkapitola *3.4 Číslování stránek*). Zároveň se zde začíná počítat rozsah práce, který u bakalářských prací činí minimálně 30 stran a u diplomových prací minimálně 50 stran (dále viz podkapitola *2.5 Rozsah práce*). Úvod se píše na **jednu až dvě strany**.

V úvodu práce autor seznamuje čtenáře s tématem práce, zdůvodňuje jeho volbu, aktuálnost a/nebo závažnost, uvádí výchozí teorie či koncepce, jež jsou s tématem spojeny, tzn. dosavadní zpracování tématu, a to za účelem pochopení obsahu práce. Významnou součástí úvodu je **cíl** (nebo cíle) **práce** a metodologická východiska, tj. metody a techniky, kterými chce autor dosáhnout vytyčeného cíle. Dále je možné se zmínit o vztahu tématu ke studovanému programu/oboru, komu je práce určena a také o tom, co je v práci považováno za nejdůležitější.

#### **2.6.10 Vlastní text**

Vlastní text práce je **tvořen číslovanými kapitolami a podkapitolami za využití tzv. desetinného třídění**. Jejich obsah tvoří **teoretická část** práce, ale rovněž **část praktická**, tj. šetření kvalitativního či kvantitativního charakteru doplněné všemi dalšími náležitostmi. Podstatné je, že při psaní vlastního textu práce, a též ostatních částí práce, musejí být **dodržována pravidla českého pravopisu**.

Jak bylo uvedeno v předchozím textu, dělení práce na část teoretickou a praktickou je pomyslné. Šlo by říct, že vlastní text je tvořen kapitolami a podkapitoly, přičemž některé vycházejí z teoretických poznatků, a další jsou zaměřeny prakticky, jakožto ukázka schopnosti a dovednosti studenta zrealizovat, zanalyzovat a zhodnotit výzkumné šetření.

Počet jednotlivých kapitol a podkapitol není striktně určen. Úkolem studenta při psaní práce je postupovat tak, aby náležitě přecházel od obecné problematiky ke konkrétní. Od zmíněného myšlenkového postupu se následně odvíjí konkrétní počet kapitol a podkapitol, resp. počet vzájemně se prolínajících tematických celků. Jak uvádí Čmejrková, Daneš a Světlá, nejen kapitoly a podkapitoly, ale rovněž samotné odstavce textu napomáhají sledovat myšlenkový postup autora závěrečné práce (Čmejrková, Daneš, Světlá, 1999).

Přestože není určen konkrétní počet kapitol a podkapitol, je studentům doporučeno, aby závěrečná práce obsahovala **minimálně dvě kapitoly**. To samé platí pro používání podkapitol. Obsahuje-li kapitola jako celek podkapitoly, **podkapitoly musejí být mini-** **málně dvě**. Informace k rozsahu kapitol a podkapitol se nacházejí v podkapitole *2.5 Rozsah práce*.

## **Teoretická část**

Teoretická část neboli část práce s teoretickými východisky je uvedením do problematiky, jež vyplývá z názvu práce. Student pracuje s relevantními a dostupnými zdroji, tištěnými i elektronickými, seznamuje se s aktuálními poznatky, informacemi a trendy. Snaží se srovnávat přístupy a pohledy jednotlivých autorů na dané téma, přičemž se nevyhýbá svému odbornému pohledu. Při zpracovávání by nemělo chybět uvedení dosavadních výzkumů, které se pojí s tematickým zaměřením závěrečné práce.

Jednotlivé části textu, tj. kapitoly a podkapitoly, které student vypracovává, musejí být samozřejmě vhodně a výstižně nazvány. Důvodem je zřetelné rozpoznání, co je obsahem dané části textu.

Teoretická část práce nemusí být tvořena pouze samotným textem. Lze ji příhodně doplnit schématy, obrázky, tabulkami a grafy, jež konkrétní text dokreslují. Nejen text, ale také tvorba a používání schémat, obrázků, tabulek a grafů podléhá určitým typografickým pravidlům. Více je uvedeno v podkapitole *3.6 Vkládání a popisování objektů (tabulky a ilustrace)*.

Zpracováním teoretické části se má prokázat, že student je schopen pracovat s odbornými zdroji, orientovat se ve zkoumané problematice, přehledně se odkazovat na použité zdroje, vytvořit logicky strukturovaný text a připravit "půdu" pro navazující praktickou část (srov. se Skutil, Křováčková, Maněnová, 2014).

## **Praktická část**

Praktická část neboli empirická či výzkumná část práce představuje již zmiňovanou schopnost a dovednost studenta provést určitý praktický výstup práce. Zmíněným výstupem se má na mysli **výzkumné šetření, výzkumná sonda, průzkum** či **průzkumné šetření**. Záleží na studentovi, který termín si zvolí a bude jej v celé praktické části používat. V následujícím textu je užíván termín "výzkumné šetření".

V souvislosti se zmiňovanými termíny je doporučeno, aby se student **vyhýbal termínu "výzkum"**, a to z jednoduchého důvodu. Za výzkum v pravém slova smyslu se považují výzkumy národního či mezinárodního charakteru, které mají velké výzkumné vzorky. V drtivé většině případů je realizují erudované instituce s dlouholetými výzkumnými zkušenostmi, jako jsou univerzity a vysoké školy, Akademie věd ČR apod., jež získaly finanční podporu Grantové agentury České republiky (GAČR), Technologické agentury České republiky (TA ČR, program ÉTA pro společenskovědní a humanitní výzkum), příslušného ministerstva atd.

Co se týká rozsahu praktické části, ten rovněž není přesně stanoven. Měl by však odpovídat teoretické části práce, a to v **poměru 50:50**. Student v praktické části nesmí zapomenout na uvedení do praktické části, tedy co je předmětem výzkumného šetření a z čeho se vychází, charakteristiku **výzkumné strategie** (kvalitativní × kvantitativní), **výzkumnou techniku** či techniky a **plán provedení výzkumného šetření**. Neodmyslitelnou součástí je bezesporu **výzkumný problém**, **výzkumný cíl**, **výzkumné otázky** (kvalitativní strategie) nebo **výzkumné hypotézy** (kvantitativní strategie). Dále se jedná o popis **sběru dat** a charakteristiku **výzkumného souboru**, tj. cílové skupiny výzkumného šetření.

Po uvedení všech zmíněných náležitostí je nezbytné provést analýzu výsledků šetření, jejich vyhodnocení, verifikaci hypotéz (v případě kvantitativní strategie) a srovnání s výsledky obdobných výzkumů či výzkumných šetření. Chybět by neměla ani diskuze/ shrnutí výsledků, návrhy na další zkoumání či naložení s výsledky. Student rovněž může uvést limity svého šetření.

 Při zpracovávání praktické části práce může být vhodnou pomůckou **norma IMRaD**, která se využívá především pro tvorbu vědeckých textů – článků. Pro potřeby praktické části závěrečné práce napovídá, co má být jejím obsahem. Normu IMRaD lze dle Jelínka a Klimusové označit za systém organizace vědeckého textu členěný do čtyř oddílů:

- $\cdot$  **I** (Introduction) = Úvod;
- **M** (Methods) = Metody (metodologie);
- **R** (Results) = Výsledky;
- $\bullet$  **a** (and) = a;
- **D** (Discussion) = Diskuze (viz Jelínek, Klimusová, 2020).

Více užitečných informací o podobě a obsahu praktické části práce se nachází v poslední kapitole metodického průvodce nesoucí název **Exkurz do metodologie sběru a zpracování dat**.

## **2.6.11 Závěr**

Závěr představuje završení práce jako celku. Autor se nezmiňuje pouze o výsledcích výzkumného šetření (k tomu slouží diskuze/ shrnutí výsledků), nýbrž shrnuje "pomyslnou" teoretickou i praktickou část. Závěr se píše na **jednu až tři strany**.

V Závěru (velké "Z", jelikož Závěr se umisťuje na novou stránku jako *Úvod*) je tedy úkolem studenta uvést shrnutí práce, vyjádřit se ke splnění, příp. nesplnění cíle práce, zmínit se o možných limitech při zpracovávání práce a snažit se o zobecnění zkoumané problematiky.

Dále se uvádí konkrétní výsledky výzkumného šetření, závěry ke stanoveným výzkumným otázkám nebo výzkumným hypotézám (potvrzení či vyvrácení), a taktéž přínos práce, její využitelnost i návrhy na řešení palčivých otázek, jež se mohou zpracováním práce nabízet. Součástí závěru mohou být taktéž doporučení a návrhy pro praxi nebo návrhy na další zkoumání v dané oblasti.

### **2.6.12 Seznam použitých zdrojů**

Závěrečná práce se, stejně jako jiný odborný text, neobejde bez uvedení všech použitých pramenů a literatury, souhrnně použitých zdrojů. Seznam použitých zdrojů je tvořen **bibliografickými citacemi dle zvolené citační normy**, a zároveň podle metody odkazování na zdroje (v textu). V prostředí PdF UHK je obvyklé používání citační normy ČSN ISO 690 a tzv. harvardského stylu jakožto metody odkazování na zdroje.

Vytváření seznamu použitých zdrojů se řídí několika pravidly. Autor práce musí do seznamu uvést všechny zdroje, se kterými pracoval a v textu práce na ně řádně odkazoval. **Veškeré zdroje, resp. citace, musí být přehledné, jednotné (z hlediska citační normy, údajů i formátování) a řazeny abecedně**. V seznamu se zdroje nečíslují, neuvádějí se v odrážkách a za každým zdrojem, resp. za citací, se píše tečka.

Je uvedeno, že zdroje se řadí abecedně, avšak **úprava seznamu použitých zdrojů** si vyžaduje pozornost v případě, že autor práce:

- cituje díla jednoho autora, která vyšla ve stejném roce;
- cituje díla jednoho autora, která vyšla v různých letech;
- cituje díla jednoho autora, a následně téhož autora s více autory;
- cituje díla více autorů se stejným jménem na začátku.

Portál IVA – informační výchova Univerzity Tomáše Bati ve Zlíně uvádí následují pravidla pro úpravu seznamu bibliografických citací při používání harvardského stylu odkazování (Knihovna UTB ve Zlíně, 2020; vlastní zpracování):

• **citace děl jednoho autora**, **která vyšla ve stejném roce**, **se uvádějí podle první zmínky v textu**, a to **pomocí malých písmen abecedy**:

KRAUS, Blahoslav. *Základy sociální pedagogiky*. 2. vyd. Praha: Portál, 2014a. 216 s. ISBN 978-80-262-0643-9.

KRAUS, Blahoslav. *Společnost, rodina a sociální deviace*. Hradec Králové: Gaudeamus, 2014b. 157 s. ISBN 978-80- 7435-411-3.

## • **citace děl jednoho autora**, **která vyšla v různých letech**, **se řadí chronologicky od nejstaršího díla po nejmladší dílo**:

ČERNÝ, Michal. *Digitální kompetence v transdisciplinárním nahlédnutí: mezi filosofií, sociologií, pedagogikou a informační vědou*. Brno: Masarykova univerzita, 2019. 190 s. ISBN 978-80-210-9330-0.

ČERNÝ, Michal. *Život onlife: Lekce z informační vědy*. Brno: Masarykova univerzita, 2020. 125 s. ISBN 978-80-210- 9586-1.

## • **citace děl jednoho autora mají přednost před citacemi děl více autorů se stejným jménem na začátku**:

KOLOUCH, Jan. *CyberCrime*. Praha: CZ.NIC, z.s.p.o., 2016. 521 s. ISBN 978-80-88168-15-7.

KOLOUCH, Jan, BAŠTA, Pavel et al. *CyberSecurity*. Praha: CZ.NIC, z.s.p.o., 2019. 560 s. ISBN 978-80-88168-34-8.

• **citace děl více autorů**, **které začínají stejným jménem**, **se řadí chronologicky od nejstaršího díla po nejmladší dílo**:

DOLEJŠ, Martin, SKOPAL, Ondřej, SUCHÁ, Jaroslava et al. *Protektivní a rizikové osobnostní rysy u adolescentů*. Olomouc: Univerzita Palackého v Olomouci, 2014. 153 s. ISBN 978-80-244-4181-8.

DOLEJŠ, Martin a OREL, Miroslav. *Rizikové chování u adolescentů a impulzivita jako prediktor tohoto chování*. Olomouc: Univerzita Palackého v Olomouci, 2017. 105 s. ISBN 978-80-244-5252-4.

Seznam použitých zdrojů se nachází na číslovaných stranách a lze jej na základě doporučení vedoucího práce rozdělit minimálně do dvou kategorií – na literaturu (tištěné zdroje) a elektronické zdroje.

Dělení může být samozřejmě rozšířenější. Zdroje je možné dělit do kategorií: monografie, kapitoly v monografiích, příspěvky v odborných periodicích, příspěvky ve sbornících, legislativa a legislativní dokumenty, elektronické zdroje a ostatní zdroje (metodické materiály, příručky, kvalifikační práce apod.).

V kontextu použitých zdrojů se nabízí otázka, kolik zdrojů musí student pro svoji závěrečnou práci použít. Přestože neexistuje žádný předpis či dokument, který by tuto otázku řešil, Vítečková (2018) ve shodě se Skutilem, Křováčkovou a Maněnovou (2014) uvádějí, že minimální počet zdrojů pro **bakalářskou práci** činí **alespoň 20 titulů**. U **diplomové práce** by minimální hranice mohla být stanovena na **40–50 zdrojů**. Disertační práce je práce velkého rozsahu, čemuž musejí odpovídat i zdroje. Minimální hranice zdrojů **disertační práce** tak činí **100 zdrojů**.

Při psaní závěrečné práce (typu BP, DP, DSP) se rovněž očekává, že student bude pracovat s relevantními zahraničními zdroji. V bakalářské práci se očekává použití alespoň jednoho zahraničního zdroje, v diplomové práci minimálně dvou zahraničních zdrojů. U disertačních prací je použití zahraničních zdrojů samozřejmostí. Slovenský jazyk se v tomto případě nepovažuje za cizí jazyk, jelikož je velmi blízký jazyku českému (srov. s Skutil, Křováčková, Maněnová, 2014).

#### **2.6.13 Seznam příloh a přílohy**

Součástí závěrečné práce mohou být přílohy a seznam příloh předcházející samotným přílohám. Dle RD č. 35/2020 se jednotlivé **přílohy značí písmeny abecedy**, např. Příloha A, **na které se student musí v textu práce odkazovat**. **Pořadí příloh je určeno první zmínkou každé přílohy**.

Za přílohy se považuje materiál (součást práce), jež nemohl být zařazen do textu. Jedná se o vzory dotazníků přepisy rozhovorů, kazuistiky, rozsáhlé obrázky, tabulky, grafy, ukázky spisů, různé doplňkové texty apod.

Může se stát, že student potřebuje připojit přílohy opravdu velkého rozsahu, nebo takové, které nelze samo o sobě do práce vložit (např. videonahrávky). V tomto případě je zapotřebí si před tiskem a vazbou práce domluvit vytvoření tzv. **kapsy** neboli obálky, do které se vloží CD nebo DVD s danými soubory.

Přílohy jsou uvedeny v obsahu práce, nicméně se neuvádějí čísla stran. Chce-li autor práce číslovat stránky příloh, číslování je samostatné a vyžaduje vytvoření nového oddílu. K číslování stránek příloh je možné využít **číslování pomocí římských číslic**.

**Seznam příloh** se používá v případě, že práce obsahuje několik příloh, a to **minimálně tři**. Umisťuje se na samostatnou stranu a nachází se před samotnými přílohami. Jedná se o **poslední číslovanou stránku práce**, která se započítává do rozsahu práce jako celku a **uvádí se v bibliografickém údaji**, jež je součástí anotace.

## **2.7 Odevzdání práce**

**Finální verze závěrečné práce (BP/DP) se odevzdává po získání zápočtu z předmětu** *Bakalářská práce 2* **nebo** *Diplomová práce 2* (předchozí získání zápočtu z předmětu *Bakalářská práce 1* nebo *Diplomová práce 1* je samozřejmostí), který zapisuje vedoucí práce. Získání zápočtu z uvedených předmětů se dokládá potvrzením o získání zápočtu spolu se souhlasem s validací závěrečné práce. Potvrzení o získání zápočtu a souhlas s validací závěrečné práce se odevzdává se závěrečnou prací na příslušnou katedru/příslušný ústav. Vzor potvrzení a souhlasu se nachází v příloze (příloha I).

Závěrečná práce se odevzdává na katedře/ústavu, kde bylo téma práce vypsáno a schváleno. Konkrétní termíny odevzdání závěrečných prací stanovuje příslušný vedoucí katedry/ředitel ústavu, a to

v souladu s aktuálním harmonogramem akademického roku na PdF UHK a se zřetelem na termíny obhajob.

Na Katedře sociální patologie a sociologie PdF UHK je zvykem odevzdávat bakalářské práce, s vazbou na obhajoby, v těchto termínech:

- odevzdání BP v prosinci  $\rightarrow$  obhajoby v lednu následujícího roku;
- odevzdání BP v dubnu  $\rightarrow$  obhajoby v červnu téhož roku;
- odevzdání BP v červnu  $\rightarrow$  obhajoby v srpnu téhož roku.

Závěrečná práce (BP/DP) se odevzdává v **tištěné** a **digitální podobě**. Tištěná podoba znamená odevzdání **dvou svázaných písemných exemplářů**, které jsou **totožné s jedním digitálním exemplářem**. **Digitální exemplář** ve **formátu \*.pdf** se odevzdává ve stanoveném termínu prostřednictvím webového rozhraní **eVŠKP** (Elektronické odevzdávání vysokoškolských kvalifikačních prací), jež je dostupné na webové stránce: https://ris.uhk.cz/eVSKP/Student/ThesisConsigment.aspx (obr. 17).

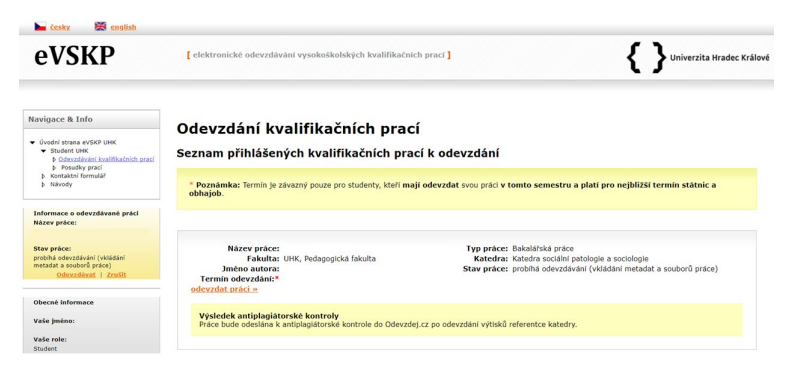

*Obr. 17 –* **Odevzdání kvalifikačních prací**

Autor práce nese plnou odpovědnost za to, že se digitální exemplář zcela shoduje s tištěnými exempláři. Shoda exemplářů se podrobuje kontrole při samotném odevzdávání práce, a to namátkovým nahlédnutím na stejné strany v tištěném i digitálním exempláři.

V případě, že exempláře jsou totožné, závěrečná práce je přijata referentem katedry/ústavu a považuje se za odevzdanou. Při této příležitosti student obdrží potvrzení o odevzdání závěrečné práce.

"V případě mimořádného opatření Ministerstva zdravotnictví ČR a opatření rektora UHK o zákazu osobní přítomnosti studentů na všech budovách UHK je možné odevzdávat k validaci závěrečné práce pouze v digitální podobě. Tištěný exemplář závěrečné práce předloží student nejpozději před obhajobou závěrečné práce v den konání obhajoby na příslušné katedře/příslušném ústavu, který bude po obhajobě studentovi vrácen. Za shodu digitální a tištěné formy závěrečné práce odpovídá student" (Čl. 3 odst. 6 RD č. 35/2020 – Pravidla zadání závěrečné práce a jejího vypracování, s. 3).

### **2.8 Posudky závěrečných prací**

Posudky závěrečných prací jsou nedílnou součástí hodnocení práce a obhajoby samotné. Vedoucí práce i oponent práce mají za povinnost **uložit posudek** příslušné závěrečné práce do rozhraní eVŠKP, a to **nejpozději do 5 pracovních dní před konáním obhajoby práce** konkrétního studenta. Lhůta pro nejzazší uložení posudků práce je stanovena tak, aby student měl dostatek času na přípravu obhajoby práce.

Posudky vložené do rozhraní eVŠKP jsou ihned zpřístupněny autorovi práce. Ukázka rozhraní eVŠKP s posudky je zobrazena na následujícím obrázku (obr. 18). Autor práce bývá automaticky upozorněn na dostupnost posudků pomocí univerzitní elektronické pošty. Tištěné posudky se autorovi nezasílají. Očekává se, že alespoň pro účely obhajoby práce si autor práce své posudky vytiskne a přinese s sebou na obhajobu.

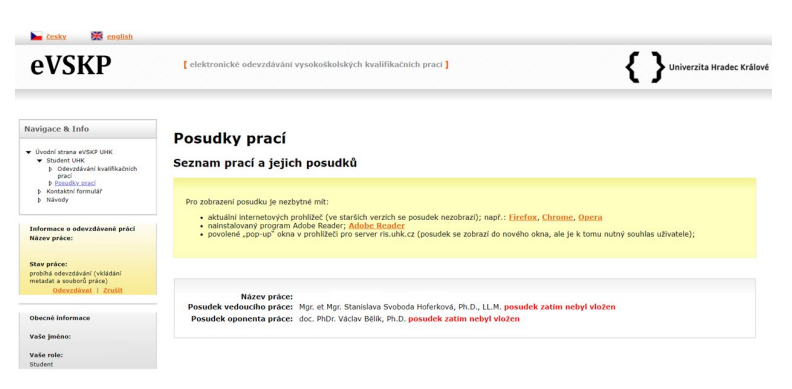

*Obr. 18 –* **Posudky prací v rozhraní eVŠKP**

Kritéria hodnocení, která jsou obsahem posudků závěrečných prací, jsou velmi různá. Důvody různorodosti tkví nejen v mírné odlišenosti přístupu posuzovatelů prací, ale rovněž v roli posuzovatelů, resp. zda se jedná o vedoucího či oponenta práce. Výsledné hodnocení, tj. známka, vedoucího či oponenta práce se v posudku neuvádí, jelikož dle Studijního a zkušebního řádku UHK má student právo na obhajobu práce bez ohledu na navržené hodnocení. Student se dozví finální hodnocení až po obhajobě práce z úst předsedy zkušební komise, příp. jeho zástupce.

Přestože existují mírné odlišnosti v hodnocení, mezi základní kritéria hodnocení/posuzování závěrečných prací ve shodě s Veberem a Baumanem (2010) patří:

- **formální stránka práce** posouzení formálních požadavků kladených na práce prostřednictvím příslušeného výnosu rektora a rozhodnutí děkana jako je formátování textu a nadpisů, rozsah práce, uvedení všech náležitých součástí práce, správné bibliografické citace a odkazování na zdroje v textu, zpracování tabulek, grafů, příloh, editace práce a antiplagiátorská kontrola;
- **jazyková stránka práce** posouzení gramatické a stylistické správnosti, úroveň psaní textu odborným stylem, příp. výskyt gramatických nedostatků a překlepů;
- **obsahová stránka práce** posouzení struktury práce a obsahu jednotlivých kapitol, formulace výzkumného problému a výzkumného cíle/cílů, aktuálnosti tématu, práce s odbornou terminologií, práce s relevantními zdroji, schopnosti formulovat vlastní myšlenky, míry autorského (vlastního) textu a převzatých myšlenek, schopnosti zrealizovat výzkumné šetření, analyzovat a interpretovat výsledky výzkumného šetření;
- **přístup studenta ke zpracování závěrečné práce** (platí pro vedoucího práce) – posouzení angažovanosti studenta, schopnosti plnit zadané úkoly vztahující se k práci, dále samostatnosti studenta při zpracovávání práce, odpovědného přístupu ke konzultacím apod.

Konkrétní posudky zpracované posuzovateli na Katedře sociální patologie a sociologie PdF UHK jsou veřejně dostupné na portálu **Theses – Vysokoškolské kvalifikační práce** (www.theses.cz).

## **2.9 Obhajoba a hodnocení práce**

Obhajoba závěrečné práce je po přípravě práce, jejím vypracování a posudkovém hodnocení posledním krokem v tomto komplexním procesu. Obhajoba práce je jednou z částí státních závěrečných zkoušek na příslušné katedře/příslušném ústavu a koná se před zkušební komisí pro státní závěrečné zkoušky, o jejichž členech rozhoduje Vědecká rada PdF UHK. Jsou-li navržení akademičtí pracovníci schváleni Vědeckou radou PdF UHK, následně o složení konkrétních zkušebních komisí pro státní závěrečné zkoušky rozhoduje garant studijního programu/oboru nebo vedoucí katedry/ ředitel ústavu (srov. s Čl. 9 odst. 5 RD č. 35/2020 – Pravidla zadání závěrečné práce a jejího vypracování).

Zkušební komise pro státní závěrečné zkoušky je tedy složena z akademických pracovníků – vyučujících, přičemž u obhajoby závěrečné práce může být přítomen vedoucí práce i oponent práce.

Rovněž může dojít k situaci, že vedoucí práce nebo/ani oponent práce není u obhajoby přítomen. Tuto skutečnost se student dozví v den konání státních závěrečných zkoušek, jejichž součástí je i samotná obhajoba práce.

Obhajoba práce trvá v průměru 20 až 30 minut a začíná vyzváním studenta k představení práce. Student představuje práci, zdůvodňuje volbu tématu, jeho aktuálnost a důležitost, konkretizuje použité metody a techniky a zhodnocuje dosažené výsledky svého šetření. Po představení práce následují rozbory posudků vedoucího a oponenta práce, včetně reagování na připomínky, komentáře a dotazy položené v posudcích. Poté následuje diskuze se členy zkušební komise, při které student (bakalant či diplomant) odpovídá na položené dotazy, a tím dokazuje svoji schopnost orientace ve zkoumané problematice a dovednost pružně reagovat na podněty zkušební komise.

Finální hodnocení obhajoby závěrečné práce, spolu s dalšími výsledky státních závěrečných zkoušek, oznamuje po usnesení předseda zkušební komise nebo jím určený zástupce. Obhajoba práce se hodnotí na stupnici A–F. Hodnocení na stupnici A–E znamená úspěšnou obhajobu, zatímco hodnocení "F" znamená neúspěšnou obhajobu.

Celkové hodnocení státní závěrečné zkoušky je ovlivněno hodnocením obhajoby práce na, a to následovně:

- **celkové hodnocení "A"** aritmetický průměr ze všech částí státní závěrečné zkoušky je menší nebo roven 1,25 včetně, bakalářská/diplomová práce je hodnocena stupněm "A" a žádná další část státní závěrečné zkoušky nebyla hodnocena nižším stupněm než " $B$ ";
- **celkové hodnocení "B"** aritmetický průměr ze všech částí státní závěrečné zkoušky je větší než 1,25 a menší nebo roven 1,50 včetně, bakalářská/diplomová práce je hodnocena stupněm "A", nebo "B" a žádná další část státní závěrečné zkoušky nebyla hodnocena nižším stupněm než " $C$ ";
- **celkové hodnocení "C"** aritmetický průměr ze všech částí státní závěrečné zkoušky je větší než 1,50 nebo roven 2,00 včetně a bakalářská/diplomová práce je hodnocena stupněm  $.A$ ",  $.B$ ", nebo  $.C$ ";
- **celkové hodnocení "D"** aritmetický průměr ze všech částí státní závěrečné zkoušky je větší než 2,00 nebo roven 2,50 včetně a bakalářská/diplomová práce je hodnocena maximálně stupněm "D";
- **celkové hodnocení "E"** aritmetický průměr ze všech částí státní závěrečné zkoušky je větší než 2,50 nebo roven 3,00 včetně a bakalářská/diplomová práce je hodnocena maximálně stupněm "E" (Čl. 27 odst. 2 Studijního a zkušebního řádu UHK).

Dojde-li k situaci, že obhajoba závěrečné práce je hodnocena stupněm "F", zkušební komisí je vypracován protokol o státní závěrečné zkoušce, ve kterém je uvedeno odůvodnění neúspěšné obhajoby. Student má právo se s odůvodněním seznámit. Student je zároveň informován, jaký postup následuje, resp. zda neúspěšnou práci doplní, zcela přepracuje, nebo vypracuje práci s jiným zadáním (srov. s Čl. 26 a čl. 27 Studijního a zkušebního řádu UHK).

Řádně ukončené vysokoškolské studium konkrétního studenta se odvíjí od úspěšného vykonání všech částí státní závěrečné zkoušky nebo od úspěšného vykonání její poslední části do dvou let od konce akademického roku, ve kterém splnil požadavky pro ukončení studia (Čl. 23 odst. 4 Studijního a zkušebního řádu UHK).

# **3 TYPOGRAFICKÁ PRAVIDLA PRO EDITOVÁNÍ ZÁVĚREČNÝCH PRACÍ**

Tvorba závěrečných prací a dalších odborných prací či textů je doprovázena různými typografickými pravidly a formálními požadavky. Typografická pravidla a požadavky vyplývají nejen z různých pouček, publikací, předchozího studia, ale stejně tak z příslušných řídících aktů či směrnic, jež jsou stanoveny konkrétní organizací, v našem případě Univerzitou Hradec Králové a Pedagogickou fakultou UHK. Bezesporu nelze popřít, že informatické dovednosti, resp. úroveň informatických kompetencí, určují schopnost práce s typografií, typografickými pravidly a samotnou kvalitu výsledného dokumentu jako je závěrečná práce.

Obsah této kapitoly může leckterému čtenáři připadat až příliš jednoduchý, ne-li zbytečný. Praktické zkušenosti autora z výuky typografických pravidel však napovídají, že "opakování je matka moudrosti". Cílem je uvést většinu důležitých formálních a typografických pravidel v logické návaznosti, která zajistí hladký průběh psaní a editování závěrečné práce.

Všechna doporučení vycházejí z RD č. 35/2020 – Pravidla zadání závěrečné práce a jejího vypracování, dále z publikací od Katuščáka, Drobíkové a Papíka (2008), Skutila, Křováčkové a Maněnové (2014), Vondroušové a Laška (2014), Kapouna a Kapounové (2017) či Horného (2018).

## **3.1 Typografie stránky a úvodní nastavení**

Vysokoškolské závěrečné (kvalifikační) práce na PdF UHK se píšou na standardní **formát stránky A4** o velikosti 210 mm × 297 mm. Při otevření textového editoru MS Word by měl být tento formát automaticky nastaven. Zda je formát stránky odpovídající, lze zjistit na kartě **Rozložení** ve skupině **Vzhled stránky**, a to kliknutím na tlačítko **Velikost**. Následně je možné zkontrolovat formát stránky (obr. 19).

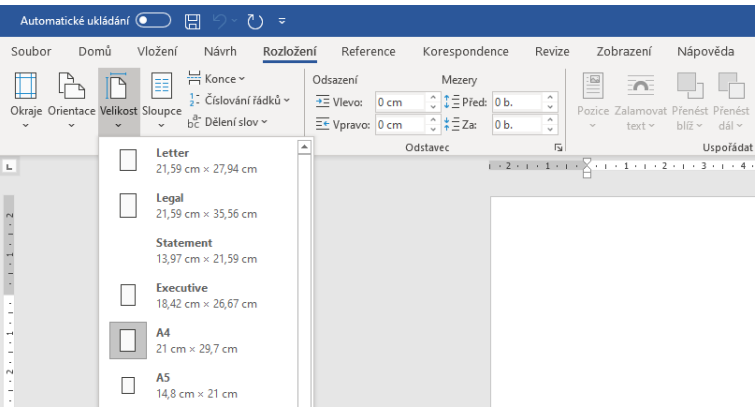

*Obr. 19 –* **Formát stránky**

Před začátkem konkrétního nastavování stránky je rovněž doporučeno zkontrolovat zobrazení **Pravítka**. Funkce **Pravítko** poskytuje při psaní a editování závěrečné práce průběžný dozor nad dodržováním okrajů stránky. Zobrazení funkce **Pravítko** se nastavuje na kartě **Zobrazení** ve skupině **Zobrazit** zaškrtnutím tlačítka **Pravítko** (obr. 20).

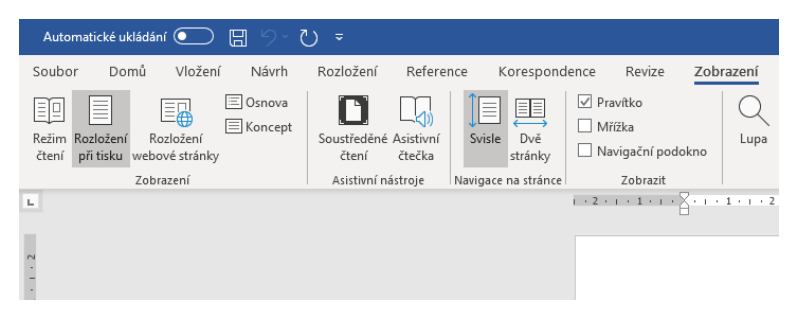

*Obr. 20 –* **Funkce Pravítko**

Po kontrole formátu stránky a zobrazení funkce **Pravítko** přichází na řadu nastavení **okrajů stránky**. V závěrečných pracích je zvykem nastavovat okraje stránky následovně:

- **horní a dolní okraj** = 2,5 cm;
- **pravý okraj** =  $2.5$  cm;
- $\cdot$  **levý okraj** = 3,5 cm.

Levý okraj je větší než ten pravý, a to z důvodu jednostranného tisku závěrečné práce, a následného sepnutí do pevné vazby. Okraje se vztahují na veškerý text a objekty (tabulky, grafy apod.), které jsou součástí práce.

## **Jak na nastavení okrajů stránky?**

1. Na kartě **Rozložení** ve skupině **Vzhled stránky** vybereme **Okraje** a v nabídce klikneme na **Vlastní okraje** (obr. 21).

| Automatické ukládání (· |                                                               | ⊞                       |                                                                     | ≂              |                                                       |                 |                                                                                                    |      |                                       |
|-------------------------|---------------------------------------------------------------|-------------------------|---------------------------------------------------------------------|----------------|-------------------------------------------------------|-----------------|----------------------------------------------------------------------------------------------------|------|---------------------------------------|
| Soubor                  | Domů<br>Vložení                                               | Návrh                   |                                                                     | Rozložení      | Reference                                             |                 | Korespondence                                                                                                    |      | Revize                                |
|                         | Okraje Orientace Velikost Sloupce                             | 늠 Konce ~               | $\frac{1}{2}$ . Číslování řádků ~<br>hc <sup>a-</sup> Dělení slov ~ |                | Odsazení<br>$\overline{+}$ Vlevo:<br>$E$ Vpravo: 0 cm | 0 <sub>cm</sub> | Mezery<br>1 ∃Před: 0 b.<br>$\hat{z}$ $\frac{1}{2}$ $\frac{1}{2}$ $\frac{1}{2}$ $\frac{1}{2}$ $\frac{1}{2}$ $\frac{1}{2}$ $\frac{1}{2}$ | 0 b. | ۸<br>v<br>۸<br>v                      |
|                         | Poslední vlastní nastavení<br>Nahoře: 2,5 cm<br>Vlevo: 3,5 cm | Dole:<br>Vpravo: 2,5 cm | 2.5 <sub>cm</sub>                                                   | $\overline{u}$ |                                                       |                 | Odstavec                                                                                                    |      | $\overline{u}$<br>$1 + 2 + 1 + 1 + 1$ |
|                         | <b>Normální</b><br>Nahoře: 2,5 cm<br>Vlevo: 2,5 cm            | Dole:<br>Vpravo: 2,5 cm | 2.5 cm                                                              |                |                                                       |                 |                                                                                                    |      |                                       |
|                         | Úzké<br>Nahoře: 1,27 cm<br>Vlevo: 1.27 cm                     | Dole:                   | 1,27 cm<br>Vpravo: 1.27 cm                                          |                |                                                       |                 |                                                                                                    |      |                                       |
|                         | Střední<br>Nahoře: 2,54 cm<br>1.91 cm<br>Vlevo:               | Dole:                   | 2.54 cm<br>Vpravo: 1.91 cm                                          |                |                                                       |                 |                                                                                                    |      |                                       |
|                         | Široké<br>Nahoře: 2,54 cm<br>Vlevo: 5.08 cm                   |                         | Dole: 2.54 cm<br>Vpravo: 5,08 cm                                    |                |                                                       |                 |                                                                                                    |      |                                       |
|                         | Zrcadlové<br>Nahoře: 2,54 cm<br>Uvnitř: 3,18 cm               | Dole:<br>Vně:           | 2.54 cm<br>2,54 cm                                                  |                |                                                       |                 |                                                                                                    |      |                                       |
| Vlastní okraje          |                                                               |                         |                                                                     |                |                                                       |                 |                                                                                                    |      |                                       |
| $\sim$                  |                                                               |                         |                                                                     |                |                                                       |                 |                                                                                                    |      |                                       |

*Obr. 21 –* **Nastavení vlastních okrajů stránky**

- 2. Otevře se nové dialogické okno **Vzhled stránky**.
- 3. V části **Okraje** nastavíme okraje **Vlevo** na **3,5 cm** a potvrdíme tlačítkem **OK** (obr. 22).

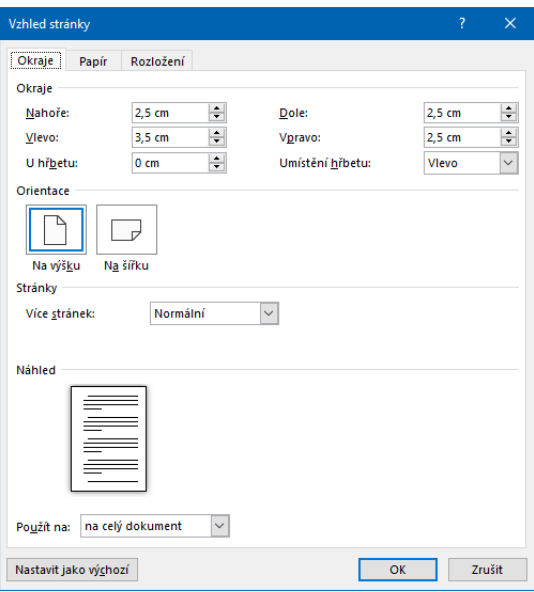

*Obr. 22 –* **Vzhled stránky**

#### **3.2 Typografie stylů pro text a nadpisy**

Typografii stylů lze považovat za významný prvek usnadňující psaní a editování závěrečné práce. Následující oddíly textu jsou vztaženy k jednotlivým stylům, pomocí kterých lze nastavit text práce, nadpisy nečíslovaných částí práce, nadpisy kapitol, podkapitol, dílčích nadpisů apod.

**V nadpisech se používá, s vazbou na RD č. 35/2020, font písma Times New Roman**. Dle typografických příruček je možné pro všechny nadpisy práce zvolit jako výchozí font písma bezpatkový typ **Arial**. Pokud by student použil font **Arial** pro všechny nadpisy, využije jej i pro název práce uvedený na titulní straně.

Při nastavování stylu *Přední listy*, stylu *Nadpis 0* a stylu *Nadpis 1* (viz další text) je možné rozlišovat dva styly psaní písmen oproti stylu *Nadpis 2*. **Styl psaní písmen** v nadpisech předních listů, nečíslovaných částí práce (*Nadpis 0*) a kapitol (*Nadpis 1*) lze rozlišovat následovně:

- **automaticky** = první písmeno nadpisu je velké (ukázka: Prohlášení, Poděkování, Anotace, Úvod, 1 Kapitola, 2 Kapitola, Závěr, …), viz obr. 23;
- **všechna velká** = všechna písmena nadpisu jsou velká (ukázka: PROHLÁŠENÍ, PODĚKOVÁNÍ, ANOTACE, ÚVOD, 1 KAPITOLA, 2 KAPITOLA, ZÁVĚR, …), viz obr. 24.

Zvolený styl psaní písmen ve stylu *Přední listy*, stylu *Nadpis 0* i stylu *Nadpis 1* se musí projevit i ve vygenerovaném obsahu práce (obr. 23, obr. 24).

#### Obsah

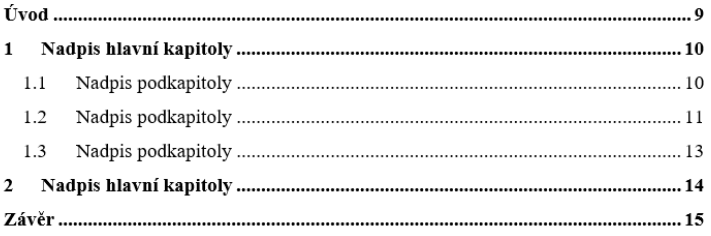

#### *Obr. 23 –* **Ukázka obsahu ve stylu psaní automatických písmen**

#### **OBSAH**

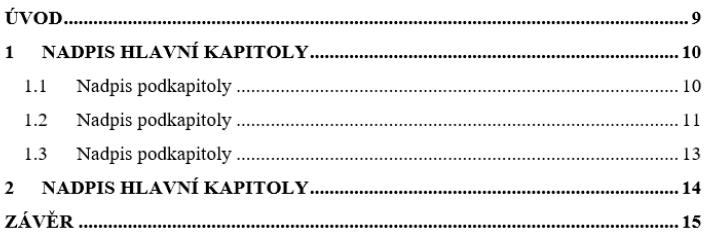

#### *Obr. 24 –* **Ukázka obsahu ve stylu psaní velkých písmen**

#### **3.2.1 Text práce – styl Normální & typografie odstavce**

Nastavení stylu *Normální* pro text práce zasahuje do několika typografických pravidel, jako je typografie písma či typografie odstavce. Dle RD č. 35/2020 je doporučeným a výchozím fontem písma pro závěrečné práce patkový typ **Times New Roman**. Patkový font písma se v textu práce využívá především pro dobrou orientaci v textu jako takovém.

Ve formátování stylu *Normální* se nastavuje jako styl následujícího odstavce styl *Normální*, **velikost písma** činí **12 bodů**, barva textu je **černá**, text se **zarovnává do bloku**. Následuje formátování odstavce, ve kterém se vybírá **řádkování**, konkrétně **1,5 řádku**, nenastavují se mezery. V **Toku textu** je doporučeno vybrat a používat funkci *Kontrolovat osamocené řádky*. Je na zvážení studenta, zda také využije funkci *Svázat řádky*, která slouží k nerozdělování odstavce mezi dvě stránky. To znamená, že celý odstavec zůstane na jedné stránce.

#### **Typografie odstavců**

V dalším kroku přichází na řadu rozhodnutí studenta, jaký druh **typografie odstavce** pro text práce zvolí. Nabízí se **dvě varianty**, mezi které patří **odsazení prvního řádku** (**odstavcová zarážka**) a **odsazení pomocí meziodstavcové mezery**. Ať je vybrána první či druhá varianta, k přechodu do nového odstavce vždy slouží klávesa **Enter**. Uvedené varianty se v práci nesmí kombinovat. Hojně a zcela běžně dochází k tomu, že poslední řádek odstavce je částečně prázdný. Takový řádek nese označení *východový řádek*.

V odsazení prvního řádku, též odstavcová zarážka, je odsazován první řádek o nastavenou délku. K nastavení této varianty slouží odsazení *Speciální* pomocí funkce *První řádek*. Pro závěrečné práce je dostačující odsazení *O kolik* na hodnotě **1 cm**. Při výběru varianty odsazení prvního řádku a respektování typografických doporučení musí mít student na paměti, že **první odstavec nacházející se pod kterýmkoliv nadpisem není odsazen pomocí prvního řádku** (obr. 25). Zachováním uvedeného nastavení lze odstranit odsazení prvního řádku v prvním odstavci jednoduchým umístěním kurzoru na začátek prvního odstavce a stisknutím klávesy *Backspace* nacházející se na klávesnici.

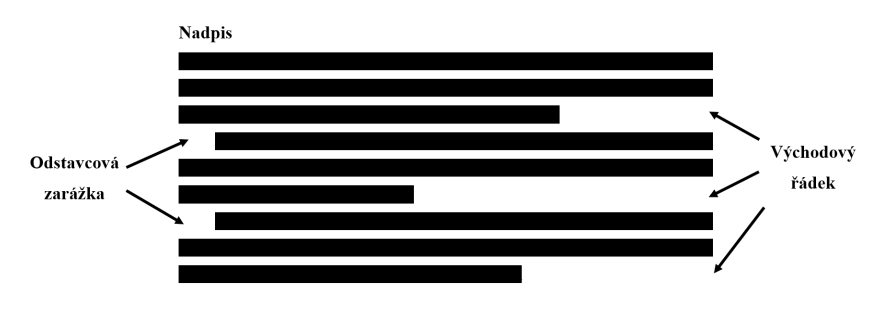

*Obr. 25 –* **Odsazení prvního řádku (odstavcová zarážka)** *(Zdroj: Horný, 2018)* 

Nastavení varianty odsazení pomocí meziodstavcové mezery spočívá v pouhém jednom kroku. Jedná se o nastavení mezery **Za**. Hodnota mezery **Za** se stanovuje na **8 bodů či 10 bodů** (obr. 26).

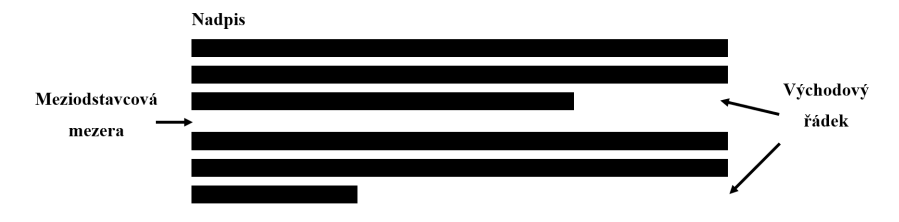

*Obr. 26 –* **Odsazení pomocí meziodstavcové mezery** *(Zdroj: Horný, 2018)*

K typografii odstavců se pojí rovněž minimální počet znaků včetně mezer na stránku. Udává se, že minimální počet znaků včetně mezer na stránku činí 1 800 znaků, jedná se o tzv. normostranu. Při nastavení okrajů v šíři 2,5 cm  $\times$  2,5 cm  $\times$  2,5 cm  $\times$  3,5 cm (viz RD č. 35/2020) bývá počet znaků na stránku o něco vyšší, což

není žádnou chybou. Ať zvolí student variantu odsazení prvního řádku nebo odsazení pomocí meziodstavcové mezery, počet znaků na stránce se pohybuje okolo 2 000 znaků včetně mezer.

## **Jak na nastavení stylu Normální?**

1. Na kartě **Domů** ve skupině **Styly** najedeme kurzorem na styl **Normální**. Následně se kliknutím na pravé tlačítko myši objeví možnosti, ze kterých vybereme funkci **Změnit** (obr. 27).

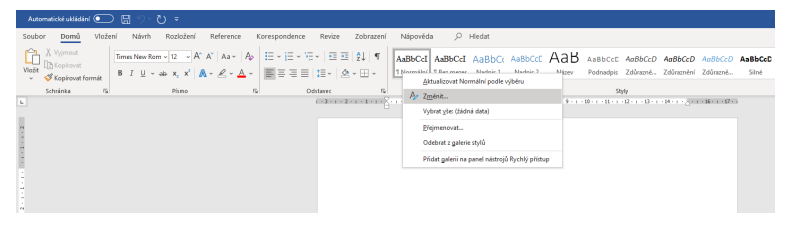

*Obr. 27 –* **Změna stylu Normální**

2. Otevře se nové dialogové okno **Úprava stylu**, ve kterém nastavíme styl následujícího odstavce na *Normální* (pokud již není automaticky vybrán), font písma **Times New Roman**, **velikost písma 12 bodů**, barvu písma – **černou**, příp. barvu *Automatická*, a **zarovnání do bloku**. Po nastavení se změny zobrazí v náhledu (obr. 28).

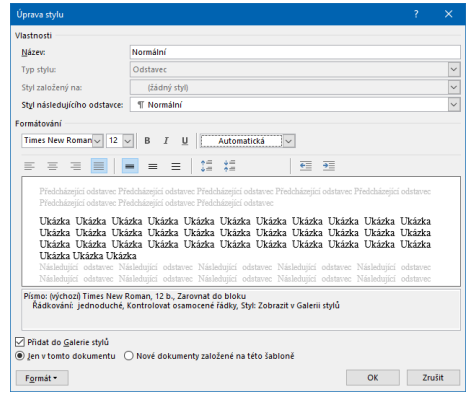

*Obr. 28 –* **Dialogové okno Úprava stylu (styl Normální)**

3. V dialogovém okně **Úprava stylu** klikneme na tlačítko **Formát** a z nabídky vybereme **Odstavec** (obr. 29).

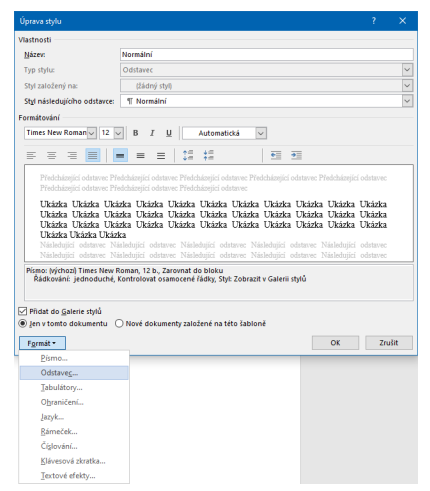

*Obr. 29 –* **Nastavení odstavce ve stylu Normální**

4. a) Otevře se nové dialogové okno **Odstavec** na záložce **Odsazení amezery**, ve které nastavíme **odsazení prvního řádku**. V části **Odsazení** vybereme z nabídky odsazení **Speciální** funkci **První řádek**, který nastavíme v odsazení *O kolik* na hodnotu **1 cm**. V části **Mezery** nastavíme **Řádkování**, přičemž z nabídky vybereme **1,5 řádku** (obr. 30).

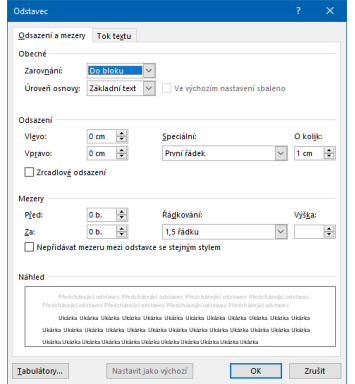

*Obr. 30 –* **Nastavení odsazení prvního řádku ve stylu Normální**

4. b) Otevře se nové dialogové okno Odstavec na záložce Odsazení a mezery, ve které nastavíme odsazení pomocí meziodstavcové mezery. V části Mezery nastavíme Řádkování, přičemž z nabídky vybereme 1,5 řádku, a zároveň nastavíme mezeru Za na hodnotu 10 bodů (obr. 31).

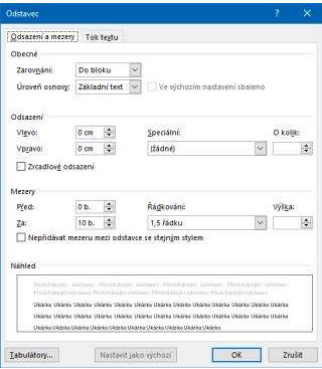

Obr. 31 – Nastavení odsazení pomocí meziodstavcové mezery ve stylu Normální

5. V dialogovém okně Odstavec na záložce Tok textu v části Stránkování vybereme možnost Kontrolovat osamocené řádky. Nastavení potvrdíme stisknutím tlačítka OK (obr. 32).

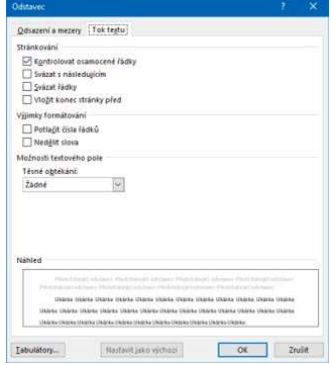

Obr. 32 – Nastavení toku textu ve stylu Normální

#### **3.2.2 Nadpisy nečíslovaných částí práce – styl "Nadpis 0"**

Nadpisy jsou běžnou součástí závěrečných a dalších prací. Mezi jejich funkce patří například oddělování obsahově rozdílných částí textu, zvýraznění tematických změn v textu a další. U nadpisů je doporučeno mít na paměti, že **nadpisy stejné úrovně musejí být typograficky** (formálně) **totožné**. Týká se to fontu písma, velikosti, zarovnání či (ne)číslování.

Součástí každé závěrečné práce jsou části, které nejsou číslované. Patří mezi ně *Úvod*, *Závěr*, *Seznam použitých zdrojů*, *Seznam tabulek a grafů (obrázků)*, *Seznam příloh*, *Přílohy*, příp. *Seznam použitých zkratek*, který se ve větší míře nevyskytuje. Vyjmenované části rovněž napovídají, že se umisťují na samostatnou (novou) stránku.

Styl *Nadpis 0* slouží pro nastavení právě zmíněných nečíslovaných částí práce. V kontextu RD č. 35/2020 je výchozím fontem písma patkový typ **Times New Roman**, přičemž velikost písma je větší než u textu práce. Název stylu pro nečíslované části, tzn. *Nadpis 0*, je pouze pracovním názvem pro tento styl. Každý student si může zmiňovaný styl nazvat dle svého uvážení. V metodickém průvodci se používá označení *Nadpis 0*, jelikož je užitečným doplněním stylů *Nadpis 1*, *Nadpis 2* apod., které jsou naopak číslované a využívají funkci *Víceúrovňový seznam*, jež přesně odpovídá požadavkům práce na číslování.

Ve stylu *Nadpis 0* se nastavuje jeho název, styl založený na *žádném stylu* a styl následujícího odstavce – styl *Normální*. Jako font písma se volí patkový typ **Times New Roman**, příp. bezpatkový typ **Arial**, **velikost písma** činí **14 bodů**, zvýraznění je **tučné**, barva textu je **černá**, text se **zarovnává do bloku**. Následuje formátování odstavce, ve kterém se vybírá **řádkování**, konkrétně **1,5 řádku**, nastavuje se mezera **Za** na **6 bodů**. V toku textu se vybere funkce *Vložit konec stránky před*. Tato funkce slouží pro pevné umisťování nečíslovaných částí práce na novou stránku.

## **Jak na nastavení stylu "Nadpis 0"?**

1. Na kartě **Domů** ve skupině **Styly** najedeme kurzorem např. na styl **Bez mezer**. Následně se kliknutím na pravé tlačítko myši objeví možnosti, ze kterých vybereme funkci **Změnit** (obr. 33).

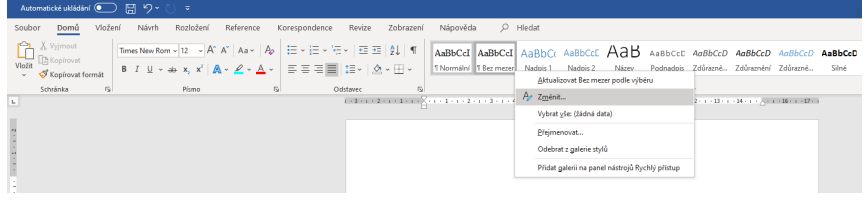

*Obr. 33 –* **Změna stylu Bez mezer**

2. Otevře se nové dialogové okno **Úprava stylu**, ve kterém upravíme název stylu na **Nadpis 0**. Dále nastavíme styl založený na *žádný styl*, styl následujícího odstavce na *Normální*, font písma **Times New Roman**, **velikost písma 14 bodů**, zvýraznění **tučné**, barvu písma – **černou**, příp. barvu *Automatická*, a **zarovnání do bloku**. Po nastavení se změny zobrazí v náhledu (obr. 34).

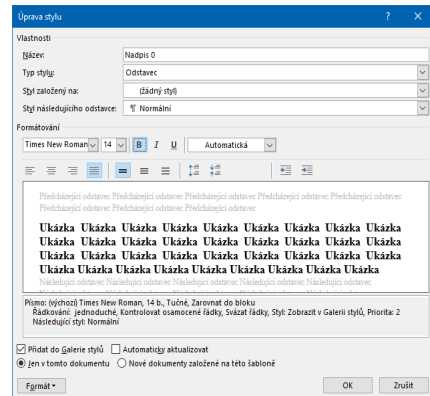

*Obr. 34 –* **Dialogové okno Úprava stylu (styl Nadpis 0)**

- 3. V dialogovém okně **Úprava stylu** klikneme na tlačítko **Formát** a z nabídky vybereme **Odstavec**.
- 4. Otevře se nové dialogové okno **Odstavec** na záložce **Odsazení**

**a mezery**. V části **Mezery** nastavíme **Řádkování**, z nabídky vybereme **1,5 řádku**, a mezeru **Za** na hodnotě **6 bodů** (obr. 35).

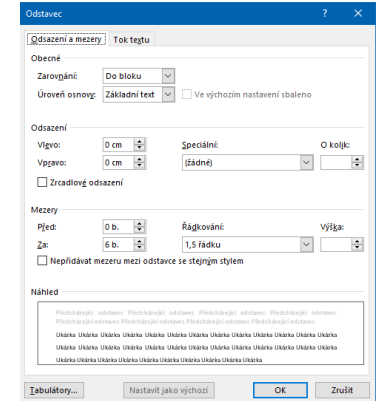

*Obr. 35 –* **Nastavení mezer ve stylu Nadpis 0**

5. V dialogovém okně **Odstavec** na záložce **Tok textu** v části **Stránkování** vybereme možnost *Vložit konec stránky před*. Nastavení potvrdíme stisknutím tlačítka **OK** (obr. 36).

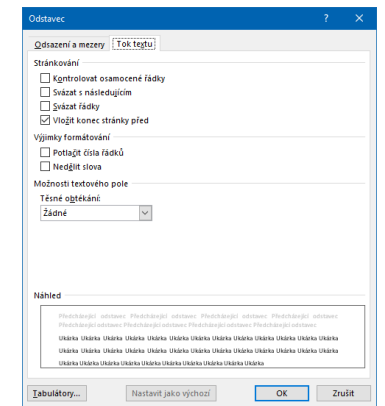

*Obr. 36 –* **Nastavení toku textu ve stylu Nadpis 0**

6. Po stisknutí tlačítka **OK** se vrátíme do dialogového okna **Úprava stylu**, v jehož náhledu se projevily všechny nastavené změny (obr. 37).

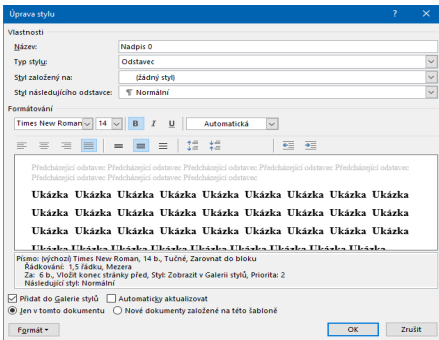

*Obr. 37 –* **Projevené změny ve stylu Nadpis 0**

## **3.2.3 Nadpisy hlavních kapitol – styl Nadpis 1**

Styl *Nadpis 1* se používá pro formátování **hlavních kapitol** práce, jejichž obsahem je samotný text práce. Jedná se o první styl, ve kterém se používá tzv. *desetinné třídění* pro číslování jednotlivých částí práce. Hlavní kapitoly představují **první úroveň desetinného třídění**, a proto se pro číslování používají čísla 1, 2, 3 atd. Za číslem kapitoly se nepíše tečka.

Pro styl *Nadpis 1* platí stejná nastavení jako pro *Nadpis 0*. Nastavuje se styl založený na *žádném stylu* a styl následujícího odstavce, kterým je styl *Normální*. Jako font písma se volí patkový typ **Times New Roman**, příp. bezpatkový typ **Arial**, **velikost písma** činí **14 bodů**, zvýraznění je **tučné**, barva textu je **černá**, text se **zarovnává do bloku**. Následuje formátování odstavce, ve kterém se vybírá **Řádkování**, konkrétně **1,5 řádku**, nastavuje se mezera **Za** na **6 bodů**. V toku textu se rovněž vybere funkce *Vložit konec stránky před*.

#### **Jak na nastavení stylu Nadpis 1?**

- 1. Na kartě **Domů** ve skupině **Styly** najedeme kurzorem na již nabízený styl **Nadpis 1**. Následně se kliknutím na pravé tlačítko myši objeví možnosti, ze kterých vybereme funkci **Změnit**.
- 2. Otevře se nové dialogové okno **Úprava stylu**, ve kterém na-

stavíme styl založený na *žádný styl*, styl následujícího odstavce na *Normální*, font písma **Times New Roman**, **velikost písma 14 bodů**, zvýraznění **tučné**, barvu písma – **černou**, příp. barvu *Automatická*, a **zarovnání do bloku**. Po nastavení se změny zobrazí v náhledu.

- 3. V dialogovém okně **Úprava stylu** klikneme na tlačítko **Formát** a z nabídky vybereme **Odstavec**.
- 4. Otevře se nové dialogové okno **Odstavec** na záložce **Odsazení a mezery**. V části **Mezery** nastavíme **Řádkování**, z nabídky vybereme **1,5 řádku**, a mezeru **Za** na hodnotě **6 bodů**.
- 5. V dialogovém okně **Odstavec** na záložce **Tok textu** v části **Stránkování** vybereme možnost *Vložit konec stránky před*. Nastavení potvrdíme stisknutím tlačítka **OK**.
- 6. Po stisknutí tlačítka **OK** se vrátíme do dialogového okna **Úprava stylu**, v jehož náhledu se projevily všechny nastavené změny.
- 7. Posledním krokem je nastavení číslování kapitol, resp. desetinného třídění. Na kartě **Domů** ve skupině **Odstavec** klikneme na **Víceúrovňový seznam**. V **Knihovně seznamů** klikneme na seznam, který odpovídá desetinnému třídění. Jde o seznam, ve kterém číslování *1* odpovídá *Nadpisu 1*, *1.1* odpovídá *Nadpisu 2* atd. (obr. 38).

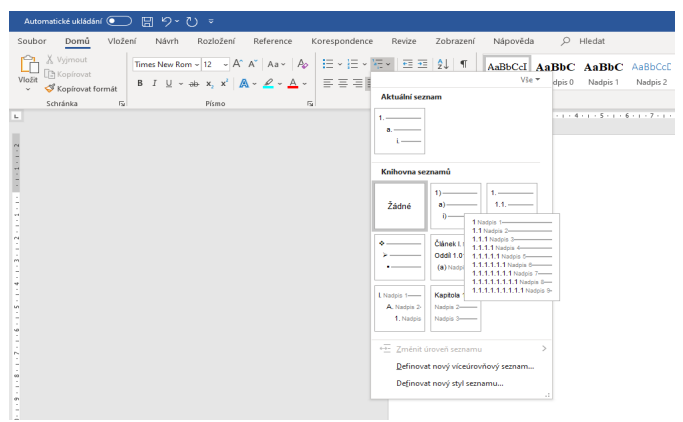

*Obr. 38 –* **Nastavení desetinného třídění**

8. Výběr seznamu z **Knihovny seznamů** se automaticky propsal do nastavených stylů (obr. 39). *Nadpis 2* je v tuto chvíli odlišný, jelikož nebyl nastaven, nicméně číslování je již jeho součástí.

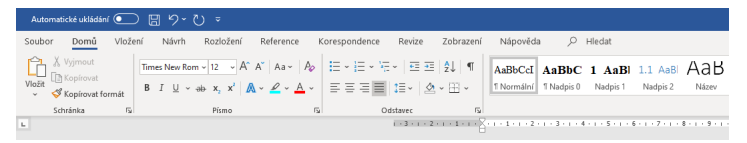

*Obr. 39 –* **Číslování v nabídce stylů**

## **3.2.4 Nadpisy podkapitol – styl Nadpis 2**

Styl *Nadpis 2* slouží pro formátování **podkapitol** práce, které jsou součástí hlavních kapitol. V tomto stylu se rovněž používá tzv. *desetinné třídění*. Podkapitoly představují **druhou úroveň desetinného třídění**, a proto se pro číslování používá třídění 1.1, 1.2, 2.1, 2.2 apod. Za posledním číslem podkapitoly se nepíše tečka.

Styl *Nadpis 2* má oproti předchozím stylům mírně odlišené nastavení. Nastavuje se styl založený na *žádném stylu* a styl následujícího odstavce, kterým je styl *Normální*. Jako font písma se volí patkový typ **Times New Roman**, příp. bezpatkový typ **Arial**, **velikost písma** činí **14 bodů**, zvýraznění je **tučné**, barva textu je **černá**, text se **zarovnává do bloku**. Následuje formátování odstavce, ve kterém se vybírá **Řádkování**, konkrétně **1,5 řádku**, nastavuje se mezera **Před** na hodnotě **20 bodů** a mezera **Za** na **6 bodů**. Mezera **Před** slouží pro oddělení konce odstavce od nového nadpisu – nadpisu podkapitoly. V toku textu se vybere funkce *Svázat s následujícím*.

#### **Jak na nastavení stylu Nadpis 2?**

1. Na kartě **Domů** ve skupině **Styly** najedeme kurzorem na styl **Nadpis 2**. Následně se kliknutím na pravé tlačítko myši objeví možnosti, ze kterých vybereme funkci **Změnit**.

- 2. Otevře se nové dialogové okno **Úprava stylu**, ve kterém nastavíme styl založený na *žádný styl*, styl následujícího odstavce na *Normální*, font písma **Times New Roman**, **velikost písma 14 bodů**, zvýraznění **tučné**, barvu písma – **černou**, příp. barvu *Automatická*, a **zarovnání do bloku**. Po nastavení se změny zobrazí v náhledu.
- 3. V dialogovém okně **Úprava stylu** klikneme na tlačítko **Formát** a z nabídky vybereme **Odstavec**.
- 4. Otevře se nové dialogové okno **Odstavec** na záložce **Odsazení a mezery**. V části **Mezery** nastavíme **Řádkování**, z nabídky vybereme **1,5 řádku**, mezeru **Před** na hodnotě **20 bodů** a mezeru **Za** na hodnotě **6 bodů** (obr. 40).

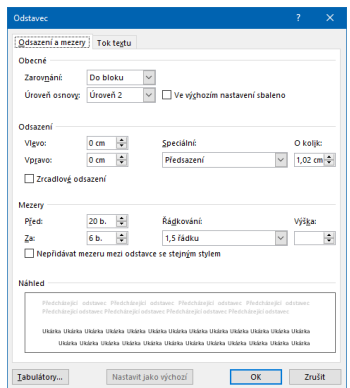

*Obr. 40 –* **Nastavení mezer ve stylu Nadpis 2**

5. V dialogovém okně **Odstavec** na záložce **Tok textu** v části **Stránkování** vybereme možnost *Svázat s následujícím*. Nastavení potvrdíme stisknutím tlačítka **OK** (obr. 41).

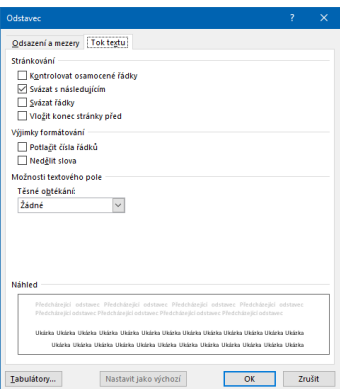

*Obr. 41 –* **Nastavení toku textu ve stylu Nadpis 2**

6. Po stisknutí tlačítka **OK** se vrátíme do dialogového okna **Úprava stylu**, v jehož náhledu se projevily všechny nastavené změny.

## 3.2.5 Dílčí nadpisy – styl "Dílčí nadpisy"

V závěrečných pracích je zvyklostí tematicky rozdělovat text práce především do hlavních kapitol, jejichž součástí jsou i podkapitoly. Hlavní kapitola by v závěrečných pracích měla dosahovat rozsahu alespoň 5 stran jako celek, přičemž podkapitola by měla být alespoň na 1 stranu. Může dojít k situaci, kdy student potřebuje nadpisem oddělit určitou část textu, která však nedosahuje patřičného rozsahu. Řešením takové situace může být použití **dílčího nadpisu**, **jenž nebude součástí obsahu práce**. I pro *dílčí nadpisy* je doporučeno nastavit samostatný styl.

Pro vytvoření stylu *Dílčí nadpisy* se vybere určitý styl z nabídky stylů, případně se vytvoří zcela nový styl, a to stisknutím kláves *Alt + Ctrl + Shift + S*. Nastavuje se styl založený na *žádném stylu* a styl následujícího odstavce, konkrétně styl *Normální*. Jako font písma se volí patkový typ **Times New Roman**, příp. bezpatkový typ **Arial**, **velikost písma** činí **12 bodů**, zvýraznění je **tučné**, barva textu je **černá**, text se **zarovnává do bloku**. Následuje formátování
odstavce, ve kterém se vybírá **Řádkování**, konkrétně **1,5 řádku**, nastavuje se mezera **Před** na hodnotě **20 bodů** a mezera **Za** na **6 bodů**. Mezera **Před** slouží pro oddělení konce odstavce od nového nadpisu – nadpisu podkapitoly, stejně jako u stylu *Nadpis 2*. V toku textu se vybere funkce *Svázat s následujícím*.

V případě, že styl *Dílčí nadpisy* se vytváří na základě stylu z nabídky, je vhodné zkontrolovat formátování písma, jelikož může být nastaveno jako zúžené (viz následující text).

### Jak na nastavení stylu "Dílčí nadpisy"?

- 1. Na kartě **Domů** ve skupině **Styly** najedeme kurzorem na vybraný styl, případně vytvoříme styl nový. Zvolením stylu z nabídky následně klikneme na pravé tlačítko myši a z možností vybereme funkci **Změnit**.
- 2. Otevře se nové dialogové okno **Úprava stylu**, ve kterém nastavíme styl založený na *žádný styl*, styl následujícího odstavce na *Normální*, font písma **Times New Roman**, **velikost písma 12 bodů**, zvýraznění **tučné**, barvu písma – **černou**, příp. barvu *Automatická*, a **zarovnání do bloku**. Po nastavení se změny zobrazí v náhledu.
- 3. V dialogovém okně **Úprava stylu** klikneme na tlačítko **Formát** a z nabídky vybereme **Odstavec**.
- 4. Otevře se nové dialogové okno **Odstavec** na záložce **Odsazení a mezery**. V části **Mezery** nastavíme **Řádkování**, z nabídky vybereme **1,5 řádku**, mezeru **Před** na hodnotě **20 bodů** a mezeru **Za** na hodnotě **6 bodů**.
- 5. V dialogovém okně **Odstavec** na záložce **Tok textu** v části **Stránkování** vybereme možnost *Svázat s následujícím*. Nastavení potvrdíme stisknutím tlačítka **OK**.
- 6. Po stisknutí tlačítka **OK** se vrátíme do dialogového okna **Úprava stylu**, v jehož náhledu se projeví všechny nastavené změny.
- 7. Pokračujeme kliknutím na tlačítko **Formát** a z nabídky vybereme **Písmo**.
- 8. Otevře se nové dialogové okno **Písmo** na záložce **Písmo**. Klikneme na záložku **Upřesnit** a zkontrolujeme nastavení v části **Proložení znaků**. Měřítko je nastaveno na 100 %, mezery jsou nastaveny na *Normální*, umístění taktéž (obr. 42).

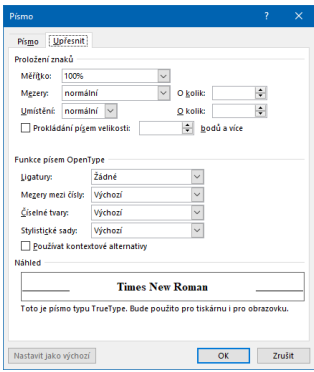

*Obr. 42 –* **Nastavení proložení znaků ve stylu Dílčí nadpisy**

#### **3.3 Typografie předních listů**

Typografie předních listů představuje další prvek v přípravě dokumentu závěrečné práce v textovém editoru MS Word. Předchozí podkapitola pojednávala o základním nastavení textu práce, včetně odstavců a všech nadpisů, které lze v práci používat. Tato podkapitola pojednává již o samotné přípravě předních listů závěrečné práce.

Pro přední listy závěrečné práce se rovněž doporučuje vytvořit samostatný styl. Ten slouží pro ruční vytvoření jednotlivých předních částí odlišujících se od částí, pro které se používají styly *Normální*, *Nadpis 0*, *Nadpis 1*, *Nadpis 2* a *Dílčí nadpisy*. Díky samostatnému stylu pro přední listy nedojde k situaci, že se průběžným formátováním tyto části jakkoliv, byť omylem, změní.

### **Jak na vytvoření stylu "Přední listy"?**

- 1. Na klávesnici stiskneme zároveň klávesy *Alt + Ctrl + Shift + S*.
- 2. Otevře se nové okno **Styly**, ve kterém vybereme funkci **A+**, tj. **Nový styl** (obr. 43).

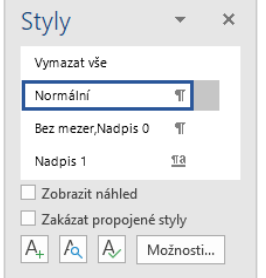

*Obr. 43 –* **Vytvoření nového stylu**

- 3. Otevře se nové dialogové okno **Vytvořit nový styl podle formátování**, ve kterém se upraví název na **Přední listy**, styl bude založený na *žádném stylu* a styl následujícího odstavce bude **Přední listy**. Font písma nastavíme na **Times New Roman**, **velikost písma** na **12 bodů**, barvu písma zvolíme **černou**, příp. barvu *Automatická*. Nastavení můžeme zakončit výběrem **zarovnání do bloku**. Po nastavení se změny zobrazí v náhledu.
- 4. V dialogovém okně **Úprava stylu** klikneme na tlačítko **Formát** a z nabídky vybereme **Odstavec**.
- 5. Otevře se nové dialogové okno **Odstavec** na záložce **Odsazení a mezery**. V části **Mezery** nastavíme **Řádkování**, z nabídky vybereme **1,5 řádku**.
- 6. V dialogovém okně **Odstavec** na záložce **Tok textu** v části **Stránkování** odklikneme všechny funkce, a následně nastavení potvrdíme stisknutím tlačítka **OK**.
- 7. Po stisknutí tlačítka **OK** se vrátíme do dialogového okna **Úprava stylu**, v jehož náhledu se projeví všechny nastavené změny (obr. 44).

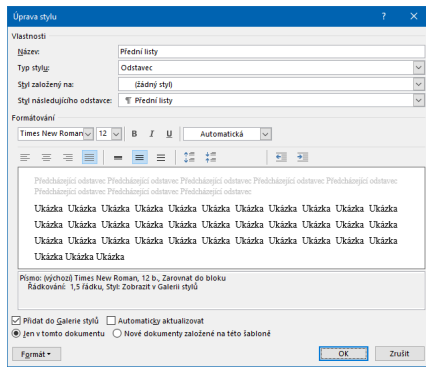

*Obr. 44 –* **Nový styl Přední listy**

# **3.3.1 Tvorba titulní strany**

Pro vytvoření titulní strany práce se používá styl **Přední listy**. Přestože je vytvořen zmíněný styl, titulní strana si vyžaduje ruční nastavení. Struktura titulní strany vychází z textu uvedeného v oddílu *3.6.2 Titulní strana*, s odkazem na přílohu B a přílohu C.

# **Jak vytvořit titulní stranu?**

- 1. Vybereme styl **Přední listy**.
- 2. Nastavíme **velikost písma** na **14 bodů**.
- 3. Začneme vypisovat údaje titulní strany, přičemž každý z nich se umísťuje na nový řádek, tj. **Univerzita Hradec Králové**, **Pedagogická fakulta**, **Katedra/Ústav** (název pracoviště PdF, na kterém student odevzdává práci). Označíme údaje a zvolíme **zarovnání na střed**.
- 4. Po stisknutí klávesy **Enter** napíšeme konkrétní **název práce** a **typ práce** (*Bakalářská práce*/*Diplomová práce* apod.).
- 5. Označíme název práce, zvolíme font písma **Times New Roman**, příp. **Arial**, nastavíme **velikost písma** na **18 bodů**, vybereme zvýraznění **tučné** a **zarovnání na střed**. Označíme název práce, klikneme na pravé tlačítko myši a z nabídky vybereme

**Odstavec**. Otevře se dialogové okno **Odstavec**. V části **Mezery** nastavíme mezeru **Před** na hodnotu **160 bodů** a mezeru **Za** na hodnotu **14 bodů**. Potvrdíme stisknutím tlačítka **OK**.

- 6. Označíme typ práce, vybereme **zarovnání na střed**, klikneme na pravé tlačítko myši a z nabídky vybereme **Odstavec**. Otevře se dialogové okno **Odstavec**. V části **Mezery** nastavíme mezeru **Za** na hodnotu **140 bodů**<sup>3</sup> . Potvrdíme stisknutím tlačítka **OK**.
- 7. Po stisknutí klávesy **Enter** vybereme **zarovnání do bloku** a na **Pravítku** kliknutím na hodnotu *4,5 cm* vytvoříme **levou zarážku**.
- 8. Od levého okraje stránky začneme vypisovat identifikační údaje. Nejdříve napíšeme obecná označení, na klávesnici stiskneme klávesu **Tab**, a poté napíšeme konkrétní údaj:
	- Autor: Jméno a příjmení autora (včetně titulů);
	- Studijní program: Kód a název studijního programu;
	- Studijní obor: Název studijního oboru;
	- Vedoucí práce: Jméno a příjmení vedoucího práce včetně titulů ve správném pořadí;
	- Oponent práce: Jméno a příjmení oponenta práce včetně titulů ve správném pořadí.
- 9. Po stisknutí klávesy **Enter** napíšeme **místo studia**, tj. Hradec Králové, na **Pravítku** kliknutím na hodnotu *14 cm* vytvoříme **levou zarážku** a napíšeme rok odevzdání práce.
- 10. Označíme místo studia a rok odevzdání práce, klikneme na pravé tlačítko myši a z nabídky vybereme **Odstavec**. Otevře se dialogové okno **Odstavec**. V části **Mezery** nastavíme mezeru **Před** na hodnotě **114 bodů**. Potvrdíme stisknutím tlačítka **OK**.

<sup>3</sup> Nastavení hodnoty mezery **Za** se bude lišit v závislosti na délce názvu, příp. použití podtitulu práce. Pokud název práce bude rozložen ve dvou řádcích, u typu práce se nastaví mezera **Za** na hodnotě 110 bodů.

## **3.3.2 Vložení a úprava zadání práce**

Za titulní stranou následuje zadání práce. Zadání práce lze vytisknout zvlášť jako samostatnou stranu, a následně jej vložit do závěrečné práce před svázáním práce. Druhou možností je vložení zadání práce přímo do dokumentu závěrečné práce v textovém editoru MS Word, a to prostřednictvím vložení zadání práce jako obrázku.

# **Jak na vložení a úpravu zadání práce?**

- 1. Za titulní stranou vytvoříme novou stránku, např. pomocí *Ctrl + Enter*.
- 2. Na kartě **Vložení** ve skupině **Ilustrace** klikneme na funkci **Obrázky**.
- 3. Vybereme obrázek (zadání práce) z počítače a klikneme na **Vložit**.
- 4. Klikneme pravým tlačítkem myši na zadání práce a z možností vybereme **Velikost a umístění** (obr. 45).

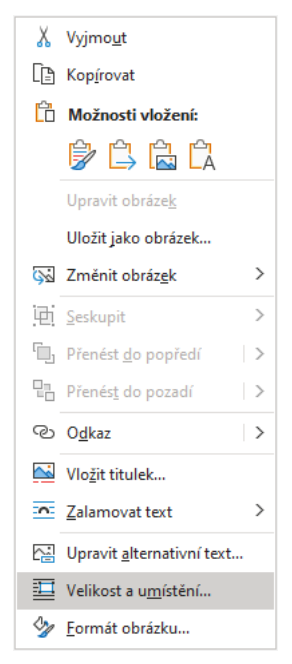

*Obr. 45 –* **Výběr funkce Velikost a umístění**

5. Otevře se nové dialogové okno **Rozložení**, ve kterém klikneme na **Obnovit**. Změny potvrdíme kliknutím na **OK** (obr. 46).

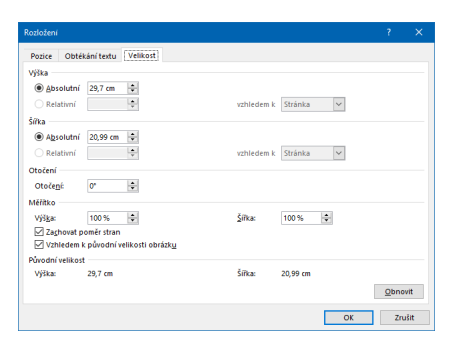

*Obr. 46 –* **Dialogové okno Rozložení**

- 6. Na dočasné kartě **Nástroje obrázku** zvolíme kartu **Formát**. Ve skupině **Uspořádat** klikneme na **Zalamovat text** a zvolíme funkcí **Za textem** nebo **Před textem**.
- 7. Ve stejné skupině **Uspořádat** klikneme na **Zarovnat**, a následně vybereme funkce **Zarovnat na střed** a **Zarovnat doprostřed**.

# **3.3.3 Typografie následujících předních listů**

Po vyhotovení titulní strany a vložení zadání práce přichází na řadu vypracování dalších předních listů závěrečné práce, mezi které patří *Prohlášení studenta o samostatném zpracování práce*, *Poděkování*, *Anotace*, *Annotation* (anotace v anglickém jazyce), *Prohlášení o souladu práce s rektorským výnosem* a *Obsah*. Každý přední list má svoji strukturu a drobná typografická pravidla, jež jsou rozvedena v následujícím textu.

# **Jak vytvořit prohlášení o samostatném zpracování práce?**

- 1. Přejdeme na novou stránku.
- 2. Na nové stránce napíšeme všechny náležitosti prohlášení v pořadí: nadpis *Prohlášení*, text prohlášení, místo odevzdání a datum

odevzdání. Můžeme si rovněž připravit **dělící čáru** pro podpis studenta pomocí *Shift + klávesa "spojovník"*, pod kterou napíšeme jméno studenta (viz příloha D, příloha E).

- 3. Označíme nadpis **Prohlášení**, zvolíme font písma **Times New Roman**, příp. **Arial**, nastavíme **velikost písma** na **14 bodů**, vybereme zvýraznění **tučné**. Znovu označíme nadpis **Prohlášení**, klikneme na pravé tlačítko myši a z nabídky vybereme **Odstavec**. Otevře se dialogové okno **Odstavec**. V části **Mezery** nastavíme mezeru **Před** na hodnotu **500 bodů**. Potvrdíme stisknutím tlačítka **OK**.
- 4. Umístíme kurzor před nadpis **Prohlášení** a klikneme na klávesu **Enter**.
- 5. Prohlášení se nyní nachází v dolní části stránky (viz příloha D, příloha E).

# **Jak vytvořit poděkování?**

- 1. Přejdeme na novou stránku.
- 2. Na nové stránce napíšeme všechny náležitosti poděkování, kterými jsou nadpis *Poděkování* a text poděkování.
- 3. Označíme nadpis **Poděkování**, zvolíme font písma **Times New Roman**, příp. **Arial**, nastavíme **velikost písma** na **14 bodů**, vybereme zvýraznění **tučné**. Znovu označíme nadpis **Poděkování**, klikneme na pravé tlačítko myši a z nabídky vybereme **Odstavec**. Otevře se dialogové okno **Odstavec**. V části **Mezery** nastavíme mezeru **Před** na hodnotu **500 bodů**. Potvrdíme stisknutím tlačítka **OK**.
- 4. Umístíme kurzor před nadpis **Poděkování** a klikneme na klávesu **Enter**.
- 5. Poděkování se nyní nachází v dolní části stránky.

# **Jak vytvořit anotaci v českém jazyce?**

- 1. Přejdeme na novou stránku.
- 2. Na nové stránce napíšeme všechny náležitosti anotace, tj. nadpis *Anotace*, bibliografický údaj závěrečné práce, text anotace a klíčová slova (viz příloha F).
- 3. Označíme nadpis **Anotace**, zvolíme font písma **Times New Roman**, příp. **Arial**, nastavíme **velikost písma** na **14 bodů**, vybereme zvýraznění **tučné**.
- 4. V bibliografickém údaji označíme název práce a zvolíme zvýraznění **kurziva**.
- 5. Označíme **text anotace**, klikneme na pravé tlačítko myši a z nabídky vybereme **Odstavec**. Otevře se dialogové okno **Odstavec**. V části **Mezery** nastavíme mezeru **Před** na hodnotu **24 bodů**. Potvrdíme stisknutím tlačítka **OK**.
- 6. Označíme **klíčová slova**, klikneme na pravé tlačítko myši a z nabídky vybereme **Odstavec**. Otevře se dialogové okno **Odstavec**. V části **Mezery** nastavíme mezeru **Před** na hodnotu **48 bodů**. Potvrdíme stisknutím tlačítka **OK**.
- 7. Klikneme na **Enter** a před vytvořením nové stránky nezapomeňme kliknout na styl **Přední listy** (slouží pro odstranění předchozího nastavení mezery **Před**).

# **Jak vytvořit anotaci v anglickém jazyce?**

- 1. Přejdeme na novou stránku.
- 2. Na nové stránce napíšeme všechny náležitosti anotace, tj. nadpis *Annotation*, bibliografický údaj závěrečné práce, text anotace a klíčová slova, tj. *keywords* (viz příloha G).
- 3. Označíme nadpis **Annotation**, zvolíme font písma **Times New Roman**, příp. **Arial**, nastavíme **velikost písma** na **14 bodů**, vybereme zvýraznění **tučné**.
- 4. V bibliografickém údaji označíme název práce a zvolíme zvýraznění **kurziva**.
- 5. Označíme **text anotace**, klikneme na pravé tlačítko myši a z nabídky vybereme **Odstavec**. Otevře se dialogové okno **Odstavec**. V části **Mezery** nastavíme mezeru **Před** na hodnotu **24 bodů**. Potvrdíme stisknutím tlačítka **OK**.
- 6. Označíme **keywords**, klikneme na pravé tlačítko myši a z nabídky vybereme **Odstavec**. Otevře se dialogové okno **Odstavec**. V části **Mezery** nastavíme mezeru **Před** na hodnotu **48 bodů**. Potvrdíme stisknutím tlačítka **OK**.
- 7. Klikneme na **Enter** a před vytvořením nové stránky nezapomeňme kliknout na styl **Přední listy** (slouží pro odstranění předchozího nastavení mezery **Před**).

# **Jak vytvořit prohlášení o souladu práce s rektorským výnosem?**

- 1. Přejdeme na novou stránku.
- 2. Na nové stránce napíšeme všechny náležitosti prohlášení v pořadí: nadpis *Prohlášení*, text prohlášení, datum s vodící čárou a podpis studenta s vodící čárou (viz příloha H).
- 3. Označíme nadpis **Prohlášení**, zvolíme font písma **Times New Roman**, příp. **Arial**, nastavíme **velikost písma** na **14 bodů**, vybereme zvýraznění **tučné**, příp. také zvýraznění *podtržení*. Znovu označíme nadpis **Prohlášení**, klikneme na pravé tlačítko myši a z nabídky vybereme **Odstavec**. Otevře se dialogové okno **Odstavec**. V části **Mezery** nastavíme mezeru **Před** na hodnotu **120 bodů**. Potvrdíme stisknutím tlačítka **OK**.
- 4. Umístíme kurzor před nadpis **Prohlášení** a klikneme na klávesu **Enter**.
- 5. Označíme **text prohlášení**, klikneme na pravé tlačítko myši a z nabídky vybereme **Odstavec**. Otevře se dialogové okno

**Odstavec**. V části **Mezery** nastavíme mezeru **Před** na hodnotu **30 bodů**. Potvrdíme stisknutím tlačítka **OK**.

- 6. Označíme **Datum** a **Podpis studenta**, jež se nacházejí ve stejném řádku, klikneme na pravé tlačítko myši a z nabídky vybereme **Odstavec**. Otevře se dialogové okno **Odstavec**. V části **Mezery** nastavíme mezeru **Před** na hodnotu **120 bodů**. Potvrdíme stisknutím tlačítka **OK**.
- 7. Klikneme na **Enter** a před vytvořením nové stránku nezapomeňme kliknout na styl **Přední listy** (slouží pro odstranění předchozího nastavení mezery **Před**).

Po zhotovení všech zmíněných předních listů se přejde na novou stránku. Nová stránka začíná nadpisem **Obsah**. Označením nadpisu se zvolí font písma **Times New Roman**, příp. **Arial**, nastaví se **velikost písma** na **14 bodů** a vybere se zvýraznění **tučné**. Po stisknutí klávesy **Enter** je doporučeno vybrat styl **Přední listy**.

V tomto okamžiku je veškerá přední část závěrečná práce víceméně vyhotovena. V dalších krocích text průvodce seznamuje s nastavením správného číslování stránek práce, které je potřebné pro vygenerování automatického obsahu.

# **3.4 Číslování stránek**

Pro mnohé tvůrce textů je určitě zvykem číslovat stránky dokumentů ihned od první strany, tudíž číslem 1. U závěrečných prací je tomu jinak. Přední listy, které jsou tvořeny titulní stranou, zadáním závěrečné práce, prohlášením, poděkováním, anotacemi (v českém a anglickém jazyce), prohlášením o souladu práce s rektorským výnosem a obsahem, **se nečíslují – čísla se nezobrazují, avšak započítávají se**.

Číslování stran závěrečné práce začíná až na straně, kde se nachází **Úvod**. Spočítají-li se přední listy, tj. strany 1–8, **Úvod** se nachází na straně 9. **Číslování závěrečné práce tak**, v případě zařazení nepovinného **Poděkování**, **začíná číslem 9**<sup>4</sup> .

Číslování stránek musí po formální stránce odpovídat textu práce – používá se stejný font a velikost písma. V případě ZP se používá patkové písmo **Times New Roman** o velikosti **12 bodů** a arabské číslice. Číslování se nachází v **Zápatí** (dolní okraj stránky) a je **zarovnáno na střed**. Výhodou MS Word je automatické číslování, stránky se tak číslují, případně přečíslují sami.

Správného číslování stránek je možno dosáhnout **rozdělením celého dokumentu na 2 oddíly**. První oddíl obsahuje vyjmenované přední listy – stránky se nečíslují. Druhý oddíl naopak obsahuje samotný text práce, včetně nečíslovaných částí – stránky se číslují.

# **Jak na číslování stránek?**

V dokumentu závěrečné práce si nejdříve připravíme všechny přední listy. Poté před nadpis **Úvod** nastavíme konec oddílu, a to následovně: 1. Umístíme kurzor na začátek nového oddílu, tj. před nadpis **Úvod**. 2. Na kartě **Rozložení** ve skupině **Vzhled stránky** vybereme **Konce** a v části **Konce oddílů** zvolíme **Další stránka** (obr. 47).

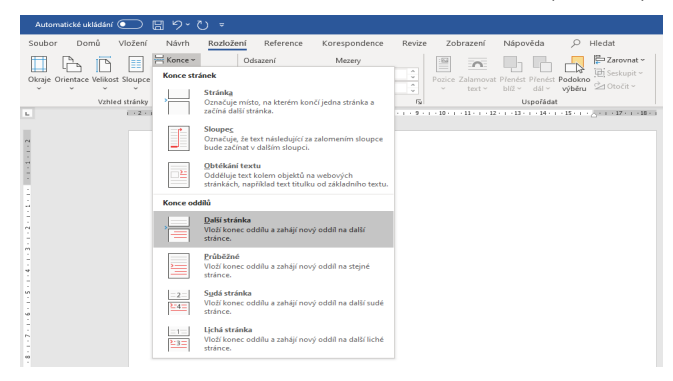

*Obr. 47 –* **Nastavení konce oddílu**

<sup>4</sup> Je vhodné mít na paměti, že pokud autor práce použije velký počet kapitol a podkapitol, obsah nemusí být pouze na jedné stránce. V případě, že obsah je na dvou stranách, úvod se nenachází na straně 9, ale na straně 10. Číslování práce tedy začíná číslem 10.

3. Klikneme do **Zápatí** a vidíme, že dokument je rozdělen na 2 oddíly. Zároveň se otevřela dočasná karta **Nástroje záhlaví a zápatí** (obr. 48).

| Automatické ukládání (<br>日ッ・<br>$\overline{v}$                                                                                                    |                                                                                                    | Nástroje záhlaví a zápatí                                                                  |                                                                                 |                            |
|----------------------------------------------------------------------------------------------------|----------------------------------------------------------------------------------------------------|--------------------------------------------------------------------------------------------|---------------------------------------------------------------------------------|----------------------------|
| Vložení<br>Domů<br>Rozložení<br>Soubor<br>Návrh                                                                                                    | Reference<br>Revize<br>Zobrazení<br>Korespondence                                                                                                    | Návrh<br>Nápověda                                                                          | $O$ Hledat                                                                      |                            |
| E<br>$\#$<br>Datum Informace o Rychlé Obrázky Online<br>Záhlaví Zápatí<br>Císlo<br>stránky ~<br>a čas dokumentu ~ části ~<br>$\checkmark$<br>$\sim$ | Předchozí<br>$\Box$<br><b>TELEVISION</b><br>$\hat{\ }$<br>$=$<br><b>B</b> Další<br>Přejít na Přejít na<br>Propojit s předchozím<br>záhlaví zápatí<br>obrázky | Jiné na první stránce<br>Jiné na lichých a sudých stránkách<br>√ Zobrazit text v dokumentu | Záhlaví shora: 1,25 cm<br>Zápatí zdola: 1,25 cm<br>Vložit zarovnávací tabulátor | Zavřít záhlaví<br>a zápatí |
| Záhlaví a zápatí<br>Vložit                                                                                                    | Navigace                                                                                                    | Možnosti                                                                                   | Pozice                                                                          | Zavřít                     |
| L.                                                                                                    |                                                                                                    |                                                                                            | $i$ + 2 + 1 + 1 + 1 + $\overline{\times}$ + 1 + 1 + 1 + 1 + 2 + 1 +             |                            |
| Zápatí - Oddíl 1 -                                                                                                    |                                                                                                    |                                                                                            | Zápatí - Oddíl 2 -                                                              |                            |
| $^{\circ}$                                                                                                    |                                                                                                    |                                                                                            |                                                                                 |                            |

*Obr. 48 –* **Oddíl 1 a Oddíl 2**

4. Na dočasné kartě **Nástroje záhlaví a zápatí** na kartě **Návrh** ve skupině **Navigace** nyní odklikneme funkci **Propojit s předchozím** (obr. 49).

| り・<br>Automatické ukládání (<br>周<br>$\overline{\mathbf{v}}$                                                                                         |                                                                                                    | Nástroje záhlaví a zápatí                                                                |                                                                                                    |
|----------------------------------------------------------------------------------------------------|----------------------------------------------------------------------------------------------------|------------------------------------------------------------------------------------------|----------------------------------------------------------------------------------------------------|
| Vložení<br>Návrh<br>Rozložení<br>Reference<br>Domů<br>Soubor                                                                                         | Revize<br>Zobrazení<br>Korespondence                                                                             | Návrh<br>Nápověda                                                                        | $O$ Hledat                                                                                                    |
| h۳<br>⊵<br>E<br>$\#$<br>5<br>Číslo<br>Datum Informace o Rychlé Obrázky Online<br>Záhlaví Zápatí<br>stránky ~<br>obrázky<br>a čas dokumentu ~ části ~ | Předchozí<br>Ξ<br>$=$<br>$=$<br><b>B</b> Další<br>Přejít na Přejít na<br>Propojit s předchozím<br>záhlaví zápatí | Jiné na první stránce<br>Jiné na lichých a sudých stránkách<br>Zobrazit text v dokumentu | Záhlaví shora: 1,25 cm C<br>Zápatí zdola: 1,25 cm C<br>Zavřít záhlaví<br>Vložit zarovnávací tabulátor<br>a zápatí |
| Záhlaví a zápatí<br>Vložit                                                                                                    | Navigace,                                                                                                    | Možnosti                                                                                 | Zavřít<br>Pozice<br>$1 - 2 + 1 + 1 + 1 + \sqrt{2} + 1 + 1 + 1 + 2 + 1 +$                                          |
| L.<br>Zápatí - Oddíl 1 -                                                                                                    |                                                                                                    |                                                                                          | Zápatí - Oddíl 2 -                                                                                                |

*Obr. 49 –* **Odebrání funkce Propojit s předchozím**

5. Nacházíme se v **Oddílu 2**. Na dočasné kartě **Nástroje záhlaví a zápatí** na kartě **Návrh** ve skupině **Záhlaví a zápatí** klikneme na funkci **Číslo stránky**, vybereme **Dolní okraj stránky** a zvolíme **Č. ve formátu prostého textu 2**, ve kterém je číslo stránky zarovnáno na střed (obr. 50).

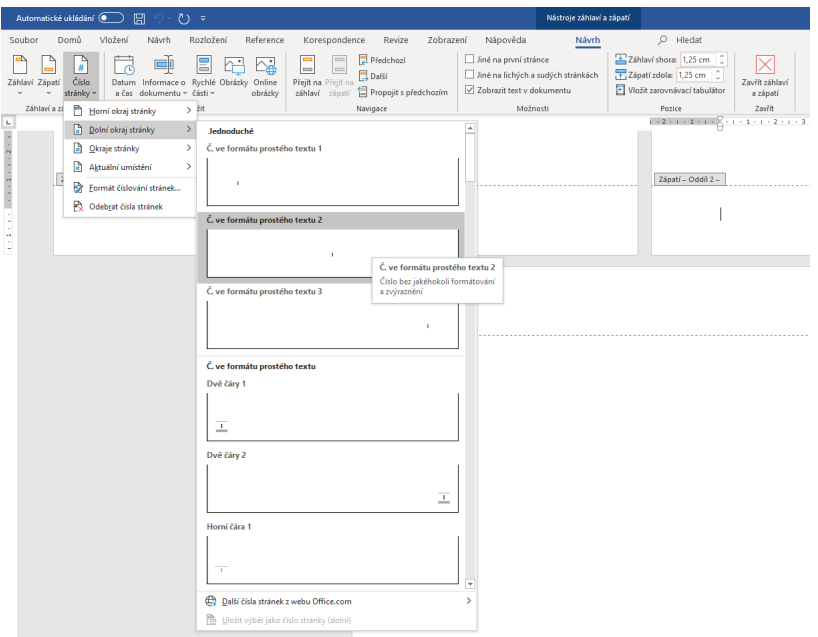

*Obr. 50 –* **Umístění čísla stránky**

- 6. Při správném postupu se v **Zápatí Oddíl 2** nachází číslo stránky, které odpovídá počtu předních listů a stránce s **Úvodem**, tj. většinou číslo 9.
- 7. Zápatí je ve většině případů založeno na stylu *Normální*, proto je nutné si kontrolovat, příp. odebrat odsazení prvního řádku. Zároveň dochází k situaci, že za číslem stránky se nachází prázdný řádek. Tento prázdný řádek jednoduše odstraníme kliknutím na klávesu *Delete*.

### **Poznámka 1:**

V případě, že zobrazené číslo neodpovídá danému počtu, je možné jej změnit tlačítkem **Formát číslování stránek**. Označíme číslo v **Zápatí** na dočasné kartě **Nástroje záhlaví a zápatí** na kartě **Návrh** ve skupině **Záhlaví a zápatí** klikneme na funkci **Číslo**  **stránky**, vybereme **Formát číslování stránek**. V nově otevřeném dialogovém okně vybereme **Začít od** a vepíšeme číslo, které potřebujeme. Kliknutím na tlačítko **OK** potvrdíme nové číslování stránek (obr. 51).

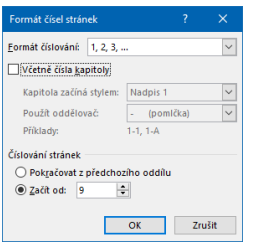

*Obr. 51 –* **Dialogové okno Formát čísel stránek**

### **Poznámka 2:**

Čísla stránek v přílohách závěrečné práce nemusejí být uvedena. Autor závěrečné práce toho dosáhne dalším rozdělením práce na oddíly. V tomto případě by rozdělení práce bylo následující:

- oddíl 1 přední listy, tzn. titulní strana, zadání závěrečné práce, prohlášení, poděkování, anotace v českém jazyce, anotace v anglickém jazyce, prohlášení o souladu práce s rektorským výnosem, obsah;
- oddíl 2 úvod, vlastní text práce, závěr, seznam použitých zdrojů, (seznam tabulek a grafů), (seznam příloh);
- $\bullet$  oddíl 3 přílohy.

# **Přehled číslování částí závěrečné práce**

Závěrečná práce má specifické číslování stránek, přičemž platí, že některá čísla se nezobrazují. Následující tabulka (tab. 2) uvádí přehled číslování jednotlivých částí práce.

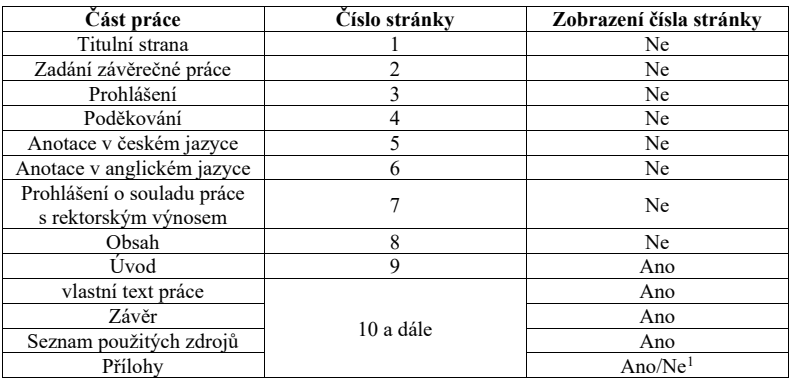

#### *Tab. 2 –* **Přehled číslování částí závěrečné práce**

1 Čísla stránek mohou, ale nemusejí být v přílohách uvedena. Zaleží na rozhodnutí autora, zda bude v číslování stránek pokračovat či nikoliv.

### **3.5 Automatický obsah**

Obsah je považován za záchytný bod pro orientaci v závěrečné práci. Jak je uvedeno v oddílu *2.6.8 Obsah*, obsah představuje seznam zahrnující nečíslované části práce (*Úvod*, *Závěr*, *Seznam použitých zdrojů* apod.) a číslované kapitoly a podkapitoly pomocí tzv. *desetinného třídění*.

Pro vytvoření obsahu závěrečné práce, který přesně odpovídá daným kritériím a obrázku 16 (viz *2.6.8 Obsah*), je zapotřebí dodržovat posloupnost několika kroků, stejně jako je tomu stejně při vytváření předních listů práce a stylů pro text a nadpisy.

#### **Jak vytvořit automatický obsah?**

- 1. Umístíme kurzor pod nadpis **Obsah**.
- 2. Na kartě **Reference** ve skupině **Obsah** klikneme na funkci **Obsah** a vybereme **Vlastní obsah** (obr. 52).

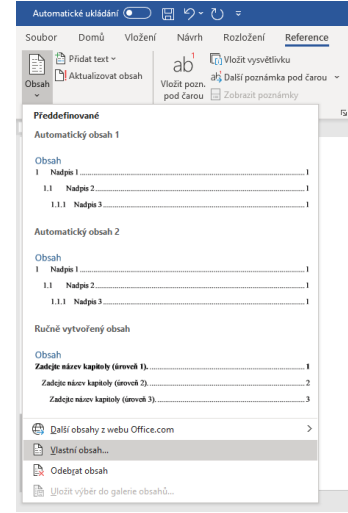

*Obr. 52 –* **Funkce Vlastní obsah**

3. Otevře se nové dialogové okno **Obsah** (obr. 53).

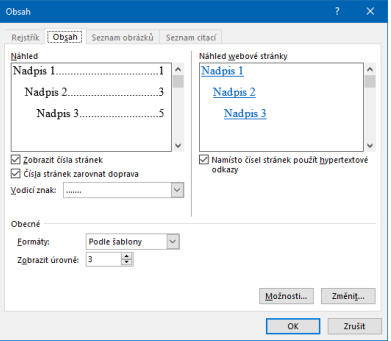

*Obr. 53 –* **Dialogové okno Obsah**

4. V dialogovém okně **Obsah** klikneme na **Možnosti**. Otevře se dialogové okno **Možnosti obsahu**, ve kterém nastavíme *Nadpis 0* na stejnou úroveň, jako je *Nadpis 1*, tedy **Úroveň obsahu Nadpisu 0 bude 1**. Změnu potvrdíme kliknutím na tlačítko **OK** (obr. 54).

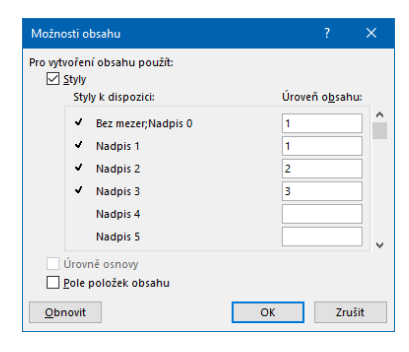

*Obr. 54 –* **Dialogové okno Možnosti obsahu**

5. Nacházíme se zpět v dialogovém okně **Obsah**. Nyní klikneme na **Změnit** a otevře se dialogové okno **Styl** (obr. 55), ve kterém je zapotřebí upravit nastavení *Obsahu 1* a *Obsahu 2*. **Obsah 1** slouží pro uvedení názvů nečíslovaných částí práce a číslovaných kapitol, resp. nadpisů, které se vytvářejí pomocí stylu **Nadpis 0** a stylu **Nadpis 1**. **Obsah 2** slouží pro uvedení názvů podkapitol, které se vytvářejí pomocí stylu **Nadpis 2**.

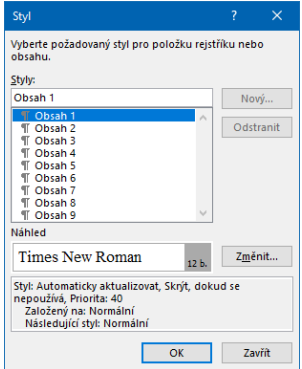

*Obr. 55 –* **Dialogové okno Styl**

- 6. V dialogovém okně **Styl** vybereme **Obsah 1** a klikneme na tlačítko **Změnit**. Otevře se dialogové okno **Úprava stylu**. Vlevo dole klikneme na tlačítko **Formát** a z nabídky vybereme **Odstavec**. V dialogovém okně **Odstavec** zkontrolujeme **Řádkování** na hodnotě **1,5 řádku** a žádné další formátování. Potvrdíme stisknutím tlačítko **OK**. Vrátíme se do dialogového okna **Úprava stylu**, ve kterém můžeme dle svého uvážení vybrat zvýraznění textu – **tučné**. Potvrdíme stisknutím tlačítka **OK**.
- 7. Nacházíme se zpět v dialogovém okně **Styl**. Vybereme **Obsah 2** aklikneme na tlačítko **Změnit**. Otevře se dialogové okno **Úprava stylu**. Vlevo dole klikneme na tlačítko **Formát** a z nabídky vybereme **Odstavec**. Vdialogovém okně **Odstavec** zkontrolujeme **Řádkování** na hodnotě **1,5 řádku** a mezery na **0 bodech**. Včásti **Odsazení** nastavíme odsazení **Vlevo** na hodnotě **0,4 cm**. Potvrdíme stisknutím tlačítka **OK**. Vrátíme se do dialogového okna **Úprava stylu**, a dále změny potvrdíme stisknutím tlačítka **OK**.

Po potvrzení poslední změny dojde k vygenerování automatického obsahu podle nastavených kritérií. U obsahu je nutné mít na paměti, že **autor po kompletním sepsání práce nesmí zapomenout obsah aktualizovat**, a tím předejít možným formálním chybám.

Aktualizovat obsah lze umístěním kurzoru do obsahu, kliknutím na pravé tlačítko myši a z nabídky výběrem funkce **Aktualizovat pole** (obr. 56). Otevře se nové dialogové okno **Aktualizovat obsah**, ve kterém se zvolí možnost **Celá tabulka**. Aktualizace se potvrdí stisknutím tlačítka **OK** (obr. 57).

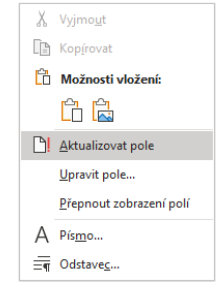

#### *Obr. 56 –* **Možnost Aktualizovat pole**

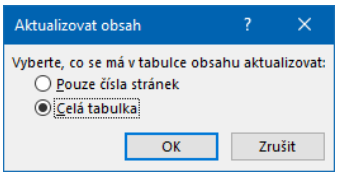

*Obr. 57 –* **Dialogové okno Aktualizovat obsah**

#### **Poznámka:**

Může dojít k situaci, kdy student potřebuje využívat styl *Nadpis 3* pro oddíly, jež jsou součástí podkapitol. Je nutné, aby tento styl byl rovněž součástí automaticky vygenerovaného obsahu práce.

V návaznosti na postup pro vytvoření obsahu by po kroku 7 by následovalo další nastavení, tedy krok 8:

8. Nacházíme se zpět v dialogovém okně **Styl**. Vybereme **Obsah 3** a klikneme na tlačítko **Změnit**. Otevře se dialogové okno **Úprava stylu**. Vlevo dole klikneme na tlačítko **Formát** a z nabídky vybereme **Odstavec**. V dialogovém okně **Odstavec** zkontrolujeme **Řádkování** na hodnotě **1,5 řádku** a mezery na **0 bodech**. V části **Odsazení** nastavíme odsazení **Vlevo** na hodnotě **0,8 cm**. Potvrdíme stisknutím tlačítka **OK**. Vrátíme se do dialogového okna **Úprava stylu**, a dále změny potvrdíme stisknutím tlačítka **OK**.

#### **3.6 Vkládání a popisování objektů (tabulky a ilustrace)**

Součástí vlastního textu a příloh závěrečné práce mohou být různé objekty, mezi které patří především **tabulky** a **ilustrace**, tj. grafy, obrázky, schémata, fotografie atd. Jejich použití se odvíjí nejen od potřeb studenta, ale rovněž od potřeb samotné práce.

Objekty lze vnímat jako důležitou součást psaného textu, zdůraznění určité myšlenky nebo podporu názornosti, čímž si vyžadují umístění právě v samotném textu práce. Z druhého pohledu lze objekty považovat pouze za doplňkové, a proto se většinou umisťují do příloh práce. Ať jsou objekty součástí textu či příloh, vždy je **nutné se na ně patřičně odkazovat** a **respektovat pravidla při jejich tvorbě**, **vkládání a popisování**. K vytváření popisků objektů slouží v MS Word karta **Reference**, která ve skupině **Titulky** nabízí funkci **Vložit titulek**. U popisování objektů je doporučeno si pamatovat, že všechny typy objektů mají vlastní číslování, protože je v závěrečné práci možné vytvářet *Seznam tabulek*, *Seznam grafů*, *Seznam obrázků* apod.

#### **Tabulky**

Tabulky jsou objekty, které jsou tvořeny znaky a údaji uspořádanými do jednotlivých řádků a sloupců. Vytvářejí se přímo v práci, tzn. pomocí textového editoru MS Word. Tvorbu a vložení tabulek lze nalézt na kartě **Vložení** ve skupině **Tabulky** pomocí funkce **Vložit tabulku**. Možnosti úpravy takové tabulky jsou dostupné na dočasné kartě **Nástroje tabulky** v kartách **Návrh** a **Rozložení**.

Jednotlivé tabulky se umísťují bezprostředně za text, ve kterém byly zmíněny nebo na ně bylo odkazováno. V případě, že se tabulka netýká daného textu (výkladu, vysvětlení, argumentů apod.), její funkce je doplňková, a proto se vkládá do příloh (srov. s Katuščák, Drobíková, Papík, 2008).

**Každá tabulka musí mít náležitý popisek** (název/titulek/označení), který je tvořen termínem *Tabulka*, příp. zkráceně *Tab.*, pořadovým číslem (arabskou číslicí) a výstižným názvem, za který se nepíše tečka. **Popisek se umisťuje nad tabulku**, mezi pořadovým číslem a názvem se píše pomlčka (např. Tab. 1 – Název tabulky).

Tvorba a úprava tabulek je charakterizována řadou **typografických pravidel** (srov. s Katuščák, Drobíková, Papík, 2008; Vondroušová, Lašek, 2014; Kapounová, Kapoun, 2017; Katedra demografie a geodemografie PřF UK, 2019):

- popisek tabulky je psán horizontálně, je zarovnán vlevo a umisťuje se nad tabulku;
- sloupce a/nebo řádky jsou oddělené čárami;
- šířka tabulky odpovídá šířce textu (pomůcka: funkce *Přizpůsobit oknu*);
- tabulky jsou psány stejným fontem písma jako text práce;
- tabulka by měla obsahovat více řádků než sloupců;
- názvy v tabulkách začínají velkým počátečním písmenem;
- čísla ve sloupcích tabulky, která jsou stejně dlouhá, se zarovnávají na střed sloupce;
- čísla ve sloupcích tabulky, která jsou různě dlouhá, se zarovnávají k pravému okraji sloupce a vycentrují se podle délky nejdelšího čísla;
- zdroj tabulky, není-li autora práce, se uvádí pod tabulkou, je menší než text o 2 body;
- poznámky k tabulce se uvádí pod tabulkou, jsou menší než text o 2 body.

### **Ilustrace**

Ilustrace jsou souhrnným označením pro grafy, obrázky, fotografie, nákresy, schémata, plány apod. Dle Katuščáka, Drobíkové, Papíka (2008) lze ilustrace považovat za obrazové a symbolické materiály

sloužící k vyjadřování informací specifickým způsobem. Především prostřednictvím své čitelnosti, názornosti a zajímavosti. Stejně jako tabulky i jednotlivé typy ilustrací mají svá typografická pravidla.

**Obrázky** jsou typem ilustrace vyznačující se především svou názorností. Z toho vyplývá jejich důležitá vlastnost, a tou je kvalita obrázků. Doporučuje se používat a vkládat do závěrečné práce obrázky v co nejvyšší kvalitě, která je určena především hodnotou DPI (ang. *"dots per inch"*), tj. počtem bodů (pixelů) na palec. V textovém editoru MS Word se obrázky vkládají do dokumentu pomocí karty **Vložení**, která ve skupině **Ilustrace** nabízí funkci **Obrázky**. **Obrázky mají být zarovnány na střed**.

Stejně jako tabulky musí mít každý **obrázek náležitý popisek** (název/titulek/označení). **Popisek se umisťuje pod obrázek**, je tvořen z termínu *Obrázek*, příp. zkratky *Obr.*, pořadovým číslem (arabskou číslicí) a výstižným názvem, jenž musí být srozumitelný i bez kontextu práce. Za popiskem se nepíše tečka. Mezi pořadovým číslem a názvem obrázku se píše pomlčka (např. Obr. 1 – Název obrázku).

Není-li obrázek vlastním výtvorem autora, je nutné uvést zdroj obrázku (autora obrázku). **Zdroj obrázku se uvádí v popisku obrázku**, **tedy v závorce za názvem obrázku** [např. Obr. 7 – Trendy kriminality v ČR za rok 2019 (Policie ČR, 2020)]. Toto pravidlo platí i pro další ilustrace, jež jsou obdobou obrázků. Obsahuje-li obrázek určité zkratky či nestandardní výrazy, jeho součástí musí být **legenda umístěná pod obrázkem**.

**Grafy** neboli grafické znázornění dat slouží nejen k samotné názornosti dat, ale rovněž k jejich vyhodnocování a porovnávání uvedených hodnot. Grafy je možné vytvářet přímo v textovém editoru MS Word, nebo využitím tabulkového procesu MS Excel, který je součástí kancelářského balíčku MS Office. V MS Word slouží pro tvorbu a vložení grafu karta **Vložení**, jež obsahuje skupinu **Ilustrace** a v ní funkci **Graf** nebo **Přidat graf**.

Rozlišuje se několik typů grafů. Výběr konkrétního typu grafu se odvíjí od potřeb studenta a typu dat, jež mají být v grafu zobrazeny. Příklady typů grafů jsou zobrazeny v následujícím obrázku (obr. 58).

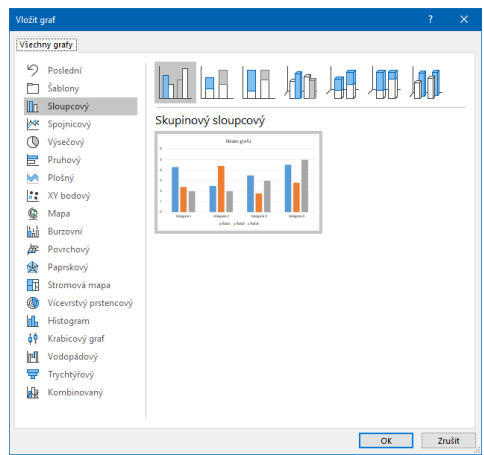

*Obr. 58 –* **Dialogové okno Vložit graf**

Grafy **vyplňují celou šířku dokumentu**, a v případě, že jsou **užší**, volí se **zarovnání na střed**. Všechny **grafy** také **mají náležitý popisek** (název/titulek/označení), který není součástí grafu samotného. **Popisek se umisťuje pod graf**, přičemž je tvořen z termínu *Graf*, pořadovým číslem (arabskou číslicí) a výstižným názvem. Za popiskem se nepíše tečka. Mezi pořadovým číslem a názvem grafu se píše pomlčka (např. Graf 1 – Název grafu). **Popisek grafu je zarovnán na střed**.

Jak uvádí Kapounová a Kapoun (2017), u grafů je vhodné se naučit používat a upravovat více typů grafů a všechny jejich prvky, mezi které patří osy grafu a jejich názvy, osové značky, mřížky, legendy, popisy dat apod. Tím je možné zamezit často se vyskytujícím chybám, jako jsou nesprávná volba typu grafu, špatné uspořádání prvků grafu, nevhodné formátování či nevhodné použití barev pro následující tisk grafu.

Stejně jako je tomu u obrázků, není-li graf vlastním výtvorem studenta, je zapotřebí uvést zdroj, příp. autora grafu. **Zdroj se uvádí v popisku grafu**, **tedy v závorce za jeho názvem**. Pro grafy platí další totožná pravidla jako pro obrázky.

#### **3.7 Dílčí pravidla typografie a sazby textu**

Závěrečné práce a další odborné texty si vyžadují nejenom dodržování již zmíněných pravidel a doporučení, ale i řady dílčích pravidel. Dílčí pravidla, tzv. *typografie* a *sazby textu*, nemusejí být na první pohled podstatná, avšak opak je pravdou. Dodržováním, byť dílčích, pravidel typografie a sazby textu dává autor závěrečné práce najevo, že je schopen vypracovat odborný text ve vysoké kvalitě. Kvalita práce souvisí s patřičným formátováním – typografií a rovněž s vhodnou jazykovou a stylistickou stránkou práce.

Následující oddíly pojednávají o jednotlivých částech sazby textu, které mají svůj podíl na celkovém vzhledu a úrovni závěrečné práce.

#### **3.7.1 Parchanty – vdovy a sirotci**

Typografický výraz *parchant* představuje označení pro druh typografické chyby. Jedná se o "neúplný řádek textu, který se vyskytuje na místě, kde být nemá" (Horný, 2018, s. 88). Parchanty lze označit jako osamocené řádky, které jsou určitým způsobem odděleny od zbytku odstavce. Při psaní odstavců je proto nutné se takovýmto osamoceným řádkům vyvarovat.

Rozlišují se dva typy parchantů. Jedním z nich je tzv. *vdova* (ang. *widow*). Jde o případ typografické chyby, kdy **stránka končí prvním řádkem odstavce**. Tento řádek je zároveň posledním řádkem dané strany (obr. 59).

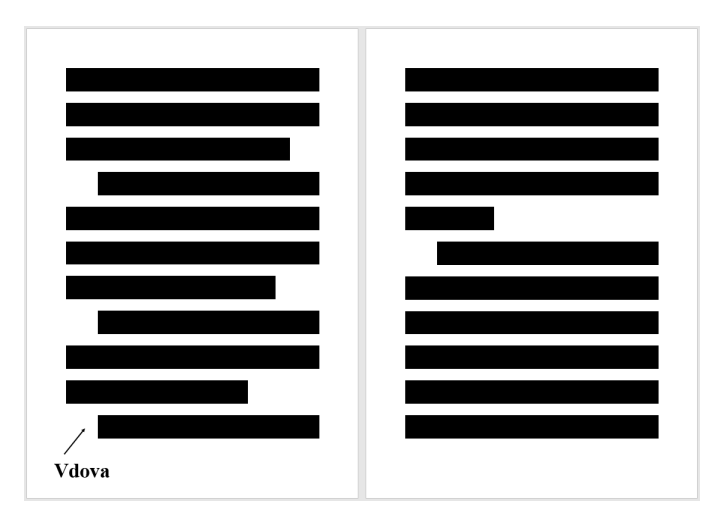

*Obr. 59 –* **Vdova**

Druhým typem typografické chyby je tzv. *sirotek* (ang. *orphan*). Jedná se o případ, kdy stránka začíná posledním řádkem odstavce. Tento poslední řádek je současně prvním řádkem na dané straně (obr. 60).

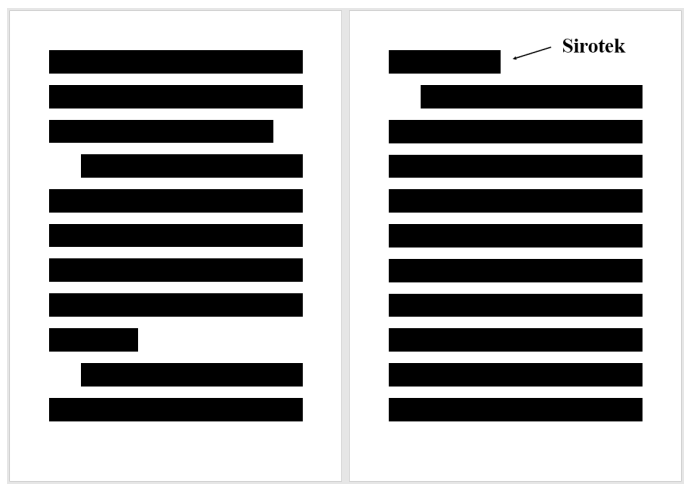

*Obr. 60 –* **Sirotek**

Podobným typografickým nedostatkem je ponechání samotného nadpisu kapitoly/podkapitoly či dílčího nadpisu na konci stránky, a to bez začátku odstavce. Preventivním opatřením tohoto nedostatku je nastavení funkce *Svázat s následujícím*.

I v typografické úpravě textu je doporučeno se osamoceným řádkům vyhýbat. Vzniklé osamocené řádky lze vyřešit přeformulováním, zkrácením či doplněním textu a i úpravou mezer (srov. s Katedra demografie a geodemografie PřF UK, 2019). V MS Word lze zmíněným typografickým chybám předejít nastavením funkce *Svázat řádky*.

# **3.7.2 Vyznačování**

Při zpracovávání odborného textu je v některých případech příhodné určitou část textu vyznačit neboli zvýraznit. Ve shodě s Veberem a Baumanem (2010) je zcela základním pravidlem pro zvýrazňování textu jeho promyšlené používání. Čím méně je zvýrazňování používáno, tím lepšího efektu lze dosáhnout.

Zvýraznění se používá pro vybrané pasáže, důležitý pojem či danou informaci. Obecně se rozlišují tyto řezy:

- *kurziva* nejpřirozenější způsob vyznačování, který ve větší míře nenarušuje zbytek textu, používá se zejména pro přímé citace;
- **tučné** tučný rež se používá pro silné upozornění na slovo, výraz nebo skutečnosti, jeho použití by mělo být omezené pouze na vybrané případy;
- *tučná kurziva*;
- KAPITÁLKY řez odpovídající verzálkám, který je zmenšen na střední výšku písma;
- VERZÁLKY řez tkvící v nastavení velkých písmen;
- podtržení starší řez typický pro psací stroje, v závěrečných pracích se nepoužívá, není-li stanoveno jinak (srov. s Veber, Bauman, 2010).

V závěrečných pracích se mohou z výše uvedených řezů používat pouze dva typy – kurziva a tučný. Kurziva se používá jen pro zvýraznění doslovných neboli přímých citací. Tudíž jedinou možností pro zvýraznění určitého slova, pojmu či pasáže je **tučný řez**. Při jeho používání platí pravidlo, že tučným řezem nejsou zvýrazňována interpunkční znaménka.

Nadpisy v závěrečné práci lze považovat za výjimku. Jak je uvedeno v podkapitole *3.2 Typografie stylů pro text a nadpisy*, jednou z možností pro zvýraznění nadpisů předních listů, nečíslovaných částí práce a hlavních kapitol jsou verzálky v kombinaci s tučným řezem. Použití verzálek se odvíjí od volby autora práce.

#### **3.7.3 Odrážky a výčty v textu**

Součástí odborných textů bývají různé **výčty vyjadřující podřízenost textu**. Právě pro tyto výčty se používají **odrážky**. V prostředí MS Word se funkce **Odrážky** a **Knihovna odrážek** nacházejí na kartě **Domů** ve skupině **Odstavec**. V **Knihovně odrážek** lze vybírat mezi několika symboly, např. plnými tečkami, prázdnými kroužky, kostičkami, pomlčkami, šipkami, fajfkami apod.

Kapounová a Kapoun (2017) uvádějí, že ve výčtech je vhodné používat maximálně tři úrovně odrážek, a to při zachování pouze jednoho typu odrážek v celém dokumentu. Jedná-li se o delší odstavce, je praktičtější užívat *číslování*, které lze označit za odrážky pomocí čísel nebo písmen.

U výčtů je rovněž nutné zohlednit, zda se jedná o samostatné body či po sobě následující sled možností. Pro samostatné body jsou náležitou variantou symboly, pro sled možností je naopak vhodnější číslování.

Používají-li se v práci odrážky, je nezbytné pracovat s pravidly českého jazyka:

- za odrážkou se nachází **velké písmeno** každá odrážka (text odrážky) se zakončuje tečkou;
- za odrážkou se nachází **malé písmeno** na konci každé odrážky se píše středník nebo čárka, výčet se ukončuje tečkou.

# **3.7.4 Mezery a nedělitelné prvky textu**

Psaní a náležité používání mezer se dá považovat za velice snadnou záležitost. Opak je však pravdou. Jak popisují Kapounová a Kapoun (2017), chybějící či přebývající mezery patří mezi nejvíce viditelné prohřešky v jakémkoliv textu. K takovým prohřeškům patří i mezera, jež způsobí zalomení řádku na nevhodném místě.

Dobrým pravidlem pro psaní mezer je, že **mezera následuje bezprostředně za interpunkčním znaménkem a za každým slovem**, **nejde-li o slovo před interpunkcí**.

Pro psaní mezer existuje několik výjimek. Mezery se vynechávají v těchto případech:

- **před** i **za spojovníkem ve složených slovech** (bude-li, česko- -anglický);
- **před** i **za lomítkem** (2020/2021, km/h);
- **před** i **za pomlčkou**, **má-li význam až**, **do** (10–8 př. n. l., 1989–2019, s. 17–23);
- **za první** a **před druhou závorkou** (bez mezery);
- následuje-li za sebou **více znamének** (např.:);
- $\bullet$  při psaní horních a dolních indexů  $(\mathrm{H}_{\scriptscriptstyle{0}}\mathrm{O},\,\mathrm{a}^{\scriptscriptstyle{2}})$ ;
- v **internetových** a **e-mailových adresách** (www.uhk.cz, jmeno.prijmeni@uhk.cz);
- při **číselném označování částí textů** (3.7.4);
- ve dvoumístném vzestupném způsobu zápisu **kalendářních dat** (01.01.2021);
- v **časových údajích** (08:15, 16:27);
- v **peněžních částkách**, pokud tečky oddělují trojice čísel (5.000 Kč);
- v **názvech počítačových souborů** (Závěrečná\_práce.docx, fotografie.jpg);
- v označení verzí počítačových programů či softwarů (Android 9.1);
- ve zkratkách titulů velkých doktorátů (Ph.D., Th.D.) (srov. s Vondroušová, Lašek, 2014; Ústav pro jazyk český AV ČR, 2020a, online).

Vkontextu mezer je důležité se zmínit o tzv. *nedělitelných prvcích textu*. Jedná se o prvky, které není možné rozdělit nebo ponechat samostatně na konci řádku. Vyhnout se takové typografické chybě lze pomocí používání **pevné mezery**, tzv. *nezlomitelné*, pomocí kláves *Ctrl + Shift + Mezerník*. Mezi nedělitelné prvky textu patří:

- jednoznakové předložky, spojky a slova (a, i, k, s, u, o, v, z);
- číselné údaje rozdělené po tisících (1 250 000);
- číselné údaje a jednotky nebo zkratky (100 kg, 50 Kč, 120 km/h);
- datum (1. ledna 2021, 1. 1. 2021);
- jméno a příjmení (Petr Veselý);
- titul a jméno (doc. Sokol, Mgr. Jana Nová, Ph.D.);
- název a zkratka/právní subjekt (Semiramis, z. ú.) (srov. s Kapounová, Kapoun, 2017).

Poměrně ojedinělým případem je **význam psaní procent a mezer**, což je otázka především gramatická. Existuje rozdíl mezi uvedením či neuvedením mezery mezi číslem a znakem procenta. Jako pomůcka může sloužit psaná forma slov:

- **deset procent alkoholu** = **10 % alkoholu** (podstatné jméno, píše se mezera mezi číslem a znakem "procenta");
- desetiprocentní alkohol = 10% alkohol (přídavné jméno, nepíše se mezera mezi číslem a znakem "procenta").

### **3.7.5 Zkratky grafické, iniciálové, zkratky titulů a hodností**

Odborné a další texty pracují s řadou zkratek, u kterých je také důležité dodržovat jejich zápis. "Nejobvyklejší způsob zkracování je ten, že se vypíše první písmeno slova nebo slov daného spojení či charakteristická počáteční skupina písmen, někdy slabika nebo i více slabik, pokud možno tak, aby zkratka končila souhláskou. **Za slovem** takto zkráceným **se píše tečka**, po níž pak následuje buď mezera, nebo jiné interpunkční znaménko než tečka (např. čárka, dvojtečka, otazník, vykřičník); dvě tečky vedle sebe se nepíšou. **Většina zkratek je ustálená**, píše se vždy stejným způsobem. Důležité je, aby zkratka byla pro čtenáře srozumitelná. Pokud by zkrácení neznamenalo podstatnou úsporu nebo pokud by zkratka nebyla v daném kontextu jednoznačná, ponechává se slovo či víceslovné pojmenování v textu v plném znění." (Ústav pro jazyk český AV ČR, 2020b, online)

Je možné se setkat s několika typy zkratek. Patří mezi ně:

- zkratky **čistě grafické** (*p.*, *mil.*, *s. r. o.*, *v. r.*);
- zkratky **iniciálové** (*ČR*, *OSN*, *PdF*);
- **zkratková slova** (*Čedok*, *Sazka*, *ARO*, *GA ČR*);
- zkratky **titulů** (*Bc.*, *Mgr.*, *Ph.D.*, *doc.*, *prof.*, *MBA*);
- zkratky **hodností** (*por.*, *kpt.*, *genpor.*).

#### **Zkratky čistě grafické**

Čistě grafické zkratky slouží pro všechny tvary zkracovaných výrazů, a to v různém pádě i čísle. Mezi takové zkratky patří např.:

- $p_0 = \text{pan}$ ;
- $\bullet$  *sl.* = slečna:
- $\cdot \check{c}$ . *j.* (nebo  $\check{c}$ *i*.) = číslo jednací;
- $\cdot \check{c}$ . *p.* (nebo  $\check{c}p$ .) = číslo popisné;
- $r = \text{rok}$ ;
- $t, r =$  toho roku:
- *př. n. l.* = před naším letopočtem;
- $\cdot n_l$ .  $l =$  našeho letopočtu;
- $ml$  = mladší:
- $st. = \text{star}$ ší:
- *zvl.* = zvláště;
- *a. s.* = akciová společnost;
- *s. r. o.* nebo *spol. s r. o.* = společnost s ručením omezeným;
- *z.*  $\acute{u}$ . = zapsaný ústav;
- *v. r.* = vlastní rukou (Ústav pro jazyk český AV ČR, 2020b, online).

Za zkratky čistě grafické se i považují zkratky rodného jména, např. *P.* = Petr, Pavel, Pavla, zkrácené přívlastky a bližší místní určení v zeměpisných jménech, např. *Ústí n. Orl.*, *K. Vary*, *Žďár n. Sáz.*, a zkratky z psané podoby slova, např. *lat.* = latinský, *ve zn. pozd. předpisů* = ve znění pozdějších předpisů, *odd.* = oddíl (Ústav pro jazyk český AV ČR, 2020b, online).

Typem čistě grafických zkratek jsou dále zkratky, ve kterých se spojují skupiny písmen více slov. Jedná se o zkratky typu  $tzy. = \text{takzvaný}, \, \text{tzn.} = \text{to znamená}, \, \text{tj.} = \text{to je}, \, \text{to jest}, \, \text{mj.} = \text{mimo}$ jiné, *popř.* = popřípadě, *atd.* = a tak dále, *apod.* = a podobně, *atp.* = a tak podobně (Ústav pro jazyk český AV ČR, 2020b, online).

V závěrečné prácc se student může ve větší míře odkazovat na různé zdroje, tabulky či ilustrace. K takovému odkazování se řadí slovo *viz*, které není zkratkou, nýbrž tvarem rozkazovacího způsobu slovesa *vidět*. Pokud se *viz* nenachází na konci věty, nepíše se za ním tečka.

#### **Zkratky iniciálové**

Iniciálové zkratky se tvoří z počátečních písmen víceslovných názvů, písmena jsou velká (tzv. *iniciály*) a píšou se bez teček. Iniciálové zkratky se tvoří z názvů států (*ČR* = Česká republika, *SRN* = Spolková republika Německo), názvů institucí či organizací, jejich orgánů a jiných organizačních jednotek (*OSN* = Organizace spojených národů, *WHO* = World Health Organization, *UHK* = Univerzita Hradec Králové, *DPMHK* = Dopravní podnik města Hradec Králové, *VS ČR* = Vězeňská služba České republiky), názvů veřejných událostí (*MDŽ* = Mezinárodní den žen), názvů novin (*MF* = Mladá fronta) nebo z monogramů významných osobností (*TGM* = Tomáš Garrigue Masaryk) (Ústav pro jazyk český AV ČR, 2020c, online).

V některých případech může dojít také k situaci, že by se iniciálové zkratky dvou odlišných názvů shodovaly, a proto lze do iniciálových zkratek vložit rozlišující malá písmena. Dobrým příkladem pro Univerzitu Hradec Králové jsou Pedagogická fakulta a Přírodovědecká fakulta. Jelikož by zkratky těchto fakult byly totožné (*PF*), vkládají se do zkratek malá písmena do podoby *PdF* = Pedagogická fakulta a *PřF* = Přírodovědecká fakulta.

# **Zkratky titulů**

V akademickém prostředí i v prostředí odborné veřejnosti je možné se setkat s nositeli titulů, a to nejen titulů akademických, ale rovněž titulů profesních. Zkratky akademických titulů se mohou rozdělit do dvou skupin, a to na zkratky uváděné před jménem a zkratky uváděné za jménem. Zkratky profesních titulů se uvádí za jménem.

Absolvováním příslušného studijního programu (dříve studijního oboru) lze získat akademický titul, který se liší stupněm vysokoškolského studia (uvádí se před jménem):

- bakalářské studium: *Bc.* (bakalář), *BcA.* (bakalář umění);
- magisterské studium: *Mgr.* (magistr), *MgA.* (magistr umění), *Ing.* (inženýr), *Ing. arch.* (inženýr architekt);
- magisterské studium s podmínkou vykonání státní rigorózní zkoušky: *MUDr.* (doktor všeobecného lékařství), *MDDr.* (doktor zubního lékařství), *MVDr.* (doktor veterinárního lékařství);
- vykonání státní rigorózní zkoušky, jejíž součástí je obhajoba rigorózní práce: *JUDr.* (doktor práv), *PharmDr.* (doktor farmacie), *PhDr.* (doktor filozofie – titul za studium v oblasti humanitních, pedagogických a společenských věd), *RNDr.* (doktor přírodních věd), *ThDr.* (doktor teologie) nebo *ThLic.* (licenciát teologie – v oboru katolické teologie), dříve udělované tituly: *PaedDr.* (doktor pedagogiky), *RSDr.* (doktor sociálních věd), *RCDr.* (doktor obchodních věd) a *RTDr.* (doktor technických věd);
- doktorské studium (uvádí se za jménem): *Ph.D.* (doktor), *Th.D.* (doktor teologie), dříve udělované tituly: *CSc.* (kandidát věd), *DrSc.* (doktor věd), *Dr.* (doktor);
- vykonání habilitačního řízení: *doc.* (docent);
- návrh a následné jmenování profesorem: *prof.* (profesor) (srov. s Ústav pro jazyk český AV ČR, 2020d, online).

Specifickým titulem je diplomovaný specialista (*DiS.*), který se uděluje absolventům vyšší odborné školy, a uvádí se vždy za jménem.

Při používání zkratek titulů hraje svoji roli jejich pořadí. Titul *prof.* a/nebo *doc.* patří mezi nejvyšší akademické tituly, proto se uvádějí na prvním místě. Je-li někdo vlastníkem tzv. *malého doktorátu*, např. *PhDr.*, který získal ve stejném studijním programu/ oboru jako *Mgr.*, vlastník uvádí pouze *PhDr.* Stejný princip platí pro *Mgr.* a *Bc. Mgr.* je titul vyšší, proto si jeho vlastník *Bc.* před jméno již neuvádí. Jiná situace nastává, pokud je osoba nositelem *Bc.* v jednom studijním programu a nositelem *Mgr.* v jiném studijním programu. Taková osoba má právo před jméno uvádět oba tituly v pořadí *Mgr. Bc.* Získá-li osoba dva totožné tituly, uvádí se mezi ně *"a"* ve zkratce *"et"* (ampersand), např. *Mgr. et Mgr. Petr Veselý*.

Mezi profesní tituly, které získávají absolventi profesních programů, patří například:

- *BBA* Bachelor of Business Administration (bakalář managementu);
- *MBA* Master of Business Administration (magistr managementu);
- *DBA* Doctor of Business Administration (doktor managementu);
- *MPA* Master of Public Administration (magistr veřejné správy);
- *BA* (nebo *B.A.*) Bachelor of Arts (bakalář humanitních věd);
- *MA* (nebo *M.A.*) Master of Arts (magistr humanitních věd);
- *BSc.* Bachelor of Science (bakalář věd);
- *MSc.* Master of Science (magistr věd);
- *LL.B.* Bachelor of Laws (bakalář práv);
- *LL.M.* Master of Laws (magistr práv);
- *LL.D.* Doctor of Laws (doktor práv) a další (srov. s Ústav pro jazyk český AV ČR, 2020d, online).

# **Zkratky hodností**

V České republice se rozlišují zkratky vojenských a policejních hodností. Ať se jedná o zkratky hodností vojenských či policejních, všechny se uvádějí před jménem, příp. před akademickým titulem.

Mezi vojenské hodnosti, které se udělují vojákům Armády České republiky patří:

- mužstvo: *voj.* (vojín), *sv.* nebo *svob.* (svobodník);
- poddůstojníci: *des.* (desátník), *čet.* (četař), *rtn.* (rotný);
- praporčíci: *rtm.* (rotmistr), *nrtm.* (nadrotmistr), *prap.* (praporčík), *nprap.* (nadpraporčík), *št. prap.* nebo *šprap.* (štábní praporčík);
- nižší důstojníci: *por.* (poručík), *npor.* (nadporučík), *kpt.* (kapitán);
- vyšší důstojníci: *mjr.* (major), *pplk.* (podplukovník), *plk.* (plukovník);
- generálové: *brig. gen.* (brigádní generál), *genmjr.* (generálmajor), *genpor.* (generálporučík), *arm. gen.* (armádní generál) (Ústav pro jazyk český AV ČR, 2020d, online).

Jak uvádí Ústav pro jazyk český AV ČR, mezi policejní hodnosti, které se udělují příslušníkům Policie České republiky náleží:

- praporčíci: *rtn.* (rotný), *strm.* (strážmistr), *nstrm.* (nadstrážmistr), *pprap.* (podpraporčík), *prap.* (praporčík), *nprap.* (nadpraporčík);
- důstojníci: *ppor.* (podporučík), *por.* (poručík), *npor.* (nadporučík), *kpt.* (kapitán), *mjr.* (major), *pplk.* (podplukovník), *plk.* (plukovník);
- generálové: *brig. gen.* (brigádní generál), *genmjr.* (generálmajor), *genpor.* (generálporučík) (srov. s Ústav pro jazyk český AV ČR, 2020d, online).

# **3.7.6 Interpunkční (členící) znaménka a klávesové zkratky**

Interpunkční neboli členící znaménka jsou zcela běžnou součástí textu. Mají oddělovací avyčleňovací význam, tudíž slouží především pro oddělování jednotlivých částí textu. Jak uvádí Veber a Bauman (2010), přesněji se jedná o znaky sloužící k členění vět a souvětí, k naznačení přestávek modulace apod. Pro sazbu interpunkce platí tato obecná pravidla:

- interpunkce, jako je tečka, čárka, dvojtečka, vykřičník a otazník, se píšou těsně za slovo, za ní následuje standardní mezera;
- jsou-li dvě interpunkční znaménka vedle sebe, neoddělují se od sebe mezerou;
- končí-li věta zkratkou *apod.*, *atd.*, *ad.*, *aj.*, píše se pouze jedno znaménko (správně: atd., chybně: atd..) (srov. s Veber, Bauman, 2010).

# **Tečka (.)**

Píše se těsně za slovo nebo na konci větného celku. **Za tečkou vždy následuje mezera**, existuje však výjimka, pokud se píše více interpunkčních znamének za sebou. Nepíše se za nadpisy, popisky
tabulek či ilustrací. Naopak se používá při desetinném třídění textu, přičemž za poslední číslicí se nepíše (např. 3.7.6), ve vybraných zkratkách nebo označuje-li řadovou číslici (např. Karel IV.). V závorkách se tečka píše, pokud se v nich nachází celá věta. Při odkazování na literaturu pomocí tzv. harvardského systému/stylu se tečka píše až za závorkou.

# **Trojtečka, tři tečky, výpustka (…)**

Trojtečka představuje samostatný znak, který má dvě varianty zápisu, buď napsáním tří teček za sebou (MS Word tečky automaticky nahradí za trojtečku) nebo použitím klávesové zkratky *Alt + 0133*. Používá se pro neúplný text, a to v podobě:

- nedokončené věty nebo myšlenky (*Mám tě rád, ale…*);
- výpustky neboli vynechání části textu (*Sociální patologie je věda o negativním chování (…) a patří mezi sociologické disciplíny.*);
- neúplného výčtu (*Mezi představitele české sociální pedagogiky patří Kraus, Lorenzová, Procházka,…*) (srov. s Horný, 2018).

# **Čárka (,)**

Odděluje věty v souvětí, složky několikanásobných větných členů či výrazy, které jsou do věty vloženy nebo k ní volně připojeny. **Za čárkou vždy následuje mezera**.

# **Středník (;)**

Středník má obdobnou funkci jako čárka. Používá se na konci jednotlivých odrážek ve výčtech. Má svoji klávesu nebo se píše pomocí klávesové zkratky *Alt + 059*. **Za středníkem vždy následuje mezera**.

# **Dvojtečka (:)**

Uvozuje část textu, která svým obsahem z předcházející části vyplývá nebo ji rozvádí. Nejčastěji se používá při přímém citování a výčtech textu, **za dvojtečkou vždy následuje mezera**.

# **Otazník (?), vykřičník (!)**

Jedná se o interpunkční znaménka, přičemž otazník vyjadřuje otázku a vykřičník rozkazovací větu. **Za oběma znaménky vždy následuje mezera**.

# Uvozovky (..")

Uvozovky se píšou vždy ke slovu a vně se píše mezera, nenachází- -li se za druhou uvozovkou mezera. Mají svoji klávesu, a zároveň klávesové zkratky: dolní uvozovky *Alt + 0132*, horní uvozovky *Alt + 0147*. Je-li uvozená celá věta, tečka ukončující větu se píše před uvozovku. Rozlišují se tři druhy uvozovek:

- $\cdot$  české uvozovky  $($ , " $)$  zvané 9966;
- *anglické quotation marks* (" ") zvané 6699;
- *francouzské des guillements* (« ») (srov. s Kapounová, Kapoun, 2017; Horný, 2018).

# **Závorky ()**

Do závorek se vkládají větné a nevětné výrazy, které jsou volně vloženy nebo které nejsou součástí vlastního projevu. Užívají se také pro odkazování na zdroje v textu, např.: (Kraus, 2010, s. 16–18). Je možné rozlišovat závorky kulaté (), hranaté [], složené {}, lomené ⟨ ⟩ a další.

# **Spojovník, divis, rozdělovník (-)**

Spojovník je znak, který spojuje výrazy nebo části slov. Slouží také k dělení slov. Píše se těsně ke slovům, resp. bez mezer. Nachází se na klávesnici nebo se píše pomocí klávesové zkratky *Alt + 045*. Spojovník je kratší než pomlčka, přičemž význam spojovníku a pomlčky by se neměl zaměňovat.

Využití spojovníku lze najít:

- ve složených přídavných jménech: *česko-slovenský*, *sociálně- -ekonomický*;
- u těsného spojení podstatných jmen: *propan-butan*, *kuchař- -číšník*, *překladatel-tlumočník*;
- u vybraných cizích jmen: *Marie Curie-Skłodowska*;
- v názvech územních jednotek: *Frýdek-Místek*, *Praha-západ*, *Ostrava-město*;
- u spojky *-li*: bude-li, říkám-li, píše-li;
- na počátku částí slov nebo skupin písmen, které se připojují k jiným: *přípona -ismus*, *spojka -li*;
- na konci slov, která mají pokračování jinde: *dvou- až třílůžkový pokoj* (v tomto případě se mezera nachází za spojovníkem);
- u vybraných cizích slov: *ping-pong*, *play-off*, *snack-bar*;
- v různých kódech: *ISBN 978-80-145-7951-6*, *ISSN 1247-2554*;
- při sestupném psaní kalendářních dat (rok-měsíc-den): *2020-11-15*;
- v internetových adresách: *www.narodni-divadlo.cz*;
- v různých spojeních: *C-vitamin*, *Rh-faktor* (srov. s Ústav pro jazyk český AV ČR, 2020e, online).

# **Pomlčka (–)**

Pomlčka je dlouhá vodorovná čárka, delší než spojovník, využívající se k naznačení přestávky v řeči (textu), uvádění přímé řeči, uvádění výčtů, označení peněžních hodnot, zastoupení čárky apod. Pomlčka se nenachází na klávesnici, proto se využívá klávesová zkratka *Alt + 0150* nebo *Ctrl + Num-* (mínus na číselné klávesnici).

# **Před i za pomlčkou se píšou mezery**, **jedná-li se o tyto případy**:

• pomlčka místo čárky: *Tato kniha – vydaná před válkou – je úžasná*;

• spojení víceslovných složek: *autobus Hradec Králové – Pardubice*, *železniční trať Praha-Smíchov – Beroun*, *vztah malý muž – velká žena*, *autorská dvojice Petr Veselý – Petra Nová*, *29. 9. 2020 – 30. 6. 2021* (srov. s Ústav pro jazyk český AV ČR, 2020f, online).

#### **V některých případech se za pomlčkou mezera nepíše**:

- vyjádření rozsahu (s významem " $a$ ", " $a\check{z}$ ", "od do", "z do"): *s. 27–34*, *vletech 1945–1964*, *září–prosinec*, *otevřeno 8–16 hod.*, *úsek Praha–Brno* (jednoslovné složky), *5.–10. 6. 2020*;
- vyjádření vztahu s významem "proti (versus)" pouze pro jednoslovné složky: *utkání Sparta–Slavia*, *zápas Polička–Litomyšl*;
- pomlčka po desetinné čárce užívaná k vyjádření celé finanční částky: *cena 150,–* (jiný možný zápis: *150 Kč*, desetinná čárka s pomlčkou se nikdy nekombinuje se zkratkou *Kč*) (srov. s Ústav pro jazyk český AV ČR, 2020f, online).

#### **Klávesové zkratky**

Text, který je studentem tvořen, může být jakéhokoliv zaměření, ať se jedná o problematiku pedagogickou, sociální, sociálně patologickou nebo právní. V textu se vždy používají určitá interpunkční znaménka nebo speciální znaky. Následující tabulka (tab. 3) obsahuje výběr užitečných zkratek, které se studentovi při vypracovávání práce mohou hodit.

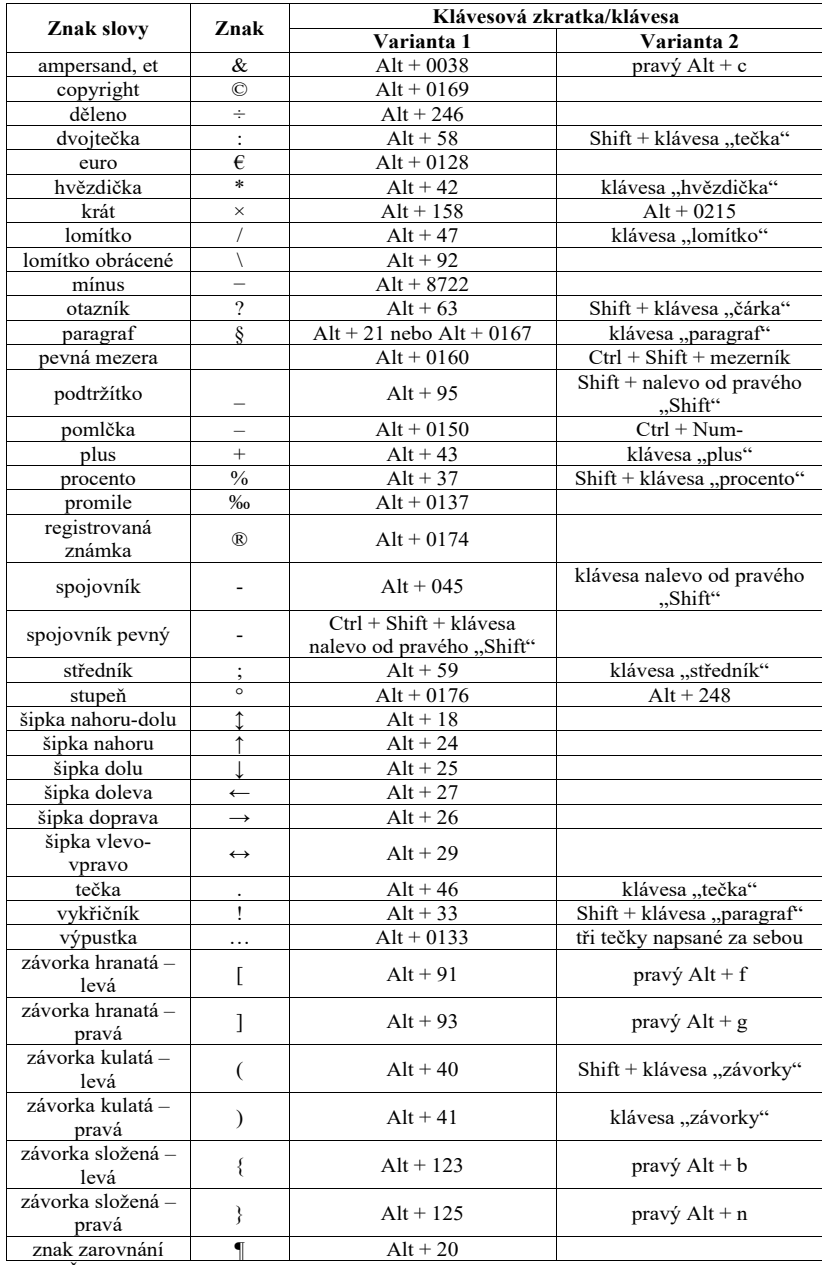

#### *Tab. 3 –* **Přehled užitečných klávesových zkratek**

Zdroj: Česká klávesnice, 2007, online

#### **4 Tvorba seminární práce**

V průběhu celého vysokoškolského studia je úkolem studenta vypracovávat odborné práce, které jsou často dílčím výstupem konkrétního studijního předmětu. Taková odborná práce se ve většině případů označuje jako **seminární práce**.

Jak uvádí Skutil, Křováčková a Maněnová (2014), posláním seminární práce je především ověření nových vědomostí a dovedností nabytých ze studijního předmětu, schopnost pracovat samostatně nebo v malých studijních skupinách či ověření dovednosti dodržovat všechna formální a typografická pravidla tvorby odborných prací. Vše uvedené souvisí samozřejmě s využitím vlastní tvořivosti a se schopností adekvátně pracovat se zdroji odborných informací.

Seminární práce je odborná práce kratšího rozsahu, než je práce závěrečná. Za seminární práci se považují práce **zpravidla do 16 stran textu**. **Východiskem pro rozsah**, **ale rovněž obsah práce**, **jsou požadavky konkrétního vyučujícího konkrétního studijního předmětu**.

Přestože následující text pojednává o určitých náležitostech seminárních prací, finální náležitosti vyplývají ze zmíněných požadavků daných vyučujících.

#### **4.1 Typografie a náležitosti seminární práce**

Seminární práce, jakožto kratší odborný text, nemá pevně daný rozsah. Je-li však text práce dělen do kapitol (a podkapitol) za použití desetinného třídění, musí obsahovat **minimálně dvě kapitoly o rozsahu 1–2 strany jako celek**. Jsou-li v textu, resp. v jedné kapitole, **podkapitoly**, platí stejné pravidlo: také **musí být minimálně dvě**. Rozsah podkapitoly činí alespoň jednu stranu (zhruba 1 800 znaků včetně interpunkčních znamének a mezer). Oddíly se v seminárních pracích nepoužívají, je možné oddělovat text pomocí dílčího nadpisu, který není součástí obsahu.

**Strukturu seminární práce** je možné považovat za její nestálý prvek. Odvíjí se od zmiňovaných požadavků vyučujících. V případě, že by struktura seminární práce vycházela ze struktury závěrečné práce, mohla by vypadat následovně:

a) titulní strana;

- b) obsah;
- c) úvod;
- d) vlastní text práce;
- e) závěr;
- f) seznam použitých zdrojů;
- g) přílohy.

Ve většině seminárních prací je základním elementem titulní strana práce, jež slouží převážně pro identifikaci studenta a studijního předmětu, do kterého je práce odevzdávána. *Obsah*, *Přílohy*, někdy též *Úvod* i *Závěr*, lze považovat za sekundární součásti práce. Těmi primárními jsou určitě titulní (též úvodní) strana, vlastní text seminární práce a seznam s použitými zdroji.

**Pro typografickou úpravu seminární práce platí stejná pravidla jako pro práci závěrečnou**. Jedním z hlavních dokumentů upravujících seminární práce je tudíž RD č. 35/2020 – Pravidla zadání závěrečné práce a jejího vypracování.

Seminární práce se zpracovává v textovém editoru MS Word na standardní formát stránky A4, nastavují se okraje stránky v podobě: horní, dolní a pravý okraj = 2,5 cm, levý okraj = 3,5 cm. Levý okraj je větší než pravý z důvodu sepnutí práce. O nastavení stránky a okrajů stránky pojednává podkapitola *3.1 Typografie stránky a úvodní nastavení*.

Co se týká typografie stylů pro text a nadpisy práce, rovněž platí stejná typografická pravidla jako pro závěrečnou práci. V typografii odstavců si student volí jednu z variant psaní odstavců (odsazení prvního řádku × meziodstavcová mezera), nastavuje styl *Nadpis 0*,

styl *Nadpis 1* a styl *Nadpis 2*. Také je možné používat nadpisy ve stylu *Dílčí nadpisy*. Vše, co si student nastaví, se samozřejmě odvíjí od potřeb seminární práce (viz podkapitola *3.2 Typografie stylů pro text a nadpisy* a její oddíly). Přední listy v kontextu seminární práce jsou tvořeny titulní stranou, příp. obsahem a dalšími částmi práce, které jsou vyžadovány konkrétním vyučujícím studijního předmětu.

# **4.2 Titulní strana seminární práce**

Titulní stranu seminární práce je vhodné nastavit přes styl *Přední listy*, jak je tomu u práce závěrečné. Student se pomocí ručního a odděleného nastavení může vyhnout určitým formálním nedostatkům, ke kterým by mohlo během úprav práce dojít.

Pro titulní stranu seminární práce platí uvedení několika formálních náležitostí a identifikačních údajů. Na této straně se proto uvádí následující:

- horní část:
	- první řádek: Univerzita Hradec Králové;
	- druhý řádek: Pedagogická fakulta;
	- třetí řádek název pracoviště, na kterém student odevzdává práci: Katedra/Ústav…;
- vyšší střední část:
	- název seminární práce;
	- označení práce: Seminární práce;
- nižší střední část:
	- jméno autora práce včetně titulů;
	- celý název studijního předmětu včetně zkratky v závorkách;
	- název studijního programu;
- $\circ$  název studijního oboru<sup>5</sup>;
- forma studia (prezenční nebo kombinovaná);
- jméno vyučujícího studijního předmětu;
- dolní část, resp. dolní okraj stránky:
	- vlevo je uvedeno místo studia (Hradec Králové);
	- vpravo je uveden rok odevzdání seminární práce.

Pro lepší představu je součástí příloh obecný vzor titulní strany seminární práce (příloha J). Dále je v přílohách uvedena ukázka titulní strany seminární práce imaginárního prezenčního studenta Petra Veselého (příloha K), který studuje studijní obor Sociální patologie a prevence v rámci studijního programu B7507 Specializace v pedagogice na Katedře sociální patologie a sociologie PdF UHK. Petr Veselý odevzdává seminární práci na téma *Typografie vysokoškolských prací* do studijního předmětu *Tvorba odborné práce* se zkratkou *PTVOP*.

#### **Poznámka:**

Zkratky studijních předmětů jsou studentům dostupné v informačním systému IS/STAG pod záložkou *Moje studium* nebo *Prohlížení*. VIS/STAG jsou uvedeny delší varianty zkratek studijních předmětů, jelikož jsou složeny ze zkratky garantujícího pracoviště a konkrétní zkratky studijního předmětu v dané formě studia. Příkladem je zkratka *KSPSOC/PTVOP* obsahující zkratku garantujícího pracoviště, tedy *Katedry sociální patologie a sociologie*, a zkratku *PTVOP*, tj. *P* = prezenční forma studia, *TV* = Tvorba, *O* = odborné, *P* = práce. Stejný princip je např. u zkratky *KSPSOC/KTODP*. Druhá

<sup>5</sup> Uvedení názvu studijního oboru platí pouze pro studenty, jejichž studium je akreditované podle "starého systému" akreditací, tedy jako studijní program s konkrétním studijním oborem. Příkladem je studijní program B7507 Specializace v pedagogice a studijní obor Sociální patologie a prevence. Studenti, kteří nastoupí do studia v akademickém roce 2021/2022, budou studenty studijního programu Sociální patologie a prevence podle nové akreditace schválené Národním akreditačním úřadem pro vysoké školství, a proto nebudou do prací uvádět studijní obor.

část zkratky obsahuje zkratku *KTODP*, jejíž význam je následující:  $K =$ kombinovaná forma studia,  $T =$ Tvorba,  $OD =$ odborné,  $P =$ práce.

# **Jak vytvořit titulní stranu seminární práce?**

- 1. Vybereme styl **Přední listy**.
- 2. Nastavíme **velikost písma** na **14 bodů**.
- 3. Začneme vypisovat údaje titulní strany, přičemž každý z nich se umísťuje na nový řádek, tj. **Univerzita Hradec Králové**, **Pedagogická fakulta**, **Katedra/Ústav**… (název pracoviště PdF, na kterém student odevzdává práci). Označíme údaje a zvolíme **zarovnání na střed**.
- 4. Po stisknutí klávesy **Enter** napíšeme konkrétní **název práce** a **typ práce** (*Seminární práce*).
- 5. Označíme název práce, zvolíme font písma **Times New Roman**, příp. **Arial**, nastavíme **velikost písma** na **18 bodů**, vybereme zvýraznění **tučné** a **zarovnání na střed**. Označíme název práce, klikneme na pravé tlačítko myši a z nabídky vybereme **Odstavec**. Otevře se dialogové okno **Odstavec**. V části **Mezery** nastavíme mezeru **Před** na hodnotu **160 bodů** a mezeru **Za** na hodnotu **14 bodů**. Potvrdíme stisknutím tlačítka **OK**.
- 6. Označíme typ práce, vybereme **zarovnání na střed**, klikneme na pravé tlačítko myši a z nabídky vybereme **Odstavec**. Otevře se dialogové okno **Odstavec**. V části **Mezery** nastavíme mezeru **Za** na hodnotu **120 bodů**<sup>6</sup> . Potvrdíme stisknutím tlačítka **OK**.
- 7. Po stisknutí klávesy **Enter** vybereme **zarovnání do bloku** a na **Pravítku** kliknutím na hodnotu *4,5 cm* vytvoříme **levou zarážku**.

<sup>6</sup> Nastavení hodnoty mezery **Za** se bude lišit v závislosti na délce názvu, příp. použití podtitulu práce. Pokud název práce bude rozložen ve dvou řádcích, u typu práce se nastaví mezera **Za** na hodnotě 90 bodů.

- 8. Od levého okraje stránky začneme vypisovat identifikační údaje. Nejdříve napíšeme označení, na klávesnici stiskneme klávesu **Tab**, a poté napíšeme daný údaj:
	- Autor: jméno a příjmení autora (včetně titulů);
	- Studijní předmět: název studijního předmětu (zkratka předmětu);
	- Studijní program: kód a název studijního programu;
	- Studijní obor: název studijního oboru;
	- Forma studia: prezenční nebo kombinovaná;
	- Vyučující: jméno a příjmení vyučujícího včetně titulů ve správném pořadí.
- 9. Po stisknutí klávesy **Enter** napíšeme **místo studia**, tj. Hradec Králové, na **Pravítku** kliknutím na hodnotu *14 cm* vytvoříme **levou zarážku** a napíšeme rok odevzdání práce.
- 10. Označíme místo studia a rok odevzdání práce, klikneme na pravé tlačítko myši a z nabídky vybereme **Odstavec**. Otevře se dialogové okno **Odstavec**. V části **Mezery** nastavíme mezeru **Před** na hodnotě **114 bodů**. Potvrdíme stisknutím tlačítka **OK**.

# **5 Informační zdroje, bibliografické citace a odkazování na zdroje v textu**

Psaní odborných prací a dalších textů se neobejde nejen bez náležité typografie a odborného stylu, ale rovněž bez používání relevantních zdrojů, které jsou nositeli odborných informací potřebných pro vypracování odborné práce na zvolené či zadané téma.

Relevantní informační zdroje tvoří podstatnou součást závěrečných, seminárních a dalších prací. Zdroje informací jsou pro autora dané práce velmi důležité, z čehož vyplývá nutnost jejich náležitého používání, a to ve smyslu rozlišování jednotlivých druhů informačních zdrojů, vytváření bibliografických citací dle předepsaných pravidel, správného odkazování na původ informací v textu práce, užívání citační terminologie, tj. rozpoznání citátu či parafráze, anebo vyhýbání se plagiátorství.

#### **5.1 Informační zdroje**

Základním stavebním kamenem všech informačních zdrojů jsou, jak vyplývá ze samotného názvu, informace. Těmi se pro účely tvorby odborných prací rozumí sdělení nebo poznatek, z něhož vyplývá určitý význam. Vymětal předkládá hned několik definic informace. Dle autora jde o určitá data, která je příjemce schopen vnímat, analyzovat, interpretovat a vyhodnotit, dále se jedná o data s určitými souvislostmi, účelem, hodnocením a významem. Lze je pojímat i jako podněty, které u svých příjemců vyvolávají určitou změnu stavu, reakci nebo zpětnou vazbu (Vymětal, 2010).

Při práci s informacemi musejí být brána v potaz kritéria jejich použitelnosti a hodnoty. Autor závěrečné práce si tedy musí před samotnou prací se zdroji informací rozmyslet, podle kterých znaků si bude zdroje pro svoji práci vybírat. Za znaky výběru informačních zdrojů lze považovat uvedená kritéria použitelnosti a hodnoty, mezi které Kapounová a Kapoun řadí:

- relevanci a význam pro příjemce pouze takové informace, jež se vztahují k problematice, kterou se student zabývá;
- přístupnost a srozumitelnost možnosti získání informací a schopnost jim porozumět;
- včasnost a aktuálnost vhodné stáří zdrojů pro konkrétní téma;
- novost obsahu a jeho kontinuitu návaznost na předchozí stav a znalosti;
- úplnost, přesnost a konzistenci splnění náležitostí primárního daného zdroje, včetně uvedení použitých zdrojů;
- odpovídající formu a podrobnost;
- objektivitu nezávislost a nestrannost;
- akceptovatelnou cenu a náklady vynaložené finance, čas a energii kzískání odborných informací (srov. sKapounová, Kapoun, 2017).

Získávání a čerpání z příslušných zdrojů ke zvolené problematice představuje významný a komplexní proces, který nesmí být brán na lehkou váhu. Bez kvalitního výběru informačních zdrojů nelze vypracovat precizní odbornou práci. V dané souvislosti uvádějí autoři Kapounová a Kapoun jednotlivé kroky v procesu vyhledávání informací a v následné práci s nimi:

- 1. Identifikace problému vymezení problematiky, volba náležitých otázek, klíčových slov a zadání, uvedení souvislostí v daném okruhu zájmu.
- 2. Vyhledávání informací výběr relevantních zdrojů a posouzení jejich kvality.
- 3. Získávání informací (akvizice) shromažďování informací z různých druhů informačních zdrojů, posouzení ekonomických faktorů informací (vynaložená cena, práce a čas k získání zdrojů).
- 4. Zpracování informací obsahová analýza zdrojů a jejich třídění.
- 5. Vyhodnocení a finalizace kritika, analýza a syntéza zís-

kaných informací, jejich následná interpretace, prezentace a souhrn. (Kapounová, Kapoun, 2017)

Proces vyhledávání a získávání informačních zdrojů může být pro studenta v určitých ohledech poměrně náročný, ať už se jedná o samostatné vyhledávání zdrojů v knihovnách, online katalozích, či v prostředí internetu. Tento proces, nazývaný též jako **rešerše**, však může být studentům Univerzity Hradec Králové ulehčen, a to prostřednictvím rešeršní služby, kterou nabízí Univerzitní knihovna UHK.

Možnost vypracování rešerše je nabízena studentům i akademickým pracovníkům UHK, kteří mohou přes online formulář (obr. 61) zadat všechny údaje potřebné pro zpracování rešerše. Mezi ony údaje se řadí název rešerše, klíčová slova, období, ve kterém mají být zdroje vydány, jazyk, ve kterém byly zdroje vydány, účel rešerše, počet vyhledaných zdrojů a druhy dokumentů, resp. druhy informačních zdrojů (srov. s Halamová, 2020, online).

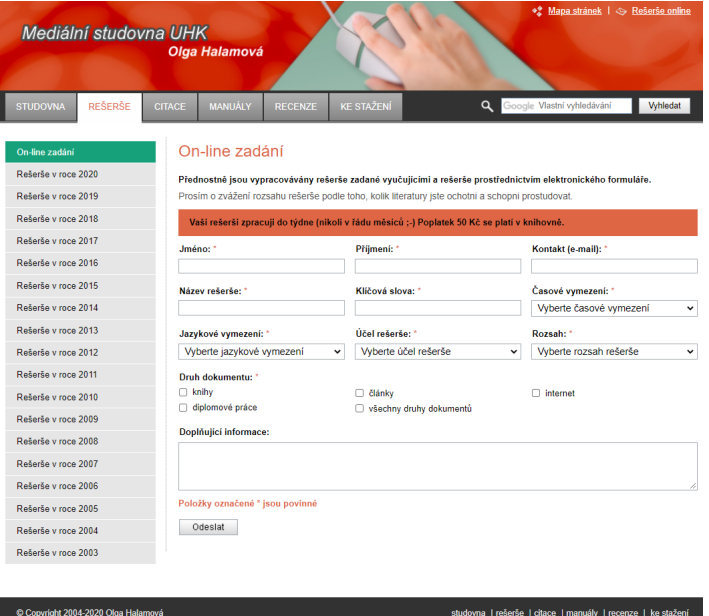

*Obr. 61 –* **Rešeršní služba** *(Zdroj: Halamová, 2020, online)*

Pro zdárné uskutečnění celého procesu vyhledávání, získávání a zpracovávání informačních zdrojů je zapotřebí vědět, jaké zdroje informací existují. Široký a kol. (2011) uvádějí klasifikaci informačních zdrojů v této podobě (schéma 1):

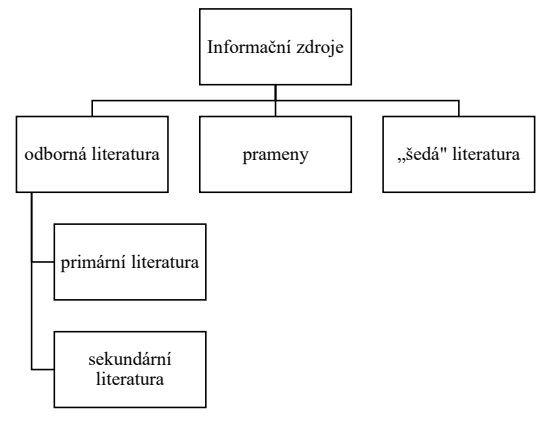

*Schéma 1 –* **Klasifikace informačních zdrojů** *(Zdroj: Široký a kol., 2011, s. 16)*

Jak plyne ze schématu, Široký a kol. dělí informační zdroje do tří skupin: odborná literatura, prameny a "šedá" literatura. Odbornou literaturou se rozumí relevantní zdroje určené pro vědeckou práci, které se zároveň dělí na primární a sekundární literaturu. Primární literatura, též primární zdroje nebo původní prameny, poskytuje informace vědeckého charakteru, podává informace o výsledcích uskutečněných výzkumů, představuje nové koncepce a teorie a obohacuje danou oblast bádání. Mezi primární literaturu se řadí monografie, sborníky, patenty, odborná periodika (časopisy), vědecko-výzkumné zprávy, právní předpisy a legislativní dokumenty, elektronické verze již zmíněných příkladů a další informační zdroje z prostředí internetu. Druhým typem odborné literatury jsou sekundární zdroje, jež poskytují stručné či sumarizované informace a poznatky již vyzkoumané a uvedené v primární literatuře. Řadí se sem naučné slovníky, encyklopedie, příručky, učebnice, přehledové studie atp. (Široký a kol., 2011). Je vhodné zmínit, že uvedené

dělení informačních zdrojů není jediné, se kterým je možné se setkat. Jinou klasifikaci odborných zdrojů nabízí Eco (1997), Vymětal (2010), Kapounová a Kapoun (2017) a mnoho dalších.

Prameny jakožto další skupina informačních zdrojů "jsou bezprostředním zdrojem informací o studované problematice. Výběr pramenů je podmíněn povahou práce a přístupem ke zpracovávání tématu. (…) Do této skupiny spadají interní dokumenty zkoumané firmy či instituce (výroční zprávy, analýzy, zápisy z porad, etický kodex firmy atd.), katalogy a prospekty. Prameny jsou rovněž nazývány jako prameny terciární." (Široký a kol., 2011, s. 17)

"Šedá" literatura představuje další druh informačních zdrojů. Dle Národní technické knihovny se jedná o nepublikované či polopublikované zdroje v tištěné i elektronické podobě, jejichž autory jsou zástupci z řad vládních, akademických, obchodních a průmyslových institucí. (Národní technická knihovna, 2020, online)

Informační zdroje jsou základem odborných textů i závěrečných vysokoškolských prací. Zdrojů existuje hned několik, ať už se jedná o zdroje tištěné, elektronické, primární, sekundární, terciární a další. Při výběru zdrojů je vždy nutné pracovat s těmi, jež splňují předem stanovená kritéria a souvisejí s tematickým zaměřením dané odborné práce.

#### **5.2 Citační terminologie**

Po výběru informačních zdrojů přichází na řadu jejich používání. Jsou-li informace ve zdrojích pro určitého autora dostatečně zajímavé a užitečné, může s nimi náležitě nakládat. K tomu je zapotřebí znát specifický slovník, který lze označit jako **citační terminologii**.

Do citační terminologie patří termíny, jež přímo odlišují úkony vztahující se k používání zdrojů a psaní odborných textů. Citační terminologie rozlišuje pojmy, jako jsou citát, přímá citace, parafráze, nepřímá citace, bibliografická citace, citační styl (citační norma), odkaz nebo metoda odkazování (citační metoda), citační manažer, citační (autorská) etika či plagiátorství.

# **Citát (přímá citace)**

Citát, citace nebo přímá citace znamená **doslovné převzetí cizí myšlenky/cizího textu z původního díla**. V takové citaci je nutné dodržovat správný pravopis a typografická zvýraznění. Zároveň je zapotřebí ji zvýraznit oproti ostatnímu textu, tzn. umístit ji do českých uvozovek, příp. zvýraznit kurzivou. Za přímou citací vždy následuje odkaz na zdroj obsahující příjmení autora, rok vydání zdroje a stranu/y. Obecně lze citaci pojímat jako převzetí textu, ale rovněž webu, tabulky, ilustrace atp. (srov. s Krčál, Krbcová, Horák, 2015; Knihovna UTB ve Zlíně, 2020).

# **Parafráze (nepřímá citace)**

Parafrází nebo nepřímou citací se rozumí **vyjádření cizí myšlenky pomocí vlastních slov**. Nejedná se o pouhé převzetí myšlenky a úpravu zakomponovaných slov, nýbrž o vytvoření původního sdělení shrnujícího přebíranou myšlenku (Kratochvíl, 2014). Dle aktuálního rozhodnutí děkana musí parafráze "být zřetelně odlišeny od autorského textu uvozovacími větami odkazujícími na zdroj; z formulací musí být zřejmé, kde parafráze přechází zpět ve vlastní text autora" (Čl. 6 odst. 2 RD č. 35/2020 – Pravidla zadání závěrečné práce a jejího vypracování, s. 5). Odkaz na parafrázovaný text se umisťuje k danému textu a uvádí se v něm příjmení autora a rok vydání díla. Ať jsou užívány přímé citace či parafráze, vždy je vhodné komentovat citace svým autorským (vlastním) textem.

# **Bibliografická citace**

Bibliografická citace je **formalizovaný záznam o informačním zdroji**. Bibliografické citace se nacházejí v seznamu (soupisu) použitých zdrojů, nicméně v textu je na ně řádně odkazováno.

Konkrétní podoba, resp. uspořádání bibliografické citace, včetně zápisu interpunkce, se odvíjí od zvolené citační normy. Ve všech případech bibliografická citace musí obsahovat minimálně příjmení autora, název zdroje, rok vydání, místo vydání a vydavatele (srov. s Kratochvíl, 2014; Krčál, Krbcová, Horák, 2015).

# **Odkaz/metoda odkazování (citační metoda)**

Citační metoda neboli odkaz vyjadřuje **způsob zápisu zdroje v textu**, a s tím související řazení bibliografických citací v seznamu použitých zdrojů. Plní tedy funkci propojení citace v textu s bibliografickými citacemi. Odkazy se uvádějí za přímou citací nebo u parafrází (Kratochvíl, 2014; Knihovna UTB ve Zlíně, 2020). Příklady citačních metod jsou uvedeny v podkapitole *5.5 Citační metody – odkazování na zdroje v textu*.

# **Citační styl (citační norma)**

Citační normy neboli citační styly označují soubor pravidel pro vytváření odkazů v textu a bibliografických citací. Jinými slovy udávají, "jak mají vypadat citace v textu a v soupisu literatury. Definují údaje, které se musí v citaci objevit a v jaké podobě, jak jsou odděleny interpunkcí a také jejich pořadí." (Krčál, Teplíková, 2014, s. 30)

Rozlišuje se nespočet citačních stylů, přičemž každý styl má vlastní pravidla, která se však od sebe odlišují jen minimálně. Jak uvádí Krčál a Teplíková (2014), citační styly lze rozdělit do skupin na styly univerzální a styly oborové. Mezi univerzální styly patří:

- **ČSN ISO 690** nejpoužívanější citační styl v České republice, který vešel v platnost v roce 2011, používá se ve společenskovědních, humanitních i technických oborech;
- **Chicago Style** používaný ve společenských vědách;
- **Turabian** vychází z Chicago Style, používá se ve společenských vědách;

• **MLA Style** – styl vytvořený původně pro potřeby lingvistiky, avšak již používán i v humanitních oborech.

Autoři rovněž charakterizují oborové citační styly, jež jsou užívány v konkrétním či příbuzném vědeckém odvětví. Řadí se mezi ně:

- **APA Style** citační styl Americké psychologické asociace (*ang. American Psychological Association*) využívaný především v psychologii a blízkých oborech;
- **ASA Style** styl používaný v sociologii;
- **AMA Style** používaný v medicíně;
- další styly, jako jsou **CSE Style** (biologie), **IEEE Style** (strojírenství), **Vancouver Style** a jiné (Krčál, Teplíková, 2014).

# **Citační manažer**

Pod pojmem "citační manažer" se rozumí elektronický nástroj, s jehož pomocí lze vytvářet a spravovat citace či generovat seznamy použitých zdrojů v příslušném citačním stylu. Mezi citační manažery se řadí např. Citace.com, Citace PRO, Mendeley, Zotero, Endnote Basic a další (Krčál, Krbcová, Horák, 2015). Za citační manažer je možné považovat také online katalog *Národní knihovny České republiky*, který po vyhledání příslušné publikace nabízí bibliografickou citaci podle citačního stylu ČSN ISO 690.

# **Citační etika (autorská etika)**

Psaní odborného textu je spjato s tzv. *citační etikou* nebo *autorskou etikou*. Etikou se v tomto kontextu rozumí "nepsaný soubor morálních zásad, které by měl autor při psaní odborných textů ctít" (Veber, Bauman, 2010, s. 19). Mezi zásady citační/autorské etiky se řadí:

- dodržování autorských norem a autorského zákona v platném znění;
- jasně a zřetelně vyznačený citovaný text;
- důsledné odkazování na zdroje;
- uvádění pouze pravdivých a nijak pozměněných informací;
- nepřivlastňování si cizích myšlenek a nápadů;
- neuvádění zdrojů, se kterými nebylo pracováno;
- citování všech zdrojů, se kterými bylo opravdu pracováno pro možné zpětné ověření použitých myšlenek;
- nevytváření plagiátů;
- podílově vyvážený text mezi citacemi a vlastními myšlenkami (Krčál, Teplíková, 2014; Krčál, Krbcová, Horák, 2015; Kapounová, Kapoun, 2017).

# **Plagiátorství**

Plagiátorstvím se rozumí porušení zásad citační etiky. Dochází ke skutečnosti, že autor odborného textu používá odborné zdroje, přebírá cizí myšlenky do svého textu, nicméně neuvádí příslušné odkazy a bibliografické citace. Rozlišuje se několik druhů plagiátorství:

- **klonování** doslovné převzetí cizího textu nebo jeho části bez uvedení zdroje, který je následně vydáván za vlastní (např. převzetí článků z Wikipedie, vydávání cizí diplomové práce za vlastní, převzetí seminární práce z databáze seminárních prací, vypracování závěrečné práce na zakázku);
- **kopírování** víceméně totožný druh plagiátorství s klonováním, často bývá také kombinován s plagiátorstvím ve smyslu spojování či drobných úprav, kopírování lze dělit na vědomé (záměrné neuvedení zdroje) a nevědomé (opomenutí uvedení zdroje, považování myšlenky za vlastní, přestože vlastní není);
- **drobné úpravy** spočívají v převzetí části textu a neuvedení zdroje, ve změnách vybraných formulací, nahrazení jednotlivých slov synonymy, vypuštění nepotřebných slov, změně slovosledu apod.;
- **jeden zdroj** používání pouze jednoho zdroje, přebírání větších částí textu, struktury apod., některé části nejsou ocitovány;
- **spojování textů** (mashups) kompilace více textů do jednoho bez vlastních myšlenek, texty nejsou řádně ocitovány;
- **necitování v textu** zpracovávaný text má pouze seznam použitých zdrojů, v textu chybí odkazy na zdroje;
- **citáty bez uvozovek** doslovně převzaté texty či myšlenky nejsou odděleny od textu uvozovkami, příp. kurzivou, jedná se spíše o technickou chybu než o plagiátorství;
- **vylepšování literatury** uvedení zdrojů v seznamu použitých zdrojů, ze kterých nebylo čerpáno, av textu na ně není odkazováno;
- **nedohledatelný zdroj** uvedení zdroje v textu i v seznamu zdrojů, který však neexistuje;
- **zneužití autocitací** citování vlastních myšlenek z předchozích prací, jež nemají souvislost s nově vytvářeným textem (Krčál, Teplíková, 2014; Krčál, Krbcová, Horák, 2015).

Dopustí-li se autor odborného textu jakéhokoliv prohřešku, byť nepatrného, stává se i přesto plagiátorem, porušuje zákonem chráněná autorská práva, jeho dosavadní práce může být pojímána za rizikovou a také přezkoumána různými odborníky či antiplagiátorskými systémy. V prostředí Univerzity Hradec Králové je například používán antiplagiátorský systém *Odevzdej.cz*, jehož úkolem je kontrola čerstvě odevzdaných závěrečných prací, u kterých prozatím neproběhl pokus o obhajobu.

#### **5.3 Základní pravidla a prvky bibliografických citací podle ČSN ISO 690**

Vytváření bibliografických citací doprovází několik pravidel, která je zapotřebí vsouladu s citační etikou respektovat. Dodržování těchto pravidel citování rovněž dopomáhá jejich zpracovatelům naučit se ovládat a používat bibliografické citace optimálním způsobem. Následující text je zaměřen na pravidla a prvky bibliografických citací v souladu s citačním stylem ČSN ISO 690.

Podle Biernátové a Skůpy patří mezi základní pravidla vytváření bibliografický citací následující:

- bibliografická citace jednoznačně a přesně identifikuje citovaný dokument;
- bibliografické citace musejí mít jednotnou úpravu;
- údaje pro bibliografickou citaci se přebírají z citovaného zdroje, cituje se konkrétní vydání nebo verze (první vydání publikace se v bibliografické citaci neuvádí);
- údaje pro bibliografickou citaci se přebírají z titulní strany, úvodní obrazovky, webové stránky, obalu disku, dále z rubu titulní strany, obálky publikace, doprovodné dokumentace apod.;
- pořadí údajů v bibliografické citaci určuje zvolený citační styl;
- povinné údaje musejí být v bibliografických citacích uvedeny pokaždé, nepovinné údaje je vhodné uvádět pro doplnění identifikace informačního zdroje;
- chybí-li některý údaj, vynechává se a bibliografická citace pokračuje následujícím údajem;
- je-li přebírán údaj z jiného zdroje, píše se do hranatých závorek, je-li takových údajů více, píšou se všechny do jedněch hranatých závorek, do hranatých závorek se uvádějí také opravy evidentních chyb (např. chybně uvedený rok vydání publikace);
- údaje bibliografické citace se uvádějí v jazyce, ve kterém jsou uvedeny v daném informačním zdroji (Biernátová, Skůpa, 2011, s. 5).

K základním pravidlům bibliografických citací se pojí i jednotlivé prvky neboli údaje, které se dělí na povinné a nepovinné. Jak již bylo uvedeno, povinné údaje musí být uvedeny vždy, nepovinné údaje slouží jako doplněk, avšak jejich uvádění je doporučeno. Prvky bibliografických zdrojů se mohou dělit na prvky tištěných a elektronických zdrojů, jelikož oba typy zdrojů mají svá drobná specifika.

# **Prvky bibliografických citací u tištěných zdrojů**

Mezi prvky bibliografických citací u tištěných zdrojů se řadí (upraveno dle zdrojů: Biernátová, Skůpa, 2011; Krčál, Teplíková, 2014; Kapounová, Kapoun, 2017):

# a) **Tvůrce**

Tvůrcem se rozumí fyzická osoba (autor) nebo organizace (instituce, korporace), která je odpovědná za obsah informačního zdroje. Jedná se o povinný údaj. Příjmení autora nebo instituce se zapisuje pomocí verzálek. U fyzických osob jakožto tvůrců se neuvádí akademické tituly. Tvůrcem může/mohou být:

- **jeden autor** zápis tvůrce: PŘÍJMENÍ, Jméno, příp. iniciála křestního jména, tj. PŘÍJMENÍ, J. (platí i pro více autorů) – varianty se nesmí kombinovat;
- **dva autoři** zápis tvůrců: PŘÍJMENÍ, Jméno a PŘÍJMENÍ, Jméno;
- **tři autoři** zápis tvůrců: PŘÍJMENÍ, Jméno, PŘÍJMENÍ, Jméno a PŘÍJMENÍ, Jméno;
- **více autorů** tvar zápisu se skládá z příjmení a jména prvního autora, příp. maximálně tří autorů, a přidává se zkratka "a kol." nebo "et al.": PŘÍJMENÍ, Jméno et al. nebo PŘÍJME-NÍ, Jméno a kol.;
- **jeden editor** tvar zápisu se skládá z příjmení a jména editora, a následně ze zkratky "ed." (editor): PŘÍJMENÍ, Jméno, ed.;
- **dva a více editorů** tvar zápisu se skládá z příjmení a jmen editorů, a následně ze zkratky "eds." (editoři): PŘÍJMENÍ, Jméno a PŘÍJMENÍ, Jméno, eds.;
- **organizace** zápis organizace: NÁZEV ORGANIZACE, má-li organizace ustálenou zkratku, je možné zapisovat tuto zkratku (např. UNESCO).

#### b) **Název a podnázev**

Název zdroje musí být uveden ve tvaru, ve kterém se nachází např. na titulní straně**. Jedná se o povinný údaj**, **píše se kurzivou**. U příspěvků **v periodicích se název příspěvku kurzivou nepíše**, tou se píše až název periodika. K názvu se pojí i možný **podnázev**, který patří mezi **nepovinné údaje**, avšak ve většině případů se uvádí, a to za dvojtečku nacházející se za názvem zdroje.

#### c) **Sekundární tvůrce**

Za názvem, příp. podnázvem zdroje se může uvést sekundární tvůrce, kterým se rozumí např. překladatel, editor, redaktor, ilustrátor apod. Zapisuje se ve tvaru, ve kterém se nachází ve zdroji (např. *Přeložil Jan Novák*). Jedná se o **nepovinný údaj**.

#### d) **Vydání**

Některé zdroje mohou být vydány již poněkolikáté a být např. rozšířené, doplněné, přepracované či aktualizované. Vydání se uvádí ve tvaru, ve kterém je uvedeno v citovaném zdroji (např. *2. vyd.*, *3. aktualiz. a dopl. vyd.*). Jedná se o **povinný údaj**. Výjimku představuje první vydání, které se neuvádí.

# e) **Nakladatelské údaje (místo vydání, nakladatel, datum publikování)**

Mezi **povinné údaje** bibliografických citací se řadí **místo vydání**, **nakladatel** (**vydavatel**) a **datum publikování**. Veškeré údaje se píšou ve tvaru, ve kterém jsou uvedeny v citovaném zdroji. Mezi místo vydání a nakladatele se píše dvojtečka umístěná těsně k místu vydání (např. *Hradec Králové: Gaudeamus*). Datum publikování ve zdrojích znamená **rok vydání** konkrétního zdroje. Pro lepší orientaci v údajích bibliografických je pro uveden "rok publikování" nebo "data publikování".

# f) **Ročník a číslo**

Ročník a číslo jsou **povinné údaje vztahující se k periodikům**, píšou se ve tvaru uvedeném ve zdroji. Existují dvě varianty zápisu těchto údajů. Ve spojení s čísly stránek se rozlišují varianty:

- zdroj v českém jazyce: *roč. 2, č. 7, s. 27–39*, zdroj v anglickém jazyce: *vol. 9, no. 3, pp. 47–51*;
- zdroj v českém jazyce: *2 (7), s. 27–39*, zdroj v anglickém jazyce: *9 (3), pp. 47–51* (ročník se v tomto tvaru zvýrazňuje tučně).

#### g) **Počet nebo rozsah stran**

Počet nebo rozsah stran patří mezi **nepovinné údaje u neperiodických publikací**. Výjimku tvoří kapitoly/příspěvky v neperiodických publikacích a příspěvky v periodicích, u kterých je **doporučeno uvádět rozsah stran**. Strany zdroje se píšou v několika variantách:

- celkový počet stran ve zdroji v českém jazyce (např. *130 s.*);
- celkový počet stran ve zdroji v anglickém jazyce (např. *183 pp.*);
- rozsah stran ve zdroji v českém jazyce (např.: …, *s. 5–8*), mezi strany se píše pomlčka bez mezer;
- rozsah stran ve zdroji v anglickém jazyce (např.: …, *pp. 12–17*), mezi strany se píše pomlčka bez mezer;
- konkrétní strana ve zdroji v českém jazyce (např.: …, *s. 7*);
- konkrétní strana ve zdroji v anglickém jazyce (např.: …, *p. 145*).

# h) **Edice a subedice**

Řadí-li se zdroj do určité edice (např. edice Pedagogika, Studie, Pramy atd.), je možné tento údaj v bibliografické citaci uvádět. I když je dle české verze ČSN ISO 690 považován za povinný údaj, není nutné jej uvádět.

# i) **Identifikátor**

Ve většině případů má citovaný informační zdroj určitý typ identifikátoru, který se řadí mezi **povinné** údaje. Mezi identifikátory patří:

- **ISBN** (*International Standard Book Number*) neboli mezinárodní standardní číslo knihy;
- **ISSN** (*International Standard Serial Number*) neboli mezinárodní standardní číslo seriálové publikace (lze najít také jako p-ISSN nebo print ISSN).

# j) **Poznámky**

Poznámky se zahrnují do bibliografických citací v případě, že jsou pro ně určitým způsobem důležité. Příkladem takové poznámky je vedoucí závěrečné práce.

# **Prvky bibliografických citací u elektronických zdrojů**

Elektronické zdroje, stejně jako zdroje tištěné, mají určité prvky, kterými se zpracovatel citací musí řídit. Nejsou-li u následujících prvků žádné informace, jejich tvar zápisu je stejný jako u tištěných zdrojů. Při vytváření bibliografických citací je doporučeno rozlišovat druh zdroje, tedy zda se jedná o elektronickou monografii, elektronické periodikum, webové sídlo, video apod. Mezi prvky elektronických zdrojů patří (Biernátová, Skůpa, 2011; Panoušková, 2013; Krčál, Teplíková, 2014; Kapounová, Kapoun, 2017): a) **Tvůrce**

#### b) **Název a podnázev**

# c) **Nosič/médium**

Nosič/médium je **povinný údaj** uváděný především u elektronických zdrojů, a to v **hranatých závorkách**. Jedná-li se o zdroj dostupný na internetu, zapisuje se nosič jako **[online]**. Existují samozřejmě i další nosiče, mezi které se řadí [CD] nebo [CD-ROM], [DVD], [Blu-ray disk], [mapa], [fotografie], [elektronická konference] a další.

### d) **Sekundární tvůrce**

# e) **Vydání**

f) **Nakladatelské údaje (místo vydání, nakladatel, datum publikování)**

### g) **Datum citování**

Datum citování je **povinný údaj**, zapisuje se výhradně u elektronických zdrojů a **píše se do hranatých závorek ve tvaru rrrr-mm-dd**, tzn. rok- -měsíc-den. Konkrétní datum citování může vypadat takto: [2020-11- 07], což znamená, že elektronický zdroj byl citován 7. listopadu 2020.

# h) **Ročník a číslo**

i) **Počet nebo rozsah stran**

# j) **Edice a subedice**

# k) **Identifikátor**

K identifikátorům ISBN a ISSN se v případě elektronických zdrojů řadí také **e-ISSN** a**DOI** (*Digital Object Identifier*) neboli digitální objekt DOI.

# l) **Dostupnost**

Uvedení dostupnosti u elektronických zdrojů je **povinné**. Dostupností se rozumí adresa zdroje **URL** (*Uniform Resource Locator*) neboli hypertextový odkaz či (internetový) link. Uvedení dostupnosti se píše v těchto tvarech:

- zdroj v českém jazyce: *Dostupné z: URL*;
- zdroj v anglickém jazyce: *Available from: URL*.

# m) **Poznámky**

**5.4 Bibliografické citace podle citačního stylu ČSN ISO 690** Následující oddíly metodického průvodce jsou vytvořeny pro účely vytváření bibliografických citací. Jedná se tedy o konkrétní návody a příklady, jak zapisovat bibliografické citace. Návody a příklady vycházejí z publikací a dalších zdrojů od autorů Biernátové a Skůpy (2011), Krčála a Teplíkové (2014), Krčála, Krbcové a Horáka (2015) a Kapounové a Kapouna (2017). Některé citace jsou mírně modifikovány autory průvodce. Například počet stran patří mezi nepovinné údaje, nicméně pro lepší názornost je tento údaj uveden.

# **5.4.1 Bibliografické citace – tištěné zdroje Kniha (monografie) – jeden autor**

Obecná struktura:

PŘÍJMENÍ, Jméno. *Název: podnázev*. Vydání. Místo vydání: Nakladatel, rok publikování. Počet stran. Identifikátor.

Příklad:

HELUS, Zdeněk. *Sociální psychologie pro pedagogy*. 2., přepracované a doplnění vydání. Praha: Grada, 2015. 399 s. ISBN 978-80- 247-4674-6.

#### **Kniha (monografie) – jeden autor a sekundární tvůrce**

Obecná struktura:

PŘÍJMENÍ, Jméno. *Název: podnázev*. Sekundární tvůrce. Vydání. Místo vydání: Nakladatel, rok publikování. Počet stran. Identifikátor. Příklad:

UHLS, Yalda T. *Mediální mámy a digitální tátové: rady, které na internetu nenajdete*. Překlad Pavla Le Roch. Praha: Portál, 2018. 239 s. ISBN 978-80-262-1317-8.

#### **Kniha (monografie) – dva autoři**

Obecná struktura:

PŘÍJMENÍ, Jméno a PŘÍJMENÍ, Jméno. *Název: podnázev*. Vydání. Místo vydání: Nakladatel, rok publikování. Počet stran. Identifikátor. Příklad:

MICHALOVÁ, Zdeňka a PEŠATOVÁ, Ilona. *Specifické poruchy učení a chování v inkluzivním prostředí základní školy*. Liberec: Technická univerzita v Liberci, 2011. 116 s. ISBN 978-80-7372-815-1.

#### **Kniha (monografie) – tři a více autorů**

Obecná struktura:

PŘÍJMENÍ, Jméno, PŘÍJMENÍ, Jméno, PŘÍJMENÍ, Jméno et al. *Název: podnázev*. Vydání. Místo vydání: Nakladatel, rok publikování. Počet stran. Identifikátor.

Příklad:

POLIŠENSKÁ, Veronika A., BOROVANSKÁ, Michaela, KOU-BALÍKOVÁ, Sylvie et al. *Psychologické aspekty resocializace pachatelů majetkové trestné činnosti a jejich reintegrace do společnosti: výzkumná monografie*. Praha: Psychologický ústav AV ČR, 2016. 204 s. ISBN 978-80-86174-19-8.

# **Kniha – organizace jako autor**

Obecná struktura:

TVŮRCE. *Název: podnázev*. Sekundární tvůrce. Vydání. Místo vydání: Nakladatel, rok publikování. Počet stran. Identifikátor. Příklad:

ADOBE CREATIVE TEAM. *Adobe Flash CS4 Professional: Oficiální výukový kurz*. Přeložil Lukáš Krejčí. Brno: Computer Press, 2009. 388 s. ISBN 978-80-251-2334-8.

# **Kapitola v monografii**

Obecná struktura:

PŘÍJMENÍ, Jméno. Název kapitoly. In: PŘÍJMENÍ, Jméno. *Název monografie: podnázev monografie*. Vydání. Místo vydání: Nakladatel, datum publikování, rozsah stran kapitoly. Identifikátor. Příklad:

ČÁP, David. Šikana ve školní třídě. In: KABÍČEK, Pavel, CSÉ-MY, Ladislav a HAMANOVÁ, Jana. *Rizikové chování v dospívání a jeho vztah ke zdraví*. Praha: Triton, 2014, s. 151–161. ISBN 978- 80-7387-793-4.

# **Sborník – jeden editor**

Obecná struktura:

PŘÍJMENÍ, Jméno, ed. *Název sborníku: podnázev sborníku*. Vydání. Místo vydání: Nakladatel, rok publikování. Počet stran. Identifikátor.

Příklad:

KNYTL, Martin, ed. *Studentská Socialia 2017: ohrožení dítěte v kontextu společenských změn*. Hradec Králové: Gaudeamus, 2018. 205 s. ISBN 978-80-7435-732-9.

# **Sborník – dva editoři**

Obecná struktura:

PŘÍJMENÍ, Jméno a PŘÍJMENÍ, Jméno, eds. *Název sborníku: podnázev sborníku*. Vydání. Místo vydání: Nakladatel, rok publikování. Počet stran. Identifikátor.

Příklad:

RASZKOVÁ, Tereza a ŠPRÁCHALOVÁ, Lucie, eds. *Acta sociopathologica V: přístupy k řešení rizikového chování*. Hradec Králové: Gaudeamus, 2018. 210 s. ISBN 978-80-7435-713-8.

#### **Příspěvek ve sborníku**

Obecná struktura:

PŘÍJMENÍ, Jméno. Název příspěvku: podnázev příspěvku. In: PŘÍJMENÍ, Jméno. *Název sborníku: podnázev sborníku*. Vydání. Místo vydání: Nakladatel, rok publikování, rozsah stran příspěvku. Identifikátor.

Příklad:

KOLARZOVÁ, Zuzana. Pornoherectví jako profese. In: VEČER-KA, Kazimír, ed. *Rizikové jevy a jejich prevence*. Praha: Česká sociologická společnost, 2019, s. 141–146. ISBN 978-80-905443-6-9.

# **Periodikum jako celek**

Obecná struktura:

TVŮRCE. *Název periodika: podnázev periodika*. Místo vydání: Nakladatel, rok publikování (od kdy). Identifikátor. Příklad:

*Zaostřeno*. Praha: Úřad vlády České republiky, 2015–. ISSN 2336-8241.

# **Periodikum – jedno číslo**

Obecná struktura:

TVŮRCE. *Název periodika: podnázev periodika*. Místo vydání: Nakladatel, rok publikování, ročník, číslo, rozsah stran. Identifikátor. Příklady:

*a) Zaostřeno*. Praha: Úřad vlády České republiky, 2020, roč. 5, č. 2, 8 s. ISSN 2336-8241.

*b) Zaostřeno*. Praha: Úřad vlády České republiky, 2020, **5** (2), 8 s. ISSN 2336-8241.

#### **Příspěvek (článek) v periodiku**

Obecná struktura:

PŘÍJMENÍ, Jméno. Název příspěvku: podnázev příspěvku. *Název periodika: podnázev periodika*. Místo vydání: Nakladatel, rok publikování, ročník, číslo, rozsah stran. Identifikátor.

Příklady a varianty:

a) KACHLÍK, Petr. Analýza chování s rysy závislosti a primární prevence u prezenčních studentů Masarykovy univerzity. *Lifelong Learning – celoživotní vzdělávání*. Brno: Mendelova univerzita v Brně – Institut celoživotního vzdělávání, 2015, roč. 5, č. 3, s. 45–74. ISSN 1804-526X.

b) KACHLÍK, Petr. Analýza chování s rysy závislosti a primární prevence u prezenčních studentů Masarykovy univerzity. *Lifelong Learning – celoživotní vzdělávání*. Brno: Mendelova univerzita v Brně – Institut celoživotního vzdělávání, 2015, **5** (3), s. 45–74. ISSN 1804-526X.

c) GÖRZIG, Anke and FRUMKIN, Lara. Cyberbullying experiences on-the-go: When social media can become distressing. *Cyberpsychology: Journal of Psychosocial Research on Cyberspace*. Brno: Masaryk University, Faculty of Social Studies, 2013, vol. 7, no. 1, pp. 11–22. ISSN 1802-7962.

d) GÖRZIG, Anke and FRUMKIN, Lara. Cyberbullying experiences on-the-go: When social media can become distressing. *Cyberpsychology: Journal of Psychosocial Research on Cyberspace*. Brno: Masaryk University, Faculty of Social Studies, 2013, **7** (1), pp. 11–22. ISSN 1802-7962.

# **Kvalifikační práce<sup>7</sup>**

Obecná struktura:

PŘÍJMENÍ, Jméno. *Název práce: podnázev práce*. Místo odevzdání, rok publikování. Počet stran. Druh práce. Název vysoké školy/ univerzity. Název fakulty. Vedoucí práce nebo školitel. Příklad:

VESELÝ, Petr. *Rizikové chování v kyberprostoru*. Hradec Králové, 2020. 58 s. Bakalářská práce. Univerzita Hradec Králové. Pedagogická fakulta. Vedoucí práce Ladislav Novák.

# **Tištěný zdroj bez identifikátoru**

Obecná struktura:

PŘÍJMENÍ, Jméno. *Název: podnázev*. Vydání. Místo vydání: Nakladatel, rok publikování. Počet stran. Poznámka. Příklad:

CVEČKOVÁ, Magdalena et al. *Rizikové chování dětí a mladistvých: příčiny, následky, prevence*. Praha: Dětství bez úrazů, o.p.s., 2010. 38 s. Metodická publikace.

# **Výroční zpráva, produktový katalog, leták aj.**

Obecná struktura:

TVŮRCE. *Název: podnázev*. Sekundární tvůrce. Vydání. Místo vydání: Nakladatel, rok publikování. Počet stran. Identifikátor. Poznámky.

Příklad:

SALINGER. *Výroční zpráva 2019*. Hradec Králové: Salinger, z. s., 2020. 35 s. Výroční zpráva.

<sup>7</sup> Uvedená struktura a příklad bibliografické citace vychází z pravidel tvorby bibliografických citací podle citačního stylu ČSN ISO 690. Na první pohled je zřejmé, že bibliografické citace není totožná s bibliografickou citací, jež student uvádí v anotaci závěrečné práce. Jedná se o výjimku, která vyplývá z aktuálního rozhodnutí děkana o pravidel zadání závěrečné práce a její vypracování.

# **5.4.2 Bibliografické citace – elektronické zdroje Elektronická kniha (monografie)**

Obecná struktura:

TVŮRCE. *Název: podnázev* [nosič]. Sekundární tvůrce. Vydání. Místo vydání: Nakladatel, rok publikování. Počet stran [datum citování]. Identifikátor. Dostupnost. Poznámky.

Příklad:

DOLEJŠ, Martin a OREL, Miroslav. *Rizikové chování u adolescentů a impulzivita jako prediktor tohoto chování* [online]. Olomouc: Univerzita Palackého v Olomouci, 2017. 105 s. [cit. 2020-11-21]. ISBN 978-80-244-5252-4. Dostupné z: https://www.researchgate. net/publication/323453380 Rizikove chovani u adolescentu a impulzivita jako prediktor tohoto chovani Risk behaviour of adolescents and impulsivity as a predictor of risk behaviour.

# **Kapitola v elektronické knize (monografii)**

Obecná struktura:

TVŮRCE. Název kapitoly: podnázev kapitoly. In: TVŮRCE. *Název monografie: podnázev monografie* [nosič]. Sekundární tvůrce. Vydání. Místo vydání: Nakladatel, datum publikování, rozsah stran kapitoly [datum citování]. Identifikátor. Dostupnost. Poznámky. Příklad:

KROPÁČOVÁ, Andrea. CERT/CSIRT týmy. In: KOLOUCH, Jan a BAŠTA, Pavel. *CyberSecurity* [online]. Praha: CZ.NIC, z. s. p. o., 2019, s. 505–518 [cit. 2020-11-21]. ISBN 978-80-88168-34-8. Dostupné z: https://knihy.nic.cz/files/edice/cybersecurity.pdf.

# **Příspěvek (článek) v elektronickém periodiku**

Obecná struktura:

TVŮRCE. Název příspěvku: podnázev příspěvku. *Název periodika: podnázev periodika* [nosič]. Místo vydání: Nakladatel, rok publikování, ročník, číslo, rozsah stran [datum citování]. Identifikátor. Dostupnost. Poznámky.

Příklady:

PELCÁK, Stanislav a kol. Agrese a nepřátelství jako formy rizikového chování u dětí a mládeže na Královéhradecku. *Media4u* [online]. 2019, roč. 16, č. 4, s. 24–29 [cit. 2020-11-21]. ISSN 1214- 9187. Dostupné z: http://www.media4u.cz/mm042019.pdf.

# **Kvalifikační práce v elektronické verzi**

Obecná struktura:

PŘÍJMENÍ, Jméno. *Název práce: podnázev práce* [nosič]. Místo odevzdání, rok publikování. Počet stran [datum citování]. Dostupnost. Druh práce. Název vysoké školy/univerzity. Název fakulty. Vedoucí práce nebo školitel.

Příklad:

VESELÝ, Petr. *Rizikové chování v kyberprostoru* [online]. Hradec Králové, 2020. 58 s. [cit. 2020-11-21]. Dostupné z: https://theses. cz/id/1bah57/STAG27234.pdf. Diplomová práce. Univerzita Hradec Králové. Pedagogická fakulta. Vedoucí práce Ladislav Novák.

# **Výroční zpráva, produktový katalog, leták aj.**

Obecná struktura:

TVŮRCE. *Název: podnázev* [nosič]. Sekundární tvůrce. Vydání. Místo vydání: Nakladatel, rok publikování. Počet stran [datum citování]. Identifikátor. Dostupnost. Poznámky. Příklad:

SALINGER. *Výroční zpráva 2019* [online]. Hradec Králové: Salinger, z. s., 2020. 35 s. [cit. 2020-11-21]. Dostupné z: https://www. salinger.cz/images/Dokumenty/VyrocniZpravy/Salinger-Vyrocni- -zprava-2019.pdf.

# **Elektronický obrázek nebo fotografie**

Obecná struktura:

TVŮRCE OBRÁZKU. Název obrázku. In: TVŮRCE WEBU. *Název webu: podnázev webu* [nosič]. Místo vydání: Nakladatel, rok publikování [datum citování]. Dostupnost. Poznámky. Příklad:

KUBAŘOVÁ, Petra. Budova A – Objekt společné výuky. In: *Univerzita Hradec Králové* [online]. 11. října 2018 23:18 [cit. 2020- 11-21]. Dostupné z: https://www19.uhk.cz/cs-CZ/PDF/O-fakulte.

# **Webové sídlo (web jako celek)**

Obecná struktura:

TVŮRCE WEBU. *Název webu: podnázev webu* [nosič]. Místo vydání: Nakladatel, rok publikování [datum citování]. Dostupnost. Poznámky.

Příklad, ve kterém je název webu totožný s jeho tvůrcem:

*Univerzita Hradec Králové* [online]. Hradec Králové: Univerzita Hradec Králové, 2020 [cit. 2020-11-21]. Dostupné z: https://www. uhk.cz/.

# **Webová stránka (stránka webového sídla, která je zahrnuta do jeho struktury/menu)**

Obecná struktura:

TVŮRCE WEBOVÉ STRÁNKY. Název webové stránky: podnázev webové stránky. *Název webu: podnázev webu* [nosič]. Místo vydání: Nakladatel, rok publikování [datum citování]. Dostupnost. Poznámky.

Příklad (2 varianty):

a) kompletní bibliografická citace: VĚZEŇSKÁ SLUŽBA ČES-KÉ REPUBLIKY. Organizační jednotky. *Vězeňská služba České republiky* [online]. Praha: Generální ředitelství Vězeňské služby
ČR, 2020 [cit. 2020-11-21]. Dostupné z: https://www.vscr.cz/organizacni-jednotky/.

b) zkrácená bibliografická citace (tvůrce webové stránky je totožný s tvůrcem webového sídla): Organizační jednotky. *Vězeňská služba České republiky* [online]. Praha: Generální ředitelství Vězeňské služby ČR, 2020 [cit. 2020-11-21]. Dostupné z: https://www.vscr. cz/organizacni-jednotky/.

## **Příspěvek na webu (příspěvek není zahrnut do struktury/ menu webu)**

Obecná struktura:

TVŮRCE PŘÍSPĚVKU. Název příspěvku: podnázev příspěvku. In: TVŮRCE WEBU. *Název webu: podnázev webu* [nosič]. Místo vydání: Nakladatel, rok publikování [datum citování]. Dostupnost. Poznámky.

Příklady:

a) MACEK, Jakub. Kyberprostor (Cyberspace). In: *Revue pro média: časopis pro kritickou reflexi médií* [online]. Brno: Masarykova univerzita, 2003 [cit. 2019-03-13]. Dostupné z: http://rpm.fss.muni. cz/Revue/Heslar/kyberprostor.htm.

b) OSWALT, Angela. Types Of Media. In: *MentalHelp.net* [online]. 2010 [cit. 2019-03-08]. Available from: https://www.mentalhelp. net/articles/types-of-media/.

## **Zákon na webu Zákony pro lidi**

Obecná struktura:

TVŮRCE. Název zákona. In: *Název webu: podnázev webu* [nosič]. Místo vydání: Nakladatel, rok publikování [datum citování]. Dostupnost. Poznámky.

Příklad:

Zákon č. 561/2004 Sb., o předškolním, základním, středním,

vyšším odborném a jiném vzdělávání (školský zákon). In: *Zákony pro lidi* [online]. © AION CS, s. r. o. 2010–2020 [cit. 2020-11-21]. Dostupné z: https://www.zakonyprolidi.cz/cs/2004-561.

# **Video**

## Obecná struktura:

TVŮRCE VIDEA. Název videa: podnázev videa. In: TVŮRCE WEBU. *Název webu: podnázev webu* [nosič]. Místo vydání: Nakladatel, rok publikování [datum citování]. Dostupnost. Poznámky. Příklad:

E-BEZPEČÍ. Bezpečnost online výuky. In: *YouTube* [online]. 10. 11. 2020 [cit. 2020-11-21]. Dostupné z: https://www.youtube.com/watch?v=tLYqaCvbeFQ&ab\_channel=E-Bezpe%C4%8D%C3%AD.

# **Facebooková stránka (účet na Facebooku a jiných sociálních sítích) Obecná struktura:**

TVŮRCE STRÁNKY. Název stránky: podnázev stránky. In: TVŮRCE WEBU. *Název webu: podnázev webu* [nosič]. Místo vydání: Nakladatel, rok publikování [datum citování]. Dostupnost. Poznámky.

Příklad:

Katedra sociální patologie a sociologie. In: *Facebook* [online]. [cit. 2020-11-21]. Dostupné z: https://www.facebook.com/Katedra-sociální-patologie-a-sociologie-332471803535415/?ref=page internal.

## **E-mail**

Obecná struktura:

ODESÍLATEL E-MAILU. *Předmět e-mailu* [nosič]. Datum přijetí zprávy [datum citování]. Poznámky. Příklad:

KNYTL, Martin. *Požadavky k předmětu Praxe úvodní (PPXUV, KPXUV)* [e-mail]. 6. listopadu 2020, 17:37 [cit. 2020-11-21].

#### **Televizní pořad dostupný v online archivu**

Obecná struktura:

TVŮRCE. *Název pořadu*. Druh média, program, datum a čas vysílání. Dostupnost. Poznámky.

Příklad:

VAŇURA, Mirek. *Legendy kriminalistiky: Velký bratr (5/10 – II. řada)*. TV, ČT2, 28. října 2020, 03:00. Dostupné z: https:// www.ceskatelevize.cz/porady/10993853591-legendy-kriminalistiky/318295350010005-velky-bratr/.

#### **Film**

Obecná struktura:

Název filmu [nosič]. Sekundární odpovědnost<sup>8</sup>. Země produkce, rok. Dostupnost.

Příklad:

*V síti* [film]. Režie Vít Klusák a Barbora Chaloupková. Česko, 2020.

#### **Seriál – jeden díl**

Obecná struktura: *Název seriálu* [nosič]. Řada, epizoda, Název epizody. Sekundární odpovědnost. Země produkce, rok. Dostupnost. Příklad: *Živí mrtví* [seriál]. Řada 9, epizoda 8, Co přijde pak. Tvůrce Frank Darabont. USA, 2018. TV, Prima COOL, 24. listopadu 2020, 22:30.

<sup>8</sup> Na filmu se vždy podílí větší množství lidí, proto se neuvádí primární odpovědnost. Naopak se uvádí sekundární odpovědnost, ve které se uvádí režisér filmu (Krčál, Teplíková, 2014).

#### **5.5 Citační metody – odkazování na zdroje v textu**

Jak již bylo řečeno, existuje velké množství citačních stylů, ke kterým se pojí i velké množství tzv. **citačních metod** neboli metod odkazování na zdroje v textu. Základní funkcí citační metody, resp. odkazu je "propojení citace a bibliografické citace čili textu práce se seznamem použitých zdrojů" (Knihovna UTB ve Zlíně, 2020, s. 2).

S vazbou na citační styl ČSN ISO 690 je možné zvolit jeden ze tří způsobů odkazování na zdroje v textu:

- **harvardský systém** forma jméno, datum publikování;
- **průběžné poznámky** poznámky pod čarou;
- **vancouverský systém** forma číselného odkazu.

#### **Harvardský systém**

Harvardský systém nebo též harvardský styl je nejčastěji používaná citační **metoda založená na uvedení jména a roku publikování zdroje v kulatých závorkách** v textu, jde o tzv. *author-date system*. Jméno tvůrce a rok publikování zdroje je možné uvádět v textu několika způsoby (srov. s Biernátová, Skůpa, 2011):

• přímá citace – jméno tvůrce, datum publikování, konkrétní strana/y se píšou v kulatých závorkách: *Teorie pojednává o tom, že "…" (Novák, 2017, s. 33).*;

• parafráze – jméno tvůrce se vyskytuje přirozeně v textu, rok publikování se píše v kulatých závorkách: *Novák (2017) uvádí, že…*, z jedné věty nebo dalšího textu musí být jasné patrné, kde parafráze končí;

• parafráze – jméno tvůrce se společně s datem publikování píše v kulatých závorkách: … *(Novák, 2017)*, předchází mu v textu dříve uvedená uvozovací věta;

• v případě elektronických zdrojů je možné uvádět "online", jež se umisťuje za rok publikování.

Seznam použitých zdrojů jako celek je řazen podle abecedy, nicméně existují i určité výjimky (viz *2.6.12 Seznam použitých zdrojů*). Jednou z výjimek je situace, že autor odborné práce cituje díla od jednoho autora, která vyšla ve stejném roce. Při odkazování na zdroje v textu, ale rovněž v seznamu použitých zdrojů se takové zdroje od sebe odlišují pomocí malých písmen abecedy, např. *(Novák, 2017a)*, *(Novák, 2017b, s. 98)*. V seznamu použitých zdrojů se tato díla řadí podle první zmínky v textu, a proto nejsou řazeny abecedně. Při používání harvardského systému je rovněž možné, aby se v seznamu použitých zdrojů rok publikování neuvedl za místo vydání a nakladatele, ale přímo za tvůrce zdroje (například: NOVÁK, Petr (2017). *Psaní odborné práce*. Praha: Portál. ISBN 978-80-7421-414-9).

Další specifikum se nabízí u tvůrce zdroje. Pokud není znám tvůrce díla/textu jakožto fyzická osoba, uvádí se místo něj název organizace (instituce), která dílo/text vydala. Není-li však znám ani název organizace (instituce), uvádí se název zdroje/dokumentu, ze kterého je čerpáno.

#### **Průběžné poznámky – poznámky pod čarou**

Další citační metodou jsou průběžné poznámky neboli poznámky pod čarou. Jedná se o **odkazování pomocí zápisu číslice formou horního indexu** za citovaný text **a zároveň uvedení bibliografické citace pod oddělovací čárou** na příslušné stránce, resp. v poznámkách pod čarou, které lze v MS Word vytvářet pomocí funkce *Vložit poznámku pod čarou*.

Pod oddělovací čáru se umisťuje úplná nebo zkrácená bibliografická citace. Jelikož se úplné bibliografické citace uvádějí v seznamu použitých zdrojů, je vhodnější v poznámkách pod čarou uvádět zkrácené bibliografické citace ve formě: TVŮRCE. *Název textu*. Datum publikování, strana nebo rozsah stran (např. VESELÝ, Petr. *Rizikové chování v kyberprostoru*. 2020, s. 15.). Na konci citace se

píše tečka. Seznam použitých zdrojů se nečísluje a uvádí se v abecedním pořadí (srov. s Kapounová, Kapoun, 2017).

#### **Vancouverský systém – číselný odkaz**

K citačnímu stylu ČSN ISO 690 se pojí také citační metoda s názvem vancouverský systém, který používá číselné odkazy. Jedná se o formu odkazování, kdy se "za každým citátem nebo **poznámkou v textu zapíše číselný odkaz** (číslice v kulaté závorce), která se vztahuje k citovanému zdroji v pořadí, v jakém je citována poprvé. Další odkaz na tentýž informační pramen bude mít stejné číslo jako při první citaci." (Kapounová, Kapoun, 2017, s. 70)

Seznam použitých zdrojů v případě vancouverského systému nemá stejné řazení, jako je tomu u harvardského systému a průběžných poznámek. Seznam je řazen podle číselných odkazů, tedy v pořadí, ve kterém na ně bylo poprvé odkazováno. Bibliografické citace nejsou proto řazeny abecedně podle jména tvůrce.

## **6 Exkurz do metodologie sběru a zpracování dat**

Byť tento metodický průvodce není primárně metodologicky zaměřen, nelze metodologii opomenout. Je totiž nedílnou součástí studia a práce s daty za účelem zpracování závěrečné práce, ať už se jedná o úroveň bakalářskou, magisterskou či vyšší. Tato kapitola je koncipována jako velmi stručný vhled do přístupů práce s daty od jejich získávání až po náhled zpracování. Více a podrobně se jim ovšem věnují přímo metodologicky zaměřené předměty studijního programu/oboru, jejichž cílem je naučit studenta základní dovednosti ke zpracování vlastního výzkumného šetření.

# **6.1 Základní orientace v pojmosloví**

Hned zpočátku je potřeba ujasnit si vybrané základní pojmy, aby student neměl tendenci je používat mylně. Nejprve je zapotřebí se podívat na to, jak je možné nazývat výzkumnou činnost a její součásti samy o sobě.

#### **Výzkum**

Výzkum je systematická činnost, která se řídí předem definovanými cíli a metodologickými postupy. Zpravidla se jedná o vědecky náročnou činnost s cílem popsat co nejpřesněji daný problém.

#### **Výzkumné šetření**

Výzkumným šetřením může být míněno realizování empirické činnosti s náležitostmi výzkumu. Lze použít statistické zpracování dat, ovšem v drobnějším rozsahu oproti výzkumu, nebo též použít již konkrétní výzkumné techniky (viz dále) v terénu.

## **Výzkumná sonda**

Výzkumná sonda nabývá zpravidla menšího rozsahu než výzkum, současně se též hojněji objevuje v kvalitativně orientovaném zkoumání. Přináší dílčí informaci a neklade si za cíl popsat problém co

nejkomplexněji. Jedná se spíše o dílčí náhled, vstupní část zkoumání apod. (viz Hašková, Pomahačová, 2006).

#### **Výzkumná technika**

Pojmem "technika" se v metodologické konotaci míní konkrétní označení pro sběr dat určitým způsobem. V publikacích se lze dočíst, že se jedná o techniku dotazníku, techniku polostrukturovaného rozhovoru apod.

Základních pojmů je samozřejmě mnohem více a přehledně o nich pojednává např. Reichel (2009) v kapitole 2.2 nebo Hendl (2005) v kapitole 2. Student vysoké školy je schopen si dohledat mnoho dalších dostupných publikací o základech metodologie, které rozebírají poměrně podrobně vše, co je potřeba k výzkumné činnosti znát.

Co ovšem není možné vynechat, je základní dělení přístupů k výzkumu. Jedná se o přístup:

- **kvantitativní**, který zpravidla vyžaduje mnoho jednotek pozorování – tedy např. dotazování se stovek až tisíců lidí;
- **kvalitativní**, který je znám tím, že jde více do hloubky problému, zpravidla se ho účastní mnohem méně osob (probandů/informantů), zato s nimi výzkumník stráví v porovnání s kvantitativním výzkumem obvykle více času;

• **smíšený**, který kombinuje oba přístupy a jejich výhody.

Některé výhody a nevýhody kvalitativního a kvantitativního přístupu zobrazuje následující tabulka (tab. 4).

*Tab. 4 –* **Rozdíly kvalitativního a kvantitativního výzkumu**

| Kvalitativní výzkum                         | Kvantitativní výzkum                        |  |  |
|---------------------------------------------|---------------------------------------------|--|--|
| mnoho informací o velmi malém počtu         | omezený rozsah informací o mnoha            |  |  |
| iedinců                                     | iedincích                                   |  |  |
|                                             | silná redukce počtu pozorovaných            |  |  |
| silná redukce počtu sledovaných jedinců     | proměnných a silná redukce počtu            |  |  |
|                                             | sledovaných vztahů mezi těmito              |  |  |
|                                             | proměnnými                                  |  |  |
| generalizace na populaci je problematická a | generalizace na populaci je většinou snadná |  |  |
| někdy i nemožná                             | a validita této generalizace je měřitelná   |  |  |

Přejato z: Majerová a kol., 2008

Než se ale vůbec student rozhodne, jaký přístup pro své zkoumání zvolí a jakým způsobem si opatří data (viz dále), je potřeba vědět, co přesně chce zkoumat. Od toho se odvíjí výběr přístupu, metod a technik. K tomu je potřeba si opět pojmenovat některé základní pojmy.

## **Výzkumný problém**

Na začátku je nutné si pojmenovat výzkumný problém, tedy to co chce student sledovat a na co chce zaměřit svoji pozornost.

## **Výzkumný cíl**

Po stanovení výzkumného cíle je možné formulovat výzkumný cíl. Výzkumný cíl určuje, čeho má být výzkumným šetřením (sondou, průzkumem) dosaženo (Reichel, 2009).

## **Výzkumná otázka**

Odráží záměr formulovaný ve výzkumném problému, konkretizuje ho do tázací podoby. Výzkumných otázek může být položeno více, a to od těch obecnějších po konkrétnější. V kvantitativním výzkumu mohou předcházet hypotézám, v kvalitativním pracujeme přímo s výzkumnými otázkami.

## **Hypotéza**

Domněnka formulovaná do výroku o vztahu dvou či více proměnných. Hypotéza může též vyjadřovat existenci nějakého faktu, jevu, fenoménu apod. (Reichel, 2009; Chrástka, 2007).

## **Respondent**

Respondentem je míněna každá zkoumaná osoba z výběrového souboru. Respondentem se nazývá zkoumaná jednotka obvykle v kvantitativně laděném výzkumu.

#### **Informant**

Informant je označení pro osobu zkoumanou v kvalitativním výzkumu.

## **Proband**

Proband označuje též jedince, který je předmětem vlastního zkoumání, nicméně s tímto označením se lze setkat spíše ve výzkumu biologicky orientovaném.

## **Základní soubor/populace**

Základním souborem je míněn soubor kompletní, výchozí, z něhož se extrahuje soubor výběrový.

## **Výběrový soubor**

Výběrový soubor je podmnožinou základního souboru. Aby dobře odrážel jevy, které chce student zkoumat, musí být v ideálním případě zmenšenou kopií základního souboru. Proto pro jeho výběr existují přísná pravidla. Pokud jsou porušena, není možné považovat výběrový soubor za odraz souboru základního a interpretovat vlastní výsledky s obecnou platností.

## **Proměnná**

Jednotka symbolizující objekt zkoumání, se kterou se v kvantitativním výzkumu nejčastěji pracuje. Jedná se o označení zkoumané položky (např. otázky z dotazníku) a zaznamenání odpovědi respondenta konkrétním způsobem.

#### **Tazatel**

Osoba realizující výzkumné šetření. Tazatelem může být jak sám odborník, výzkumník, tak i proškolený tazatel z laické veřejnosti, zaměstnanec soukromé společnosti orientované na realizaci výzkumu a sběru dat (blíže viz Petrusek, 1996).

#### **6.2 Kvantitativní výzkum**

Pokud se na základě relevantních argumentů student rozhodne pro kvantitativní výzkum, jistě ho nemine otázka, kolik respondentů je dostatečným počtem. Odpovědí není "co nejvíc jen jde", ani "100 je pěkné číslo a mohlo by to stačit". I v případě bakalářské práce by měl výzkumný soubor co nejlépe odrážet skutečnost. Situaci lze ukázat na příkladu druhého stupně základní školy.

Pokud se jedná o středně velkou školu, která má v každém ročníku druhého stupně 60 žáků a celkový počet je tedy 240, logicky je možné odvodit, že 30 respondentů by bylo příliš málo pro jakoukoli interpretaci. Mnoho početních procedur navíc není ani pro takový malý počet pozorování uzpůsobeno. Neexistuje ovšem jasně dané pravidlo, které by určilo procenta, kterých se musí dosáhnout. Navíc je velký rozdíl v tom, zda se tazatel pokusí dostat dotazník k co největšímu počtu respondentů, přičemž mnoho z nich z nějakého důvodu dotazník nevyplní nebo nevrátí, nebo se o to nepokusí. K tomu slouží údaj o tzv. návratnosti dotazníku, která určuje procentuálně, kolik dotazníků bylo rozdáno a kolik jich reálně má tazatel zpět. Čím vyšší procento, tím lépe. Pokud se ale z 240 dotazníků vrátí např. 40 %, tazatel musí být schopen vysvětlit, čemu takovou návratnost přičítá. Byla chřipková epidemie a mnoho žáků chybělo? Došlo k chybě v komunikaci se školou a polovina tříd byla na lyžařském zájezdu? Výzkumník by měl být vždy schopen danou situaci vysvětlit. Není chybou přiznat problém při sběru dat. V tomto případě by byl upozorněn na to, že pokud chce používat některé procedury třídění dat (viz dále) a testovat hypotézy, je v případě kvantitativních dat potřeba mít alespoň 60 pozorování.

Kvantitativní přístup není vhodné volit v případě, že je výzkumníkem definovaný základní soubor vymezen tak specificky, že to samo o sobě vylučuje existenci většího počtu respondentů. Kdyby chtěl výzkumník zkoumat např. nějaký konkrétní sportovní

tým nebo oddíl o 20 lidech, nejednalo by se o výzkum či sondu, jako spíše o malou anketu, ze které by v žádném případě nemohl statisticky cokoli testovat. Pro takto specifické skupiny (byť by návratnost dotazníků mohla být 100%) je automaticky doporučován kvalitativní přístup.

#### **6.3 Kvalitativní výzkum**

Velkým nešvarem některých studentů bývá volba kvalitativního přístupu z obavy, že by nezvládli v případě kvantitativního zkoumání buď sehnat dostatečný počet respondentů, nebo by si neporadili se zpracováním kvantitativních dat v podobě čísel. Kvalitní kvalitativní data se ovšem neopatří o nic jednodušší ani kratší cestou než ta kvantitativní, proto je potřeba rozhodovat se pro jeden či druhý druh výzkumu ne z osobních důvodů, ale opravdu na míru výzkumnému problému.

Stejně jako u kvantitativního výzkumu i zde se nabízí otázka, kolik informantů je dostatečným množstvím. Ani zde není odpověď jednoduchá, jelikož se opět jedná o kombinaci faktorů, jako jsou odhadnutá velikost skupiny, kterou chce student zkoumat, dostupnost místní i časová a další. Obvykle se lze o kvalitativním přístupu dočíst, že by vlastní snažení mohlo skončit ve chvíli, kdy se přestanou během výzkumu objevovat stále nové a nové aspekty, informace, a tím i přínos výzkumu. Také toto posouzení je ovšem velmi subjektivní. V kontextu úrovně bakalářského a magisterského studia to bývají časové důvody, proč student po určitém počtu informantů uzavře sběr dat, popř. vyčerpá možnost dostat se k dalším zkoumaným jednotkám.

Pokud se kvalitativní výzkum bude zaměřovat např. na studenty sociálních oborů na UHK, pravděpodobně se student nebudete potýkat s nedostatkem zkoumaných osob a jejich dostupností. Pokud ovšem zacílí na téma rodičovství homosexuálních párů v registrovaném partnerství a nebude zrovna členem dané komunity, velmi těžko se k informantům dostane.

V kvalitativním výzkumu se nestanovují vědecké hypotézy, protože se netestují vztahy mezi proměnnými. Pozor, to bývá častou chybou v závěrečných pracích. Jelikož je v kvalitativním výzkumu snaha zachytit a popsat co nejpodrobněji určitý problém, stanovuje se **výzkumná otázka**, která konkretizuje výzkumný problém. Takových otázek je možné mít samozřejmě více.

Jak by mohly vypadat výzkumné otázky pro již zmíněnou problematiku kouření na druhém stupni ZŠ? *"Jaké jsou nejčastější důvody, proč děti zkusily svou první cigaretu?"*, *"Vědí informanti na druhém stupni ZŠ, jaká zdravotní rizika s sebou kouření nese?"* Takové výzkumné otázky by pak měly být konkrétněji rozvedeny vybranou technikou, ať už je to rozhovor, diskuse po zhlédnutí nějakého tematického dokumentu nebo další.

#### **6.4 Příprava a realizace výzkumné činnosti**

Příprava a realizace výzkumné činnosti v jakémkoli rozsahu je složitým procesem, jehož možné fáze nastiňují v tematické literatuře desítky autorů (viz např. Kerlinger, 1972; Ondrejkovič, 2007; Pelikán, 2011). Byť se nemusí literatury vždy shodovat, volně lze celý výzkumný proces shrnout do 9 fází.

## **Fáze 1: Formulace výzkumného problému**

- V této počáteční fázi se pojmenovává zkoumaná problematika a zkonkretizuje se její znění do výroku.
- Součástí této fáze je objasnění (si), proč chce student zkoumat právě daný problém (výzkumné motivy, osobní motivace apod.).
- Nemělo by se zapomínat na orientaci v příslušné terminologii, která se k objektu daného zkoumání váže.

## **Poznámka:**

Výzkumný problém není formulován jako otázka, ale jako výrok. Takový výrok musí obsahovat ideálně všechny nutné informace o vlastním výzkumném směřování, a sloužit následně k tvorbě názvu závěrečné práce/názvu projektu či výzkumu.

Při definici výzkumného problému a cílové skupiny se musí mít na paměti i právě opravdová dostupnost dat. Výše uvedený příklad je pro studenta bakalářského studia velmi reálný a často se s takovým typem dat v závěrečných pracích lze setkat. Není možné si ovšem stanovit nereálný výzkumný záměr, např. zkoumat názory adolescentů – imigrantů žijících v uprchlických táborech na kvalitu života v těchto táborech. V uvedeném případě se naráží jak na jazykovou, tak místní bariéru, nehledě na fakt, jak moc je samo téma zajímavé.

# **Fáze 2: Analýza teoretických východisek (heuristická fáze)**

- Když už student ví, co chce zkoumat, dalším úkolem je shromáždit k danému problému co nejvíce informací. Hledají se tedy v relevantních zdrojích teoretická východiska, již realizované odborné práce k tématu, výzkumy apod.
- Mělo by být snahou z množství informací vybrat takové, které budou nosné pro vlastní přístup (tzn. analýza zdrojů, jejich kritika a tvorba vlastní osy, po které se chce student ubírat).

# **Poznámka:**

Není nutné přijímat veškeré názory a závěry v tematické literatuře. Kriticky se přistupuje hlavně ke zdrojům staršího data vydání a výzkumům realizovaným v podmínkách velmi vzdálených od těch našich. Nelze očekávat, že by zmíněné zdroje odrážely aktuální stav zvolené problematiky. Vhodné je volit zdroje aktuální, starší zdroje

mohou sloužit hlavně pro teoretický základ a hodnocení vývoje pojetí problematiky v čase. Neplatí u legislativních dokumentů, které se používají zásadně v aktuálním platném znění.

#### **Fáze 3: Stanovení hypotéz/výzkumných otázek**

Formulace hypotéz/výzkumných otázek se opírá právě o zjištěná teoretická východiska. Neměly by se vymýšlet bez opory v relevantních zdrojích.

Velmi aktuálně skloňovaným pojmem současnosti je hypotéza. V podstatě všechny vysokoškolské kurzy týkající se statistiky a metodologie míří ke statistickému testování hypotéz, tedy testování statistické významnosti vztahu mezi dvěma proměnnými. Takové testy říkají, jestli vztah mezi dvěma jevy z hlediska statistiky opravdu existuje (a jestli je tato existence významná), nebo se jedná o náhodu či chybu danou např. výběrem vzorku. Soukup a Rabušic (2007) k tématu napsali stať o obsesi statistickou významností, kdy připomínají, že testování hypotéz není nutné, a hlavně vůbec vhodné pro všechny typy kvantitativních dat. Dochází totiž k častému porušování podmínek nutných pro statistické testování hypotéz. Pokud je ovšem ignorována podmínka náhodného výběru vzorku, není možné se vyhnout právě chybě dané výběrem, která může celé výsledky velmi zkreslit. (Soukup a Rabušic, 2007) Tím ovšem nelze zkonstatovat, že hypotézy nemají smysl. Pod tímto vlivem však dochází k tomu, že studenti jsou zprošťováni povinnosti se statistické testování souvislostí vůbec učit. Důrazně tím je zapotřebí upozornit na reflexi skutečnosti, že u většiny studentských prací se již od prvopočátku výzkumné činnosti porušují předpoklady pro možné zobecňování a porovnávání výsledků práce. Nic ovšem nebrání studentům přinést velmi užitečné výsledky pro menší zkoumané skupiny.

S ohledem na výše zmíněné je hypotéza v závěrečných studentských pracích více než vítána a stále platí, že je vědeckým předpo-

kladem, kterým se (nejčastěji) vyjadřuje vztah mezi proměnnými, jenž je předmětem zájmu. Nicméně není nezbytně nutné daný vztah statisticky za každých okolností testovat.

Kozel a kol. (2011) představují několik druhů hypotéz, které právě nemusí nutně statisticky testovat vztahy mezi proměnnými. Příkladem mohou být následující typy hypotéz:

- **Jednoduchá hypotéza** obvykle říká, kolik procent vzorku vykazuje nějaké chování, nebo u kolika procent vzorku nastává určitý jev. Hypotéza může být formulována například takto: *"Více než 50 % dotazovaných žáků druhého stupně ZŠ má zkušenost s kouřením."* I jednoduchá hypotéza by ovšem měla být inspirována teorií či jiným výzkumem a být reálná. Pokud bychom tvrdili, že 0 % dotázaných dětí ve věku 11–15 let má zkušenost s kouřením, je to vysoce nepravděpodobné, a taková hypotéza by jistě neměla oporu v žádné literatuře u nás ani v zahraničí.
- **Komplexní hypotéza** stále netestuje vztahy mezi jevy, proto patří k těm jednodušeji formulovaným. Komplexní hypotéza zohledňuje více faktorů souběžně. Nebude v ní figurovat např. jen obecně žák druhého stupně ZŠ, ale může znít např.: *"Více než 50 % dotázaných žáků 8. a 9. tříd, kteří mají zkušenost s kouřením, uvedlo, že první cigaretu zkusilo s kamarádem nebo partou vrstevníků."*

Zatímco u jednoduché hypotézy je potřeba znát jen proměnnou "zkušenost s kouřením", u komplexní hypotézy to jsou navíc proměnné ročník/třída a s kým žáci vyzkoušeli první cigaretu. Každé vědecké tvrzení by tedy mělo stát na vědeckém základu tematické literatury či výzkumu a z jeho formulace by mělo být jasně patrné, jaké jevy jsou zkoumány, na co se student dotazuje, co pozoruje apod.

#### **Poznámka:**

S jednoduššími typy hypotéz, které jsou spíše deskriptivního charakteru, se lze setkat poměrně často. Bohužel se v závěrečných pracích objevují ale též vědecká tvrzení formulovaná chybně. Příkladem může být např. výrok: "Rapidně roste zkušenost žáků základních škol s kouřením." "Rapidní růst" je ale naprosto nepřesně určená míra, která není jasně dána. Dané tvrzení navíc evokuje ve čtenáři komparativní výzkum, třeba v podobě meziročního srovnání. Obdobně je na tom méně nápadná chyba ve výroku: "Více *dotazovaných chlapců než dívek má zkušenost s kouřením."* Zde je možné se ptát, o kolik více? O jednoho, o deset?

## **Fáze 4: Výběr metod a výzkumných technik**

Kvantitativní či kvalitativní přístup se volí již na základě dříve stanovených bodů, které navedou na vhodný přístup. V rámci kvantitativního a kvalitativního přístupu se vybírá z odlišných technik sběru i zpracování dat. Metodou se rozumí poměrně komplexní úhel pohledu (Pelikán, 2011, s. 95), zatímco technikou již konkrétní aplikace – tedy způsob získávání dat.

## **Fáze 5: Předvýzkum/předvýzkumná sonda**

Součástí některých závěrečných prací je i popis předvýzkumu jakožto praktického prověření výzkumné techniky v terénu. Během této fáze je možné nasbírat zpětnou vazbu od osob, které se ho účastnily, a dle jejich připomínek výzkumný nástroj upravit.

#### **Poznámka:**

Může se stát, že student používá dotazník vlastní konstrukce. Ten se může zdát potenciálním respondentům příliš dlouhý, některým položkám nemusí správně rozumět, nemusí znát všechny pojmy, které se nám zdají jasné. Zpětná vazba je proto možnou pomocí pro zpřesnění zvoleného nástroje a pomáhá vyvarovat se chybám či negativním efektům na respondenta/informanta.

## **Fáze 6: Určení základního a výběrového souboru**

Studenti v rámci bakalářského studia pracují obvykle s daty, která vznikla na bázi dostupnosti. Jsou to data, ke kterým má student reálně přístup a v poměrně krátkém čase je může získat. To samo o sobě vylučuje jakoukoli reprezentativitu, a tedy i možnost zobecnění na celou populaci. To platí jak pro kvalitativní, tak kvantitativní výzkum.

#### **Příklad:**

*Tazatel chce zkoumat problematiku kouření u dětí na druhém stupni základních škol. Vydá se s dotazníkovým šetřením do své bývalé základní školy, kde sebere 200 dotazníků. Své výsledky, nehledě na to, jak moc např. odpovídají teoretickým východiskům v knihách, či se dokonce shodují s výsledky jiných větších výzkumů, nemůže nikdy popisovat, jako by se jednalo o výsledky celé základní populace – tedy všech dětí na druhých stupních základních škol v České republice. Je tomu tak nejen kvůli omezenému počtu pozorování v daném souboru, ale i kvůli lokálním specifikům, jako je velikost školy, kraje, velikost města, zaměření školy, sociální podmínky v dané lokalitě apod. Studentovy výsledky jsou reprezentativní pro děti druhého stupně konkrétní základní školy, a mohou být pro školu reálně velmi přínosné. Je však potřeba mít při jejich interpretaci na paměti výše zmíněná specifika a omezení.* 

Dostupnost informantů se musí pečlivě zvážit i v případě kvalitativního přístupu. Pokud se za zkoumanou skupinu určí např. uživatelé pervitinu v České republice a nikoho takového student nezná, velmi těžko bude hledat informanty.

Kromě základního a výběrového souboru se v některé literatuře lze setkat s pojmem "statistický soubor", který označuje množinu

prvků, jež spojuje alespoň jedna společná vlastnost, jinak také společný identifikační znak.

#### **Poznámka:**

Pro účely závěrečné práce je statistický soubor synonymem pro soubor základní, akorát s akcentem na statistický přístup ke zkoumání. Takovým statistickým/základním souborem může být množina všech občanů České republiky s českým občanstvím (statistických jednotek), které spojuje právě fakt, že sdílí území jednoho státu, jazyk a případně další charakteristiky či identifikační znaky (Řeháčková, 2020, s. 10).

## **Fáze 7: Sběr dat**

- Pro účely studentských prací obvykle student sbírá data sám. Jedná se pak o data primární, tedy data, která vznikla originálně a nejsou odnikud převzata. Využít ovšem lze i sekundární data – tedy zkoumat stanovený problém na základě výzkumu, který byl již realizován, a data, včetně průvodní dokumentace, jsou vědecké obci poskytnuta k užívání. Výhodou uvedených dat je nesporně časová úspora a jistá garance kvality dat, nevýhodou naopak od jazykové a vědomostní bariéry danost hotových dat, kterým se musí přizpůsobit záměr tazatele.
- Fáze sběru dat je svou délkou u každého výzkumu velmi individuální a ovlivněna mnoha faktory od počtu zúčastněných osob, časových možností tazatele (autora práce) až po specifičnost tématu či vydefinovaného základního souboru, což může způsobit zdržení v podobě získání respondentů či informantů.
- Posledních několik let roste rapidně obliba online zdrojů dat, které mohou sloužit jak ke kvantifikaci, tak ke kvalitativnímu rozboru (podrobně viz Hendl a Reml, 2017). Zdrojem dat se tak můžou stát různá videa, blogy, diskusní fóra či profily na sociálních sí-

tích. Jedná se jak o materiál textový, tak i ryze vizuální a o jejich kombinaci. K materiálům se přistupuje jako k neodmyslitelné součásti vizuální kultury (Sztompka, 2007) a musí se s nimi v současnosti počítat již jako s plnohodnotnými zdroji informací s vysokou výpovědní hodnotou.

- Existují techniky, při kterých může zkoumaná osoba zůstat anonymní i před tazatelem. Dochází k tomu v případě anonymních dotazníků či telefonických rozhovorů.
- Vjiných případech dochází k setkání tazatele a respondenta/informanta tváří v tvář. Takové techniky bývají zpravidla i časově náročnější.
- V případě analýzy online obsahů (sekundární zdroj dat) nemusí být zkoumanou jednotkou osoba/jednotlivec vůbec. Takovou zkoumanou jednotkou může být zkrátka online sdělení, u kterého v některých případech nejsme schopni určit autora.

## **Poznámka:**

Zdrojem sekundárních dat mohou být i národní či nadnárodní databáze. Jedním z příkladů může být i Eurostat (viz European Commission, 2020), na jehož webu jsou k nalezení již hotové datové matice s daty pokrývajícími mnohá aktuální témata.

Samozřejmě stejně jako samotné zpracování dat, i jejich sběr podléhá přísným pravidlům. Je tomu tak, jelikož záměrem tazatele je zjištěné výsledky zobecnit. Jak bylo již naznačeno, na úrovni bakalářského studia není cílem, aby student realizoval reprezentativní sběr dat. Možnosti výběru a pravidla jeho realizace by měl ovšem znát a práci správně pojmenovat.

Urbánek a kol. (2011) uvádí druhy výběru: **pravděpodobnostní výběr**, kdy existuje stejná šance pro všechny jednotky základního souboru, že budou do vzorku vybrány (prostý náhodný výběr, stratifikovaný náhodný výběr), a **záměrný výběr**, který se neřídí principem náhodnosti, ale též se řídí přesnými pravidly (kvótní výběr, metoda sněhové koule, výběr kontrastních případů, časový a místní výběr a další).

#### **Příklad:**

*Tazatel chce získat data reprezentativní pro českou společnost. K tomu by bylo nutné mít k dispozici kompletní seznam občanů české (dospělé) populace. Určila by se první jednotka výběru, a následně by se vybíral každý n-tý ze seznamu (podle velikosti souboru, který je zapotřebí, např. každý 24. v pořadí). Takový výběr se nazývá systematický náhodný výběr, jelikož každý ze seznamu základního souboru má stejnou šanci být vybrán. Obdobou může být stratifikovaný náhodný výběr, kde výběr každé n-té jednotky*  závisí na předem definovaných stratifikačních pravidlech, např. *podle oblastí České republiky.*

 *Je možné též použít záměrný výběr, a to v případě, že je analyzována např. nějaká konkrétní sociální skupina (třeba pouze české pracující ženy nad 50 let). Pak je nutné opět znát základní soubor a pracovat s demografickými daty (pravděpodobně z Českého statistického úřadu) a vytvořit tzv. kvóty. Kvóty jsou co nejpřesnější nápodobou základního souboru, tedy je zapotřebí znát rozložení pracujících žen nad 50 let v České republice, a tomu uzpůsobit počty respondentů pro jednotlivé kraje.* 

Složitější procesy ovšem student sám nikdy neabsolvuje a je spíše otázkou týkající se větších pracovních týmů, soukromých firem a projektů. Současně jsou postupy spojené v podstatě výhradně s kvantitativním výzkumem.

Výše byly již pomocí příkladů nastíněny možné formulace hypotéz s akcentem na hypotézy deskriptivního charakteru. Hypotézu ale je možné ověřit jen v případě, že se na její obsah opravdu tazatel zaměří. Na příkladu výzkumné techniky dotazníku lze ukázat některé zásady tvorby otázek/výroků, které jsou respondentům předkládány. Z nich se pak dostává v podobě respondentovy odpovědi proměnná, která je zkoumána. Kvantitativní data se mohou sbírat také mnoha jinými technikami, nicméně dotazník je velmi častou a oblíbenou formou.

Kerlinger (1972) hovoří o sedmi kritériích pro formulaci otázek, které jsou doplněny příklady z praxe:

- 1. **Otázky v dotazníku se musí týkat výzkumného problému**. Někdy tazatele zkrátka zajímá mnoho věcí, a z dotazníku o 20 otázkách nakonec využije sotva několika z nich. Jako příklad si lze opět půjčit problematiku kouření na druhém stupni základních škol. Je potřebné určitě vědět, který ročník žák studuje, jestli má nebo nemá zkušenost s kouřením a s kým kouřil poprvé. Pokud není sestaveno více hypotéz, jsou ostatní položky naprosto zbytné.
- 2. **Forma otázky musí odpovídat informaci, kterou má přinést**. Bohužel ne všechny otázky mohou mít stejnou formu odpovědi. Zatímco u některých, jako u zkušenosti s kouřením, v nabídce stačí 1) ano, 2) ne, u otázky, s kým respondent kouřil poprvé, se již musí poskytnout nabídka možností nebo volná odpověď, kterou respondent sám napíše. Pozor na možnost "nevím". Je dobré ji v logických případech poskytnout, ale poměrně často k ní respondenti "utíkají", byť je z otázky jasné, že vědět určitě musí (každý si asi pamatuje, jestli někdy cigaretu vyzkoušel, nebo ne).
- 3. **Otázky nesmí být dvojmyslné a nejasné**. *"Zkusili jste kouřit jen jednou, nebo kouříte často až pravidelně?"* (obdobně viz Ferjenčík, 2010). Na takto formulovanou otázku nejde odpovědět v dotazníku, neptá se pouze na jednu skutečnost. Dalším příkladem může být: *"Chtěli, nebo nechtěli byste kouřit?"*, i taková otázka se ptá na dvě věci, navíc není jasné,

jestli je myšlena zkouška cigarety, nebo potřeba kouřit teď. Je to zkrátka velmi zmatečné a respondent vybere buď odpověď "nevím", dotazník zahodí, nevrátí, nevyplní, nebo tazatele obdaruje komentářem mimo zkoumané téma na okraji dokumentu. Je příhodné si dát pozor na záporně formulované otázky (obdobně viz Ferjenčík, 2010). Pochopí respondent, zda souhlasí nebo nesouhlasí s daným jevem, když odpoví ano/ne? *"Nemyslíte, že byste neměli ve svém věku kouřit?"* Jaká by byla odpověď?

- 4. **Vyhnutí se sugesci**. Z formulování otázek by nemělo být znát, že se autor dotazníku přiklání k odmítavému nebo pozitivnímu vztahu ke zkoumanému jevu. Odpůrce kouření by mohl sugesci přehnat: *"Přijde vám kouření nechutné a společensky nepřijatelné stejně jako většině ostatních lidí?"* nebo *"Souhlasíte, že kouření způsobuje vážné dýchací problémy až velmi dlouhou a bolestivou smrt?"* Naopak kuřák by mohl do otázek projektovat svůj zlozvyk: *"Souhlasíte také, že je zákaz kouření v restauracích nepřijatelným omezením svobody a práv kuřáků?"* Je nutné se tedy vyhnout projekci vlastního postoje do otázek, což platí pro jakýkoli druh výzkumu.
- 5. **Otázky musí být srozumitelné z hlediska vědomostí respondenta**. Jiné výrazy lze použít pro respondenty s určitým stupněm studia, jiné pro specifické skupiny s nižší gramotností. Jinak bude vypadat tázání se na zdravotní rizika kouření dětí a jinak vysokoškolsky vzdělaných dospělých, kde je možné používat výrazy jako karcinom, rozedma atd. a předpokládat, že jejich významu budou rozumět (obdobně viz Ferjenčík, 2010).
- 6. **Pozor na citlivé otázky a jejich emocionální přijatelnost**. V rámci tvorby dotazníku se musí vždy zvažovat, jak se lze dotazovat na osobní témata, co je jimi sledováno a jestli jsou

nezbytná. Otázky vyvolávající silné emoce patří do rukou specialistů s dlouholetou praxí. Studenti v závěrečných pracích by se neměli dotazovat např. na to, zda, jak a kdy přemýšlel respondent nad sebevraždou, jestli respondentovi někdy zemřela blízká osoba a jak. Mohlo by se stát, že respondent podlehne negativním pocitům během vyplňování dotazníku a tazatel nebude schopen poskytnout okamžitou podporu. Pokud chce student opravdu zkoumat témata "temnějšího rázu", může k daným informacím přijít např. z již zmíněných tematických webů, diskusních fór a podobně, jeví se to jistě jako bezpečnější cesta.

7. **Otázka nemá navádět ke společensky přijatelné odpovědi**. Existují témata, kde může mít respondent pocit, že má odpovědět určitým způsobem. U dětí to může být snaha zamlčet zkušenost s kouřením, protože "se to nemá". Nikdy by ve formulaci položky v dotazníku nemělo zaznít "Vyberte *správnou odpověď."*, pokud se tazatel vyloženě nezabývá vědomostmi z určité oblasti. Pokud se pokládá otázka žákům druhého stupně ZŠ, jestli chtějí jít po ukončení ZŠ na střední školu, většina pravděpodobně odpoví, že ano, nehledě na fakt, zda se někdy zamysleli, jestli chtějí nebo jestli na to mají prospěch. Obdobně lze předpokládat, že pokud se v dotazníku třídní paní učitelky objeví otázka, jestli mají žáci svou třídní paní učitelku rádi, opět se většina vyhne problémům tím, že přitaká bez ohledu na reálný názor.

Následující text se tak dostává k vnějším faktorům, které se musí při aplikaci vlastní výzkumné techniky zohlednit. Mohou se totiž výrazně promítnout do výsledků. Lze uvést příklad na technice dotazníku. Obecně je možné říct, že čím méně se zkoumané téma respondenta týká, tím pravděpodobnější je, že dotazník bez problémů a snad i bez lhaní vyplní. Takto vyplněné dotazníky by byly

ideální. Čím víc se ovšem téma respondenta dotýká, tím více může lhát, mlžit, vyhýbavě odpovídat "nevím" nebo dotazník nevyplnit. Respondent nemusí věřit, že je dotazník anonymní, tedy že s ním jeho osoba nemůže být spojena (viz dotazník rozdaný paní učitelkou ve třídě). Nevyplněnými položkami, chybějícími odpověďmi respondenta, vzniká v tazatelových datech tzv. *missing* – chybějící hodnota. Pokud má respondent chybějící hodnotu v dotazníku ojediněle, nemusí se kvůli tomu celý dotazník vyřadit. Pokud je ale zpozorováno více anomálií, je potřeba zvážit jeho vyřazení. Může se jednat o dlouhý dotazník, kde je možné vidět získání jen prvních několika odpovědí, pak se respondent začal buď nudit, byl unavený, nebo neměl zájem pokračovat. Lze sledovat, že respondent vyplňuje dotazník s jistou pravidelností. Např. pokud má nabídnuty vždy odpovědi a), b), c), d), volí je zjevně stále ve stejném pořadí, což je velmi nepravděpodobné. Při zpracování dat se musí dávat zkrátka opravdu velký pozor, zda je dotazník v pořádku.

V kvantitativním výzkumu je asi nejužívanější technikou právě zmíněný dotazník, ale patří sem i anketa, testování, obsahová analýza a další (Hendl, 2009). Mezi hojně užívané techniky sběru kvalitativních dat patří např. případová studie, analýza dokumentů, biografický výzkum, rozhovor, pozorování (Hendl, 2005). Velmi často však tazatel může užít jednu techniku v obou typech výzkumu, jako je tomu právě v případě pozorování. Pokud se užije jako pozorování strukturované, jeho výstupy lze kvantifikovat, pokud ve formě nestrukturované, bude technikou kvalitativní.

Důležitou roli hraje sám výzkumník, který může být v případě pozorování součástí pozorované situace (přímé pozorování), nebo pozorovat mimo danou situaci pomocí kamery, záznamu apod. (nepřímé pozorování). Pokud o pozorovateli účastníci vědí, jedná se o pozorování zjevné, pokud ne, jedná se o skrytou formu (Reichel, 2009). Nepřímé, popř. skryté techniky se obecně volí v případě, že

by mohlo dojít k narušení autenticity situace, kdy by se pozorovaný např. zdráhal chovat se obvyklým způsobem. V kvantitativním přístupu autenticitu zvyšují zpravidla techniky umožňující zachovat anonymitu respondenta.

# **Fáze 8: Zpracování dat**

- Získaná data se mohou zpracovávat ve dvou fázích. Data se nejprve předzpracují, aby se v procesu samotných analýz mohlo předejít problémům, které může způsobit jakákoli nedokonalost dat.
- V rámci předzpracování se ze souboru vyřazují takové případy (dotazníky, pozorování apod.), které jsou neúplné, chybové. Pokud se pracuje s kvantitativními daty a chybí jen několik málo odpovědí, označí se v datech jako *missing* – chybějící hodnota. Ta se obvykle označuje nějakým nápadnějším číslem.

Nyní lze říct, že je zvládnuto sestavení dotazníku nebo je použit dotazník již existující a data jsou sesbírána. Co nyní s vyplněnými dotazníky? Podle počtu respondentů se lze samozřejmě v některých případech vyhnout zpracování pomocí počítače a zkusit to ručně, ale doporučuje se pro zaznamenání a případně i práci s daty použít MS Excel, který bývá dnes již standardní softwarovou výbavou každého počítače.

Příklad ukázky zpracování dat v MS Excel je uveden níže (obr. 62). Pro účely metodického průvodce jsou použita data ze specifického výzkumu realizovaného v roce 2017 na Pedagogické fakultě Univerzity Hradec Králové (projekt specifického výzkumu PdF UHK 2017–2018, *"Vzdělanostní aspirace a motivace českých vysokoškolských studentů"*, 1260/1210/11/II, hlavní řešitel: PhDr. Josef Kasal, Ph.D., MBA).

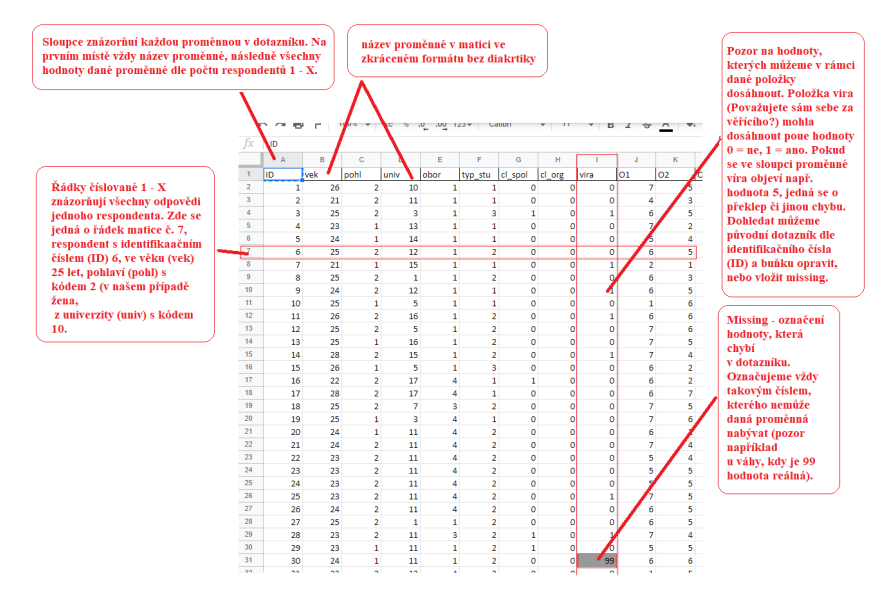

*Obr. 62 –* **Příklad zpracování dat v MS Excel** *(vlastní zpracování)*

Předtím, než se začnou zkoumat přímo nějaké jevy, je žádoucí vytvořit si základní přehled o daném souboru. K tomu slouží popisná statistika, která ukazuje základní charakteristiky proměnných. Příklad může vypadat třeba následovně (tab. 5):

*Tab. 5 – Pohlaví respondentů*

|               | Počet | Procenta |
|---------------|-------|----------|
| Muž           |       | 19.9     |
| Žena          | 448   | 80.1     |
| <b>Celkem</b> | 559   | 100,0    |

Tabulky se zpravidla nedávají do práce, jelikož by jich mohlo být příliš mnoho a jejich výpovědní hodnota je pouze informační. Větší přínos může mít uvedení údajů o proměnných s vícero možnostmi odpovědí a u proměnných, které budou dále více zkoumány, jak ukazuje např. následující tabulka (tab. 6).

|               |                                        | Počet | Procenta | Validní  | Kumulativní |
|---------------|----------------------------------------|-------|----------|----------|-------------|
|               |                                        |       |          | procenta | procenta    |
|               | $Bc.$ (3 roky)                         | 361   | 64,6     | 64,8     | 64,8        |
|               | Mgr./Ing.<br>(navazující – 2)<br>roky) | 126   | 22,5     | 22,6     | 87,4        |
|               | Mgr./Ing.<br>(souvislé – 5)<br>let)    | 58    | 10,4     | 10,4     | 97,8        |
|               | Ph.D./PhDr. –<br>doktorské             | 12    | 2,1      | 2,2      | 100,0       |
|               | Celkem                                 | 557   | 99,6     | 100,0    |             |
| Missing       | Neodpověděl/a                          | 2     | 0,4      |          |             |
|               | Celkem<br>missing                      | 2     | 0,4      |          |             |
| <b>Celkem</b> |                                        | 559   | 100.0    |          |             |

*Tab. 6 –* **Stupeň vysokoškolského vzdělání**

V tabulce č. 6 jsou vidět 4 stupně vzdělání, mezi kterými respondent vybíral. Sloupec "Počet" pracuje se všemi respondenty včetně těch (2 případy), kteří otázku nevyplnili. Validní procenta jsou též velmi užitečnou informací, jelikož pracují již jen srespondenty, kteří na položku odpověděli, a nepočítá s missingy. Kumulativní procenta mají zase tu vlastnost, že přičítají procentuální zastoupení kategorií tak, jak jdou za sebou. Ví se, že v bakalářském studiu studuje 64,8 % dotázaných. Jak je možné zjistit, kolik studentů studuje v bakalářském a navazujícím magisterském programu? Součtem procent bakalářů a navazujících magistrů dohromady (tedy  $64.8 + 22.6 = 87.4 \%$ ). Ví se tedy, že více jak 87 % dotazovaných volilo jednu z těchto dvou kategorií. Z kumulativních procent se lze také dozvědět, že téměř 98 % dotázaných studuje na úrovni bakalářského nebo magisterského studia a jen malý zbytek dotázaných ve stupni vyšším. Co by měla naznačit podobná tabulka? Např. že nemá smysl zabývat se v našem vzorku doktorandy (tedy zkoumat, jestli se statisticky liší v nějakých projevech od studentů studujících v nižším stupni), protože je jich jen zanedbatelné množství a pro většinu statistických testů by to byl problém. Data z tohoto výzkumu ovšem nejsou reprezentativní: výběr respondentů nebyl náhodný, proto se nahlíží na rozložení studentů ve stupni VŠ studia jen jako na orientační.

Dle míry vědomostí v oblasti metodologie a zkušeností výzkumníka v oblasti analýzy se volí adekvátní složitost hypotézy, a tím typ analýzy a výběr statistického testu. Analýza může být **jednorozměrná**, **dvourozměrná** nebo **vícerozměrná**. Následuje stručné představení prvních dvou typů analýzy.

**Jednorozměrná analýza** je správnou volbou v případě jednoduché hypotézy, která řeší např. procentuální zastoupení nějakého jevu. Hypotéza by mohla znít: "*Více jak 50 % dotázaných studentů chce v budoucnu pracovat ve svém oboru, který nyní studují."*

|                                | Počet | Procenta | Validní<br>procenta | Kumulativní<br>procenta |
|--------------------------------|-------|----------|---------------------|-------------------------|
| <b>Naprosto</b><br>nesouhlasím | 32    | 5,7      | 5,7                 | 5,7                     |
| <b>Nesouhlasím</b>             | 38    | 6,8      | 6,8                 | 12,5                    |
| Spíše<br>nesouhlasím           | 48    | 8,6      | 8.6                 | 21,1                    |
| Ambivalentní<br>názor/neví     | 104   | 18,6     | 18,6                | 39,7                    |
| Spíše<br>souhlasím             | 101   | 18,1     | 18,1                | 57,8                    |
| Souhlasím                      | 108   | 19,3     | 19,3                | 77,1                    |
| <b>Naprosto</b><br>souhlasím   | 128   | 22,9     | 22,9                | 100,0                   |
| <b>Celkem</b>                  | 559   | 100.0    | 100.0               |                         |

*Tab.* 7 – Výrok: "V budoucnu chci pracovat ve svém oboru, který studuji."

V tabulce č. 7 vyjadřovali respondenti míru souhlasu/nesouhlasu s výrokem na tzv. sedmibodové škále od naprostého nesouhlasu po naprostý souhlas. Je vidět, že 21,1 % dotázaných vyjádřilo určitou míru nesouhlasu – nechtějí ve svém oboru po studiu pracovat. 18,6 % neví a 60,3 % (zvýrazněné hodnoty v tabulce) ve svém oboru pracovat chtějí. V tomto případě je možné pro soubor přijmout stanovenou hypotézu. Samozřejmě by měl následovat zájem, jestli na ochotu pracovat ve studovaném oboru nemá vliv např. studovaný obor. Je možné se domnívat, že studenti oborů, jejichž následná pracovní pozice bývá prestižní či dobře placená, budou spíše plánovat ve svém oboru setrvat. Delší dobu se hovoří o odlivu studentů pedagogických oborů mimo pedagogickou sféru. Také tato skupina tak může vykazovat vyšší frekvenci nesouhlasu.

**Dvourozměrná analýza** již zkoumá vztah dvou proměnných a k ověření hypotézy postavené na vztahu dvou proměnných je již zapotřebí vztah ověřit i testem. Statistickým testům není v této přehledové kapitole věnována pozornost, ostatně jsou obsahem metodologických kurzů na vysokých školách. Součástí je však alespoň jednoduchá tabulka (2 řádky: muž/žena na 2 sloupce: nevěřící/ věřící). Tabulka č. 8 zobrazuje vztah dvou proměnných.

|               |      | Víra (Považujete se za věřícího?) |      |               |       |
|---------------|------|-----------------------------------|------|---------------|-------|
|               |      | <b>Ne</b>                         | Ano  | <b>Celkem</b> |       |
| Pohlaví       | Muž  | Počet                             | 84   | 26            | 110   |
|               |      | $\%$                              | 76,4 | 23,6          | 100,0 |
|               | Žena | Počet                             | 285  | 161           | 446   |
|               |      | $\%$                              | 63,9 | 36,1          | 100,0 |
| <b>Celkem</b> |      | Počet                             | 369  | 187           | 556   |
|               |      | $\%$                              | 66,4 | 33,6          | 100,0 |

*Tab. 8 –* **Zastoupení věřících a nevěřících z hlediska pohlaví**

Tabulka obsahuje informace, kolik je mezi muži a ženami v daném souboru věřících a nevěřících. Více napovídají procenta, jelikož soubor mužů a žen není stejně zastoupen. Zdá se, že mezi věřícími je více žen, ovšem u obou pohlaví se k víře hlásí menšina respondentů. Jestli je tento vztah statisticky významný, je možné se dozvědět ze statistického testu. Zde ovšem vyvstává otázka, zda je nutné statistický test vůbec provést vzhledem k nereprezentativnímu charakteru dat.

## **Fáze 9: Interpretace výsledků**

- Interpretace výsledků vlastního zkoumání se významně liší dle zvoleného přístupu.
- U kvantitativní analýzy se interpretuje na základě výsledků tabulek a grafů a často se komentuje právě statistická souvislost mezi proměnnými.
- Interpretace kvalitativního výstupu je poměrně individuální a plastickou záležitostí.

U obou přístupů se ovšem nejde vyhnout komparaci s výchozími paradigmaty, teorií i jinými výzkumy. Součástí nebo navazující částí interpretace může být diskuse nad výsledky vlastního bádání, kde lze zasadit vlastní výstupy právě do širšího kontextu. K problematice intepretace se vyjadřuje obsáhle např. Hendl (2009), a to jak v kvantitativní, tak v kvalitativní rovině (Hendl, 2005).

#### **Závěr**

Metodický průvodce nesoucí název "Typografie a odborný text: průvodce pro zpracování nejen závěrečných prací" si kladl za cíl poskytnout svým čtenářům potřebné informace pro zpracovávání nejen závěrečných prací, ale i dalších odborných textů.

Prostřednictvím šesti kapitol byla představena problematika týkající se vybraných témat typografie a odborného textu. Úvod do typografie a odborného textu vymezil základní informace k typografickému pojmosloví a podstatu odborných textů. Následující dvě kapitoly se zaměřily na klíčové aspekty tvorby závěrečné práce, která reprezentuje jeden z milníků úspěšného dokončení vysokoškolského studia ve zvoleném studijním programu/oboru. Ať se jedná o typografii nebo obsah, jeden prvek nemůže fungovat bez prvku druhého.

Metodický průvodce se dále zabýval tvorbou seminární práce, která má i přes svoji blízkost k práci závěrečné vlastní typografické náležitosti, jež jsou zapotřebí rozlišovat. Informační zdroje a s nimi související bibliografické citace mají významný podíl na obsahu práce, a proto jim byla věnována pátá kapitola. Základy metodologie a zpracování dat byly prostřednictvím odborné terminologie a charakteristik uvedeny v poslední kapitole. Smyslem kapitoly bylo představit nejen pojmy jako jsou výzkum, hypotéza či respondent, ale i stěžejní přípravu a realizaci výzkumné činnosti, která je pevnou součástí závěrečných prací studentů Katedry sociální patologie a sociologie PdF UHK.

Typografická pravidla zaujímají při zpracovávání odborných prací v průběhu vysokoškolského studia významné postavení. Studenti i absolventi vysoké školy mají prokázat, že si osvojili nezbytné odborné a informatické kompetence, které mohou vhodně aplikovat ve své pracovní či navazující studijní dráze. Autoři doufají, že metodický průvodce byl správným prostředkem, který dopomohl studentům v nabytí zmíněných a potřebných kompetencí a v ledasčem jim usnadní psaní aktuálních či budoucích odborných textů.

## Seznam použitých zdrojů Tištěné zdroje

ČMEJRKOVÁ, Světla, DANEŠ, František a SVĚTLÁ, Jindra. Jak napsat odborný text. Praha: Leda, 1999. 255 s. ISBN 80-85927-69-1. ECO, Umberto. Jak napsat diplomovou práci. Olomouc: Votobia, 1997. 271 s. ISBN 80-7198-173-7.

FERJENČÍK, Ján. Úvod do metodologie psychologického výzkumu: jak zkoumat lidskou duši. Vyd. 2. Praha: Portál, 2010. 255 s. ISBN 978-80-7367-815-9.

FILKA, Jaroslav. Metodika tvorby diplomové práce: praktická pomůcka pro studenty vysokých škol. Brno: Knihař, 2002. 223 s. ISBN 80-86292-05-3.

HAŠKOVÁ, Hana, ed., POMAHAČOVÁ, Jana. Rodičovství a bezdětnost ve vybraných časopisech pro ženy a pro muže. Sociologické studie/Sociological Studies 06:13. Praha: Sociologický ústav AV ČR, 2006. 107 s. ISBN 80-7330-111-3.

HENDL, Jan. Kvalitativní výzkum: základní metody a aplikace. Praha: Portál, 2005. 407 s. ISBN 80-7367-040-2.

HENDL, Jan. Přehled statistických metod: analýza a metaanalýza dat. 3., přeprac. vyd. Praha: Portál, 2009. 695 s. ISBN 978-80-7367- 482-3.

HENDL, Jan a REMR, Jiří. Metody výzkumu a evaluace. Praha: Portál, 2017. 372 s. ISBN 978-80-262-1192-1.

HORNÝ, Stanislav. Praktická učebnice typografie a sazby. Průhonice: Professional Publishing, 2018. 123 s. ISBN 978-80-88260- 27-1.

KAPOUNOVÁ, Jana a KAPOUN, Pavel. Bakalářská a diplomová práce: od zadání po obhajobu. Praha: Grada, 2017. 136 s. ISBN 978- 80-271-0079-8.

KATUŠČÁK, Dušan, DROBÍKOVÁ, Barbora, PAPÍK, Richard. Jak psát závěrečné a kvalifikační práce. Nitra: Enigma, 2008. 161 s. ISBN 978-80-89132-70-6.

KERLINGER, Fred N. Základy výzkumu chování: pedagogický a psychologický výzkum. Praha: Academia, 1972. 705 s.

KRČÁL, Martin a TEPLÍKOVÁ, Zuzana. *Naučte (se) citovat*. Blansko: Citace.com, 2014. 156 s. ISBN 978-80-260-6074-1.

MAJEROVÁ, Věra et. al. *Sociologie venkova a zemědělství*. Praha: ČZU v Praze, 2008. 254 s. ISBN 978-80-213-0651-6.

ONDREJKOVIČ, Peter. *Úvod do metodológie spoločenskovedného výskumu*. Bratislava: Veda, 2007. 245 s. ISBN 978-80-224-0970-4.

PECINA, Martin. *Knihy a typografie*. Vyd. třetí, rozšiř. Brno: Host, 2017. 344 s. ISBN 978-80-7577-040-0.

PELIKÁN, Jiří. *Základy empirického výzkumu pedagogických jevů*. 2., nezměn. vyd. Praha: Karolinum, 2011. 270 s. ISBN 978-80-246-1916-3.

PETRUSEK, Miloslav. *Velký sociologický slovník*. Praha: Karolinum, 1996. ISBN 80-7184-311-3.

REICHEL, Jiří. *Kapitoly metodologie sociálních výzkumů*. Praha: Grada, 2009. 184 s. ISBN 978-80-247-3006-6.

SKUTIL, Martin, KŘOVÁČKOVÁ, Blanka a MANĚNOVÁ, Martina. *Psaní odborných textů a tvorba elektronických prezentací ve společenských vědách*. Hradec Králové: Gaudeamus, 2014. 38 s. ISBN 978-80-7435-503-5.

SOUKUP, Petr a RABUŠIC, Ladislav. Několik poznámek k jedné obsesi českých sociálních věd, statistické významnosti. *Sociologický časopis/Czech Sociological Review*. Praha: Sociologický ústav AV ČR, 2007, 43 (2), s. 379–395. ISSN 0038-0288.

SZTOMPKA, Piotr. *Vizuální sociologie: fotografie jako výzkumná metoda*. Praha: Sociologické nakladatelství, 2007. 168 s. ISBN 978-80-86429-77-9.

ŠANDEROVÁ, Jadwiga. *Jak číst a psát odborný text ve společenských vědách: několik zásad pro začátečníky*. Praha: Sociologické nakladatelství, 2005. 209 s. ISBN 80-86429-40-7.

ŠMÍDOVÁ, Pavla. *Pravidla pro zpracování seminární práce: studijní materiál*. Rychnov nad Kněžnou: Gymnázium F. M. Pelcla v Rychnově nad Kněžnou, 2017. 28 s. Studijní materiál.

ŠIROKÝ, Jan a kol. *Tvoříme a publikujeme odborné texty*. Brno: Computer Press, 2011. 208 s. ISBN 978-80-251-3510-5.

URBÁNEK, Tomáš, DENGLEROVÁ, Denisa a ŠIRŮČEK, Jan. *Psychometrika: měření v psychologii*. Praha: Portál, 2011. 319 s. ISBN 978-80-7367-836-4.

VÍTEČKOVÁ, Miluše. *Metodika zpracování bakalářské práce*. České Budějovice: Jihočeská univerzita v Českých Budějovicích, Pedagogická fakulta, 2018. 61 s. ISBN 978-80-7394-689-0.

VONDROUŠOVÁ, Jindra a LAŠEK, Jan. *Závěrečná práce*. Hradec Králové: Pedagogická fakulta Univerzity Hradec Králové, 2014. 90 s. Metodická publikace.

VYMĚTAL, Jan. *Informační zdroje v odborné literatuře*. Praha: Wolters Kluwer, 2010. 436 s. ISBN 978-80-7357-520-5.

# **Elektronické zdroje**

ADAPTIC. Typografie. In: *Adaptic* [online]. Adaptic, s. r. o. – tvorba webu, webdesign, 2005–2020, 2020 [cit. 2020-11-15]. Dostupné z: https://www.adaptic.cz/znalosti/slovnicek/typografie/. BIERNÁTOVÁ, Olga a SKŮPA, Jan. *Bibliografické odkazy a citace dokumentů dle ČSN ISO 690 (01 0197) platné od 1. dubna 2011* [online]. Brno: Citace.com, 2011. 27 s. [cit. 2020-11-20].

Dostupné z: https://www.citace.com/CSN-ISO-690.pdf.

CENTRUM SLUŽEB UHK. Tisk a vazba diplomových prací. In: *Univerzita Hradec Králové* [online]. Univerzita Hradec Králové, 2017 [cit. 2020-09-13]. Dostupné z: https://www.uhk.cz/cs/univerzita-hradec-kralove/uhk/celouniverzitni-pracoviste/centrum-sluzeb-uhk/tisk-a-vazba-diplomovych-praci-na-uhk.

ČESKÁ KLÁVESNICE. Klávesové zkratky/Mapa znaků. In: *Česká klávesnice* [online]. 2007 [cit. 2020-11-15]. Dostupné z: http:// www.ceskaklavesnice.cz/zkratky.

EUROPEAN COMMISSION. *Eurostat* [online]. 2020 [cit. 2020-10- 21]. Available from: https://ec.europa.eu/eurostat/about/who-we-are.

HALAMOVÁ, Olga. Rešerše – On-line zadání. In: *Mediální studovna UHK – Olga Halamová* [online]. Olga Halamová, 2004–2020, 2020 [cit. 2020-11-18]. Dostupné z: http://olga.halama.cz/reserse/online-zadani.php. JELÍNEK, Martin, KLIMUSOVÁ, Helena. IMRAD: Systém organizace vědeckého textu pro originální empirické studie. In: *Masarykova univerzita* [online]. Psychologický ústav FF MU, 2020 [cit. 2020-10-26]. Dostupné z: https://psych.phil.muni.cz/ media/34721/imrad.pdf.

KATEDRA DEMOGRAFIE A GEODEMOGRAFIE PŘF UK. Pravidla zpracování vysokoškolských kvalifikačních prací. In: *Univerzita Karlova* [online]. Katedra demografie a geodemografie PřF UK, 2019. 18 s. [cit. 2020-11-01]. Dostupné z: https:// www.natur.cuni.cz/geografie/demografie-a-geodemografie/studium/ statni-zaverecna-zkouska/pravidla-zpracovani-vysokoskolskych- -praci-1/pravidla-zpracovani-vysokoskolskych-praci.

KNIHOVNA UTB VE ZLÍNĚ. Úprava abecedního seznamu bibliografických citací. In: *IVA – informační výchova na UTB ve Zlíně* [online]. Univerzita Tomáše Bati ve Zlíně, Knihovna, 2020 [cit. 2020-10-15]. Dostupné z: http://iva.k.utb.cz/lekce/uprava-abecedniho-seznamu-bibliografickych-citaci/.

KRATOCHVÍL, Jiří. *Jak citovat* [online]. Brno: Knihovna univerzitního kampusu Masarykovy univerzity, 2014. 70 s. [cit. 2020-11-18]. Dostupné z: https://kuk.muni.cz/animace/eiz/pdf. php?file=publikacni\_etika/citace.pdf.

KRČÁL, Martin, KRBCOVÁ, Karolína a HORÁK, Jakub. *Citujte jednoduše: instrukce pro vyučující středních škol* [online]. Brno: Ucimcitace.cz, 2015. 14 s. [cit. 2020-09-18].

Dostupné z: http://ucimcitace.cz/brozura.
PANOUŠKOVÁ, Markéta. Jak správně citovat elektronické zdroje. *LMS Center* [online]. Hradec Králové: Centrum pro studium jazyka, mysli a společnosti oři Katedře filosofie a společenských věd Filozofické fakulty Univerzity Hradec Králové, 2009, 2013 [cit. 2020-11-20]. Dostupné z: http://lms.ff.uhk.cz/pool/download 20.pdf.

ŘEHÁČKOVÁ, Adriana. (Ne)učebnice statistiky. In: *Statisticky neklasicky* [online]. 2020 [cit. 2020-10-21].

Dostupné z: https://www.statistickyneklasicky.cz/.

UNIVERZITA HRADEC KRÁLOVÉ. Tisk a vazba kvalifikačních prací na UHK. In: *Diplomky.uhk.cz* [online]. Univerzita Hradec Králové, 2020 [cit. 2020-09-17]. Dostupné z: https://diplomky.uhk. cz/uvod.

ÚSTAV PRO JAZYK ČESKÝ AV ČR. Tečka. In: *Internetová jazyková příručka* [online]. Ústav pro jazyk český Akademie věd České republiky, 2008–2020, 2020a [cit. 2020-11-01]. Dostupné z: https://prirucka.ujc.cas.cz/?id=160.

ÚSTAV PRO JAZYK ČESKÝ AV ČR. Zkratky čistě grafické (p., mil., mld., s. r. o., tzn., fa). In: *Internetová jazyková příručka* [online]. Ústav pro jazyk český Akademie věd České republiky, 2008–2020, 2020b [cit. 2020-11-01]. Dostupné z: https://prirucka. ujc.cas.cz/?id=780.

ÚSTAV PRO JAZYK ČESKÝ AV ČR. Zkratky iniciálové (ČR, DIČ, SMS, SÚKL, IKEA). In: *Internetová jazyková příručka* [online]. Ústav pro jazyk český Akademie věd České republiky, 2008–2020, 2020c [cit. 2020-11-01]. Dostupné z: https://prirucka. ujc.cas.cz/?id=781.

ÚSTAV PRO JAZYK ČESKÝ AV ČR. Zkratky titulů a hodností. In: *Internetová jazyková příručka* [online]. Ústav pro jazyk český Akademie věd České republiky, 2008–2020, 2020d [cit. 2020-11-01]. Dostupné z: https://prirucka.ujc.cas.cz/?id=782.

ÚSTAV PRO JAZYK ČESKÝ AV ČR. Spojovník. In: *Internetová jazyková příručka* [online]. Ústav pro jazyk český Akademie věd České republiky, 2008–2020, 2020e [cit. 2020-11-02]. Dostupné z: https://prirucka.ujc.cas.cz/?id=164.

ÚSTAV PRO JAZYK ČESKÝ AV ČR. Pomlčka. In: *Internetová jazyková příručka* [online]. Ústav pro jazyk český Akademie věd České republiky, 2008–2020, 2020f [cit. 2020-11-02]. Dostupné z: https://prirucka.ujc.cas.cz/?id=165.

VEBER, Tomáš a BAUMAN, Petr. *Metodická pomůcka ke zpracování závěrečných prací: závazné pokyny a doporučení pro seminární, bakalářské, diplomové a jiné závěrečné práce na TF JU* [online]. České Budějovice: Teologická fakulta Jihočeské univerzity v Českých Budějovicích, 2010. 94 s. [cit. 2020-09-11]. Dostupné z: https:// www.tf.jcu.cz/files/knihovna/metodicka-pomucka-ke-zpracovani- -zaverecnych-praci.pdf/view.

Zákon č. 111/1998 Sb., o vysokých školách a o změně a doplnění dalších zákonů (zákon o vysokých školách). In: *Zákony pro lidi* [online]. © AION CS, s.r.o. 2010–2020 [cit. 2020-11-01]. Dostupné z: http://www.zakonyprolidi.cz/cs/1998-111.

# **Řídící akty Univerzity Hradec Králové**

Rektorský výnos č. 13/2017 – Řád pro nakládání s bakalářskými, diplomovými, rigorózními, dizertačními a habilitačními pracemi na UHK. In: *Univerzita Hradec Králové* [online]. Univerzita Hradec Králové, 2017 [cit. 2020-09-13]. Dostupné z: https://www. uhk.cz/file/edee/univerzita-hradec-kralove/uhk/uredni-deska/ vnitrni-predpisy-a-ridici-akty/ridici-akty/rektor/rektorske-vynosy/2017/13-rad-pro-nakladani-s-bakalarskymi-diplomovymi-rigoroznimi-dizertacnimi-a-habilitacnimi-pracemi-na-uhk. pdf?v20190314124039.

Rozhodnutí děkana č. 35/2020 – Pravidla zadání závěrečné práce a jejího vypracování. In: *Univerzita Hradec Králové*  [online]. Univerzita Hradec Králové, Pedagogická fakulta, 2020 [cit. 2020-11-02]. Dostupné z: https://www.uhk.cz/file/edee/ pedagogicka-fakulta/pdf/uredni-deska/ridici-akty/rozhodnuti-dekana/2020/35-2020-pravidla-zadani-zaverecne-prace-a-jejiho-vypracovani.pdf?v20201102114806.

Studijní a zkušební řád Univerzity Hradec Králové. In: *Univerzita Hradec Králové* [online]. Univerzita Hradec Králové, 2019 [cit. 2020-10-13]. Dostupné z: https://www.uhk.cz/file/edee/univerzita-hradec-kralove/uhk/uredni-deska/vnitrni-predpisy-a-ridici- -akty/vnitrni-predpisy/studijni-a-zkusebni-rad/studijni-a-zkusebni- -rad-uhk-ucinny-od-12.-listopadu-2019.pdf.

# **Seznam ilustrací**

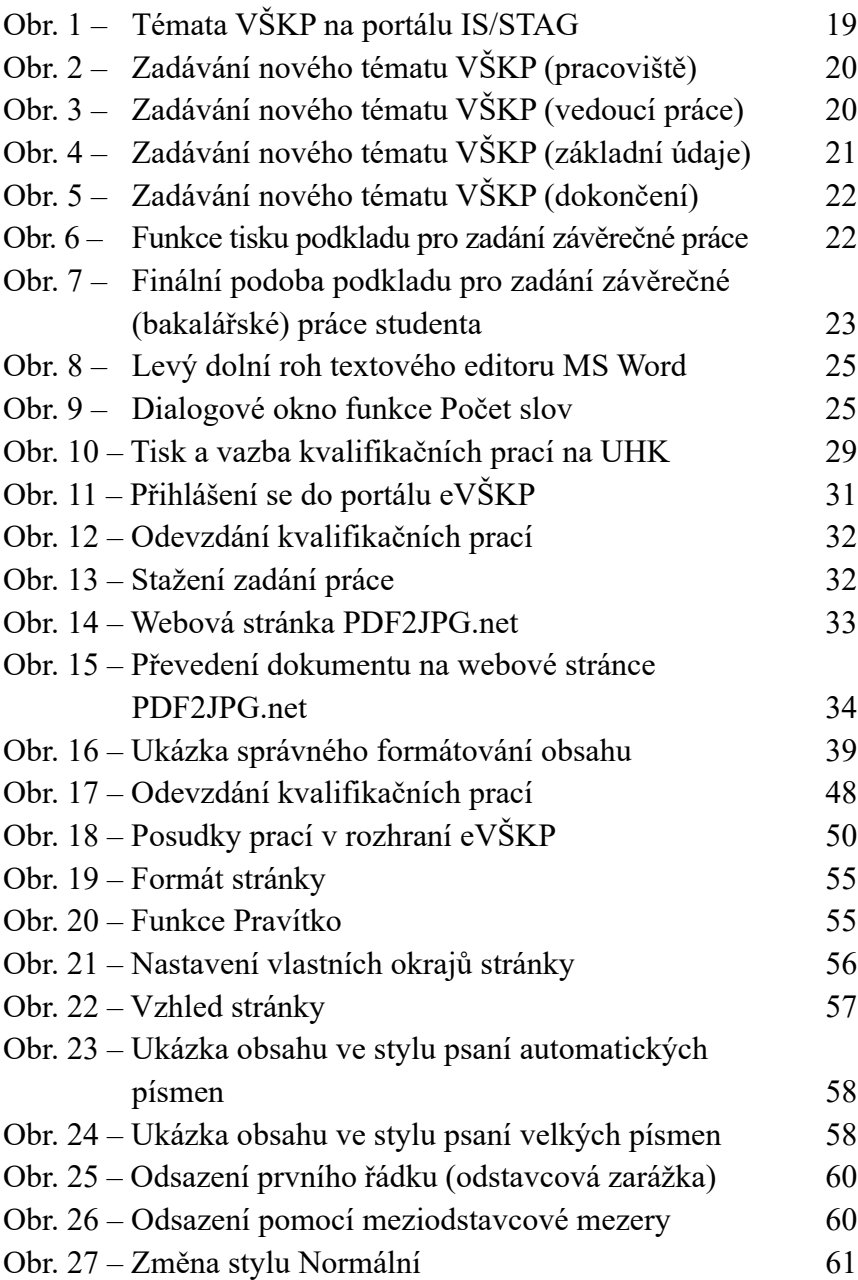

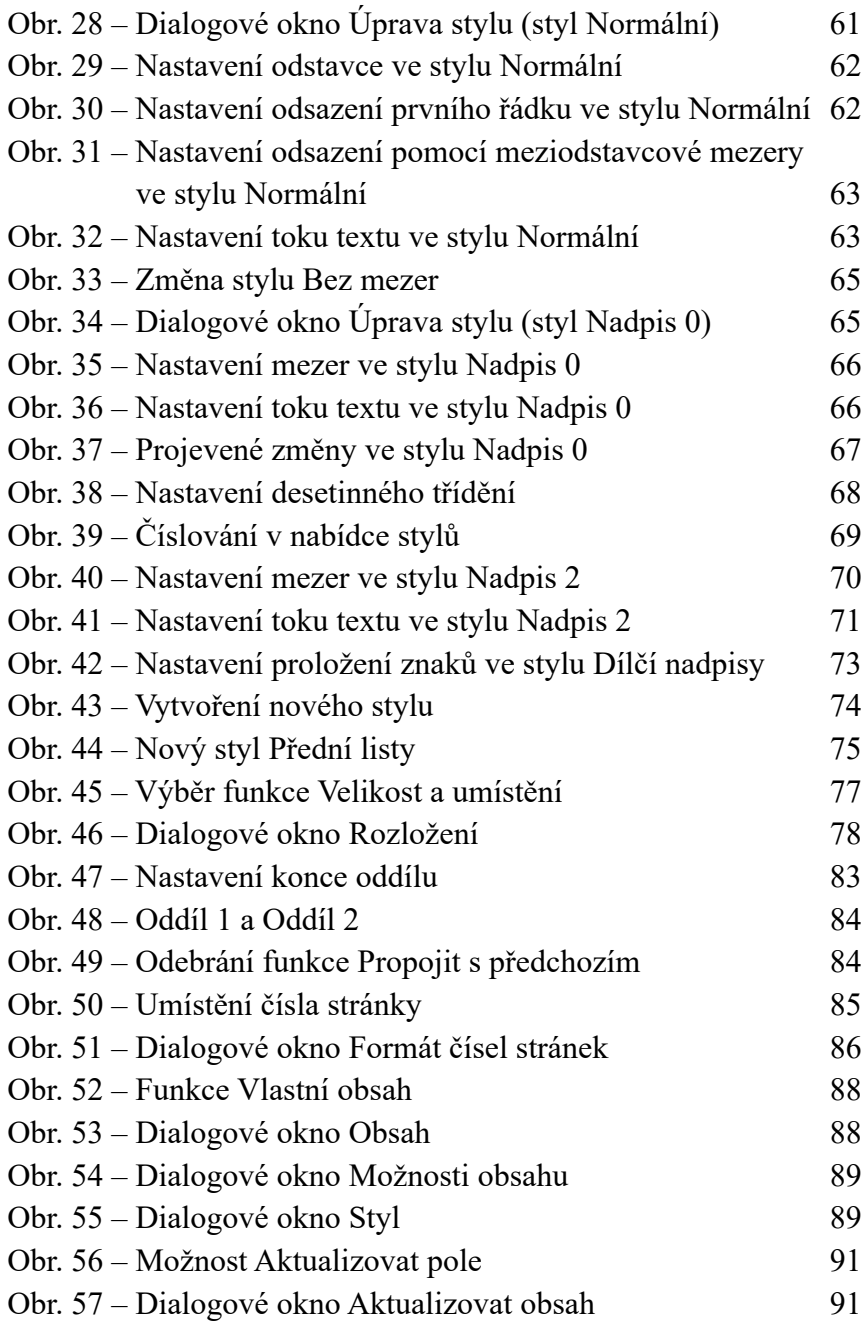

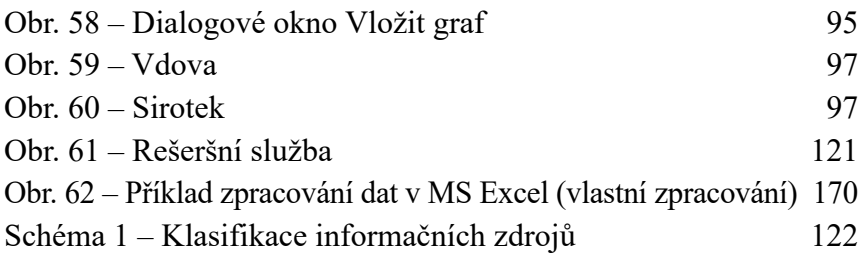

### **Seznam tabulek**

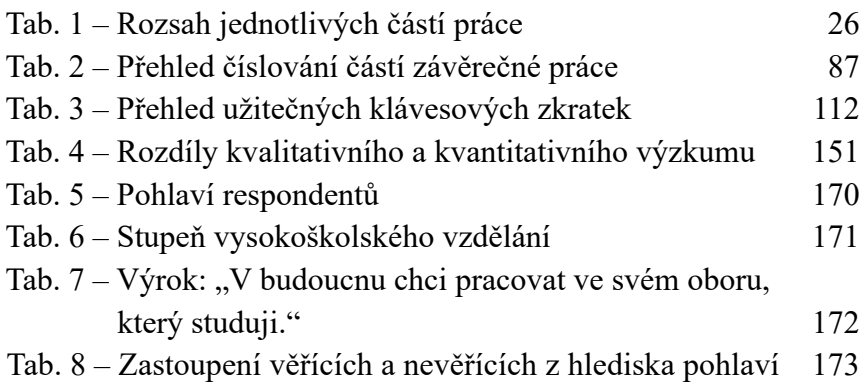

# **Seznam příloh**

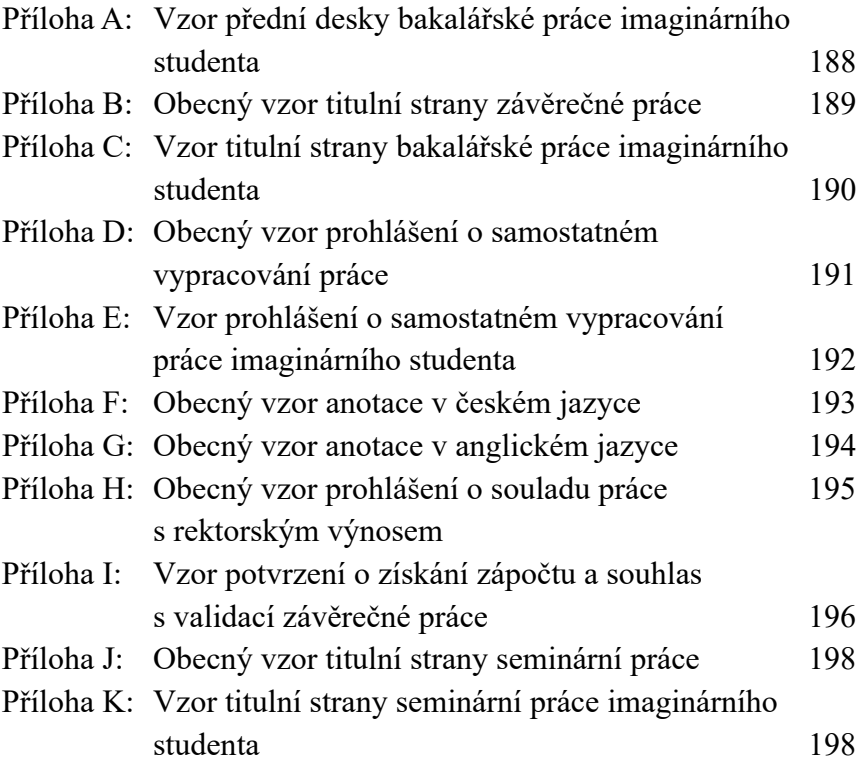

# **Přílohy**  Příloha A: **Vzor přední desky bakalářské práce imaginárního studenta**

Univerzita Hradec Králové Pedagogická fakulta

# BAKALÁŘSKÁ PRÁCE

2020

Petr Veselý

### Příloha B: **Obecný vzor titulní strany závěrečné práce**

Univerzita Hradec Králové Pedagogická fakulta Katedra/Ústav...

### Název práce

(Podtitul práce)

Bakalářská/Diplomová/Disertační práce

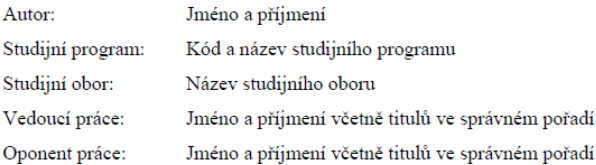

Hradec Králové

### Příloha C: **Vzor titulní strany bakalářské práce imaginárního studenta**

Univerzita Hradec Králové Pedagogická fakulta Katedra sociální patologie a sociologie

### Rizikové chování v kyberprostoru

Bakalářská práce

Autor: Petr Veselý Studijní program: B7507 Specializace v pedagogice Studijní obor: Sociální patologie a prevence Vedoucí práce: doc. PhDr. Ladislav Novák, Ph.D. Oponent práce: Mgr. Olga Dvořáková, Ph.D.

Hradec Králové

### Příloha D: **Obecný vzor prohlášení o samostatném vypracování práce**

#### Prohlášení

Prohlašují, že jsem bakalářskou/diplomovou/disertační práci (uvedení názvu závěrečné práce) vypracoval/a pod vedením vedoucí/ho práce samostatně a uvedl/a jsem všechny použité prameny a literaturu.

V Hradci Králové dne dd. mm. rrrr

Jméno a příjmení

### Příloha E: **Vzor prohlášení o samostatném vypracování práce imaginárního studenta**

#### Prohlášení

Prohlašují, že jsem bakalářskou práci Rizikové chování v kyberprostoru vypracoval pod vedením vedoucího práce doc. PhDr. Ladislava Nováka, Ph.D. samostatně a uvedl jsem všechny použité prameny a literaturu.

V Hradci Králové dne 15. 11. 2020

Petr Veselý

### Příloha F: **Obecný vzor anotace v českém jazyce**

#### Anotace

PŘÍJMENÍ, Jméno. Název bakalářské/diplomové/disertační práce. Hradec Králové: Pedagogická fakulta Univerzity Hradec Králové, 2020. ?? s. Bakalářská / Diplomová / Disertační práce.

Text anotace v českém jazyce zahrnuje informativní (informativně indikativní) popis obsahu předkládané práce. Jedná se o představení práce jako celku. Rozsah anotace činí 10-20 řádků a řídí se ČSN ISO 214 Dokumentace - Abstrakty pro publikace a dokumentaci

### Příloha G: **Obecný vzor anotace v anglickém jazyce**

#### **Annotation**

PŘÍJMENÍ, Jméno. The Title of the Bachelor/Diploma/Dissertation Thesis. Hradec Králové: Faculty of Education, University of Hradec Králové, 2020. ?? s. Bachelor / Diploma / Dissertation Thesis.

Text anotace v anglickém jazyce zahrnuje informativní (informativně indikativní) popis obsahu předkládané práce. Jedná se o představení práce jako celku. Rozsah anotace činí 10-20 řádků a řídí se ČSN ISO 214 Dokumentace - Abstrakty pro publikace a dokumentaci

### Příloha H: **Obecný vzor prohlášení o souladu práce s rektorským výnosem**

#### Prohlášení

Prohlašují, že bakalářská/diplomová/disertační práce je uložena v souladu s rektorským výnosem č. 13/2017 (Řád pro nakládání s bakalářskými, diplomovými, rigorózními, disertačními a habilitačními pracemi na UHK).

 $\begin{minipage}[c]{0.9\linewidth} \textbf{Datum:}\hspace{0.03cm}\textbf{1.1}\hspace{0.03cm}\textbf{1.1}\hspace{0.03cm}\textbf{1.1}\hspace{0.03cm}\textbf{1.1}\hspace{0.03cm}\textbf{1.1}\hspace{0.03cm}\textbf{1.1}\hspace{0.03cm}\textbf{1.1}\hspace{0.03cm}\textbf{1.1}\hspace{0.03cm}\textbf{1.1}\hspace{0.03cm}\textbf{1.1}\hspace{0.03cm}\textbf{1.1}\hspace{0.03cm}\textbf{1.1}\hspace{0.$ 

Podpis studenta: ......................

# Příloha I: **Vzor potvrzení o získání zápočtu a souhlas s validací závěrečné práce**

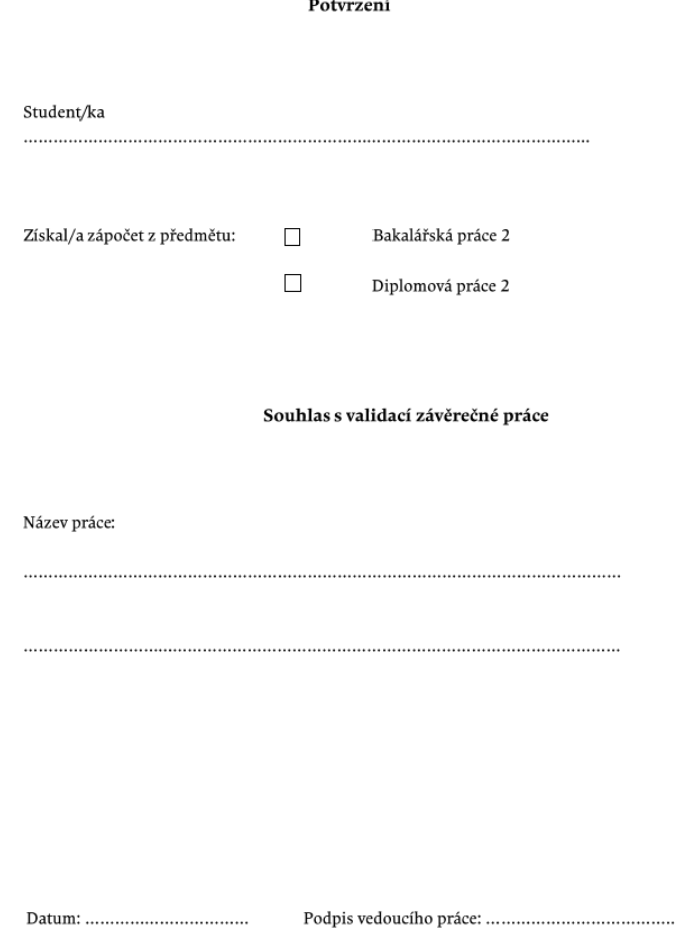

### Příloha J: **Obecný vzor titulní strany seminární práce**

Univerzita Hradec Králové Pedagogická fakulta Katedra sociální patologie a sociologie

### Název seminární práce

Seminární práce

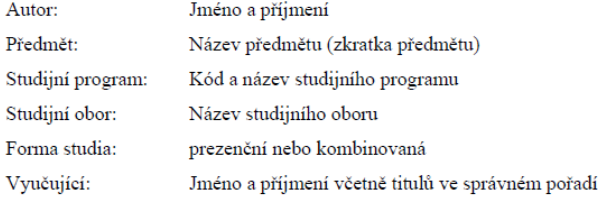

Hradec Králové

# Příloha K: **Vzor titulní strany seminární práce imaginárního studenta**

Univerzita Hradec Králové Pedagogická fakulta Katedra sociální patologie a sociologie

### Typografie vysokoškolských prací

Seminární práce

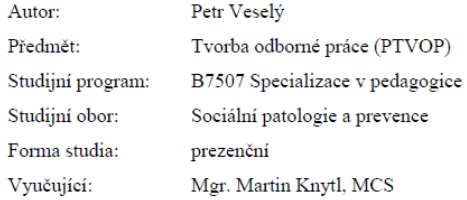

Hradec Králové

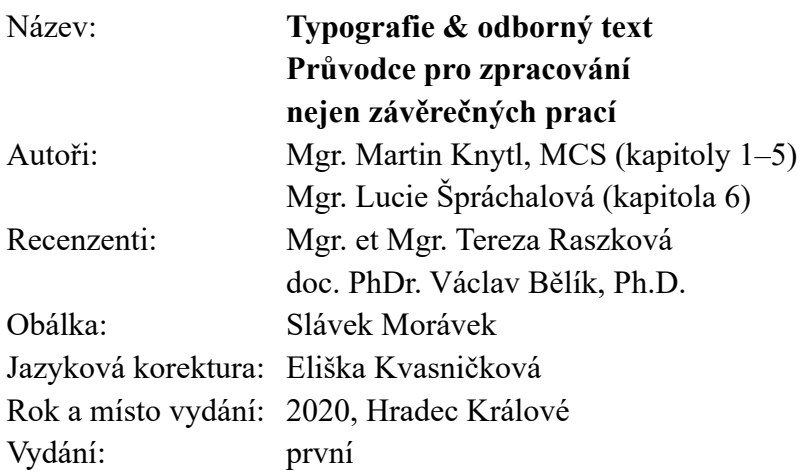

© Martin Knytl, 2020

Vydalo nakladatelství Univerzity Hradec Králové, Gaudeamus jako svou 1748. publikaci.

ISBN 978-80-7435-814-2 (online; pdf) ISBN 978-80-7435-813-5 (brožovaná vazba)